# **Event Summary - Voting Systems**

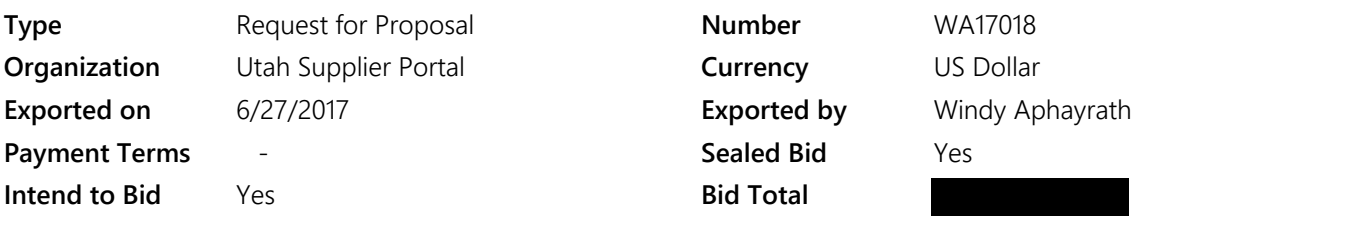

# **Event Dates**

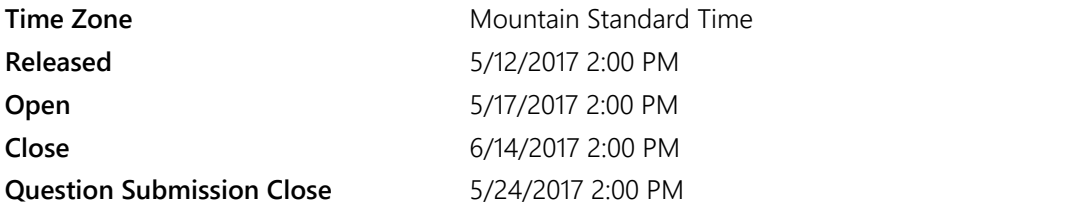

# **Event Users**

# **Contacts**

# **Windy Aphayrath**

[waphayrath@utah.gov](mailto:waphayrath@utah.gov)

Phone

Issuing Procurement Unit State of Utah Division of Purchasing Conducting Procurement Unit State of Utah Division of Purchasing

#### **REQUEST FOR PROPOSALS**

#### **Voting Equipment SOLICITATION #WA17018**

This Request for Proposals ("RFP") is issued in accordance with the Utah Procurement Code and applicable administrative rules of the Utah Administrative Code. If any provision of this RFP conflicts with the Utah Procurement Code or Utah Administrative Code, then the Utah Procurement Code or Utah Administrative Code will take precedence.

#### **Purpose of this Solicitation**

The State of Utah Division of Purchasing, in collaboration with the Utah Lieutenant Governor's Office (LGO), ("the State") is the issuing and conducting procurement unit for this RFP to select an Offeror who can provide the best solution for election hardware, software, support, services, and training to all jurisdictions in Utah. The State is seeking proposals for a voting system that is secure, auditable, cost-effective, flexible, and facilitates the efficient administration of elections in the State.

#### **Contract Award Anticipated**

It is anticipated that this RFP will result in a single contract award to the highest scoring responsive and responsible Offeror.

#### **Length of the Contract**

The contract resulting from this RFP will be for TEN (10) years.

#### **Background**

Prior to 2005, the selection and purchase of voting equipment in Utah was the responsibility of each county, who administer elections in the State. After the 2000 Presidential Election, Congress passed the Help America Vote Act (HAVA) of 2002 that made federal funds available for states to replace voting equipment. In 2005 the State of Utah purchased new voting equipment for each county using a \$21.5 million HAVA grant, in addition to \$10 million in state funds. Although the State initially purchased the uniform voting solution consisting of all necessary equipment, ownership of the equipment was turned over to the counties.

Since the purchase occurred at the state level, the equipment used was uniform across the State. Each of Utah's 29 counties received Diebold AccuVote TSX Direct-Recording Electronic (DRE) machines and Diebold AccuvVote TSX optical scan machines. At the time, counties primarily offered voting at traditional precinct-based polling places with early voting and no-excuse absentee voting used by a minority of voters.

Utah Code Annotated 20A-3-302 permits counties to choose to mail ballots to all active registered voters, and recent years have seen an increase in counties choosing to use an all vote-by-mail system with limited polling locations. For the November 2016 Presidential Election, 21 counties in Utah chose to adopt the all vote-by-mail model. In future elections it is likely that this number will increase, as voting by mail becomes more popular with Utah voters and preferred by county clerks.

Counties that mail ballots to all registered voters also provide a number of Election Day Vote Centers for voters who prefer to vote in-person or use an accessible voting device. Both mail ballot and traditional polling place counties often offer in-person early voting opportunities. Counties that use traditional polling places may also have certain precincts that vote entirely by mail.

Going forward election officials prefer to maintain a uniform system, whereby all counties in the State use the same voting system hardware and software. As such, proposals will be evaluated as a complete election system that includes the Election Management System (EMS), Tabulation Systems, Accessible Voting Systems, and Support and Training.

Although counties all received equipment in 2005, the estimated longevity of the current equipment varies between counties, and some anticipate being able to reliably use their current equipment for longer than others. Therefore, the selected Offeror will not be providing a wholesale replacement of the voting system in Utah. Rather, there will be a phased-in implementation over a few years, potentially beginning with the November 2017 Municipal Election in selected counties.

At the time of this RFP release, it is anticipated that funds for replacing voting equipment will primarily come from counties, with possible supplementation from state-appropriated funds. Counties will determine when they will purchase the new system. Offeror must guarantee all prices for the entire term of the contract.

#### **Issuing Procurement Unit, Conducting Procurement Unit, and Solicitation Number**

The State of Utah Division of Purchasing is the issuing and the conducting procurement unit for this RFP (referred to as "the State"). The reference number for this RFP is Solicitation #WA17018. This solicitation number must be referred to on all proposals, correspondence, and documentation submitted to the State relating to this RFP.

#### **Additional Information**

Offerors are prohibited from communications regarding this RFP with the conducting procurement unit staff, evaluation committee members, or other associated individuals EXCEPT the State of Utah Division of Purchasing procurement officer overseeing this RFP.

Wherever in this RFP an item is defined by using a trade name, brand name, or a manufacturer and/or model number, it is intended that the words, "or equivalent" apply; and invites the submission of equivalent products by the Offerors.

Offerors may be required to submit product samples to assist the chief procurement officer or head of a procurement unit with independent procurement authority in evaluating whether a procurement item meets the specifications and other requirements set forth in the request for proposals. Product samples must be furnished free of charge unless otherwise stated in the request for proposals, and if not destroyed by testing, will upon written request within any deadline stated in the request for proposals, be returned at the Offeror's expense. Samples must be labeled or otherwise identified as specified in the request for proposals by the procurement unit.

The issuing procurement unit may not accept a proposal after the time for submission of a proposal has expired.

The State reserves the right to conduct discussions with the Offerors who submit proposals determined to be reasonably susceptible of being selected for award, but proposals may be accepted without discussions.

#### **Evaluation Administrative and Mandatory Minimum Requirement Compliance**

All proposals in this RFP will be evaluated in a manner consistent with the Utah Procurement Code, Administrative Rules, policies, and evaluation criteria in this RFP. Offerors bear sole responsibility for the items included or not included within the proposal submitted by the Offeror. Each area of the evaluation criteria must be addressed in detail in the proposal.

Responses should be concise, straightforward, and prepared simply and economically

To be responsive and responsible Offerors must review and respond to the following sections of this RFP: Prerequisites, Buyer Attachments, Questions, and Items.

- The Prerequisites section includes the objective and subjective criteria that will be used to evaluate the proposals, which include the mandatory minimum requirements, technical criteria, and other prerequisites that Offerors must read and agree to in order to respond to this RFP.
- The Buyer Attachments Section contains the standard contractual terms and conditions required by the State and any other required documents associated with this RFP.
- The Questions Section contains the questions that Offerors are required to answer in order to submit a proposal.
- The Items Section contains the detailed description of the procurement items being sought and allows the Offerors to provide their cost proposals.

Offerors must review each section carefully.

All materials submitted become the property of the State. Materials may be evaluated by anyone designated by the State as part of the evaluation committee.

# **Prerequisites**

#### 1 **Instructions To Vendor :**  $\star$

Offerors are encouraged to review this RFP prior to the deadline to submit a proposal, even if a proposal has been submitted, in case an addendum has been issued by the issuing procurement unit.

**Prerequisite Content: Addenda**

> Addenda shall be published within a reasonable time prior to the deadline that proposals are due, to allow prospective offerors to consider the addenda in preparing proposals. Publication at least 5 calendar days prior to the deadline that proposals are due shall be deemed a reasonable time. Minor addenda and urgent circumstances may require a shorter period of time. After the due date and time for submitting a proposal to this RFP, at the discretion of issuing procurement unit, addenda to this RFP may be limited to Offerors that have submitted proposals, provided the addenda does not make a substantial change to this RFP.

#### **Certification**

 $\checkmark$  I certify that I have read and agree to the terms above.

 $\ddot{}$ 

#### **Vendor Must Also Upload a File:**

No

# 2 **Instructions To Vendor :**

All questions must be submitted through SciQuest during the Question and Answer period.

#### **Prerequisite Content:**

#### **Question and Answer Period**

The Question and Answer period closes on date and time specified on SciQuest. All questions must be submitted through SciQuest during the Question and Answer period. Answers from the State will be posted on SciQuest. Questions may include notifying the State of any ambiguity, inconsistency, scope exception, excessively restrictive requirement, or other errors in this RFP. Questions are encouraged.

Questions may be answered individually or may be compiled into one document.

Questions may also be answered via an addendum. An answered question or an addendum may modify the specification or requirements of this RFP. Answered questions and addendums will be posted on SciQuest. Offerors should periodically check SciQuest for answered questions and addendums before the closing date. It is the responsibility of the Offerors to submit their proposals as required by this RFP, including any requirements contained in an answered question and/or addendums.

### **Certification**

 $\vee$  I have read and understand this prerequisite.

 $\star$ 

**Vendor Must Also Upload a File:**

No

#### 3 **Instructions To Vendor :**

Pursuant to the Utah Procurement Code the following entities are Eligible Users and are allowed to use the awarded contracts.

# **Prerequisite Content: Eligible Users**

This State of Utah Cooperative Contract will be for the benefit of all Utah public entities, nonprofit organizations, and agencies of the federal government, i.e. State of Utah departments, agencies, and institutions, political subdivisions (colleges, universities, school districts, special service districts, cities and counties, etc.).

The following Eligible Users are allowed to use the awarded contract: State of Utah's government departments, institutions, agencies, political subdivisions (i.e., colleges, school districts, counties, cities, etc.), and, as applicable, nonprofit organizations, agencies of the federal government, or any other entity authorized by the laws of the State of Utah to participate in State Cooperative Contracts will be allowed to use this Contract.

Each Eligible User is considered an individual customer. Each Eligible User will be responsible to follow the terms and conditions of this RFP. Eligible Users will be responsible for their own charges, fees, and liabilities. Contractor shall apply the charges to each Eligible User individually. The State is not responsible for any unpaid invoice.

#### **Certification**

 $\vee$  I certify that I have read and agree to the terms above.

 $\star$ 

**Vendor Must Also Upload a File:**  $N<sub>0</sub>$ 

### 4 **Instructions To Vendor :**

The State of Utah Division of Purchasing does not guarantee any purchase amount under an awarded contract.

# **Prerequisite Content: No Guarantee of Use**

The State of Utah Division of Purchasing does not guarantee any purchase amount under the awarded contract. Estimated quantities are for solicitation purposes only and are not to be construed as a guarantee.

### **Certification**

 $\blacktriangleright$  I certify that I have read and agree to the terms above.

**Vendor Must Also Upload a File:**

No

#### 5 **Instructions To Vendor :**  $\overline{\phantom{a}}$

A Bidder must guarantee its pricing for the period described in this RFP.

**Prerequisite Content: Price Guarantee Period**

Offeror must guarantee its pricing for the entire term of the contract.

If allowable under this RFP, a request for price adjustment must be made at least thirty (30) days prior to the effective date. A request for price adjustment must include sufficient documentation (market analysis) supporting the request. Any price adjustment will not be effective unless approved by the Director of the Division of Purchasing. A price adjustment will be guaranteed for the same length of time as the original price guarantee. The conducting procurement unit will be given the immediate benefit of any decrease in the market, or allowable discount.

### **Certification**

 $\vee$  I certify that I have read and agree to the terms above.

**Vendor Must Also Upload a File:**

No

# 6 **Instructions To Vendor :**

If an Offeror is awarded a contract from this RFP then it is required to provide a quarterly administrative fee and report.

#### **Prerequisite Content:**

### **Contract Administrative Fee and Quarterly Usage Report**

÷

The following Contract Administrative Fee and Quarterly Report requirements will apply to the awarded contract:

**Quarterly Administrative Fee:** Offeror agrees to provide a quarterly administrative fee to the Division of Purchasing in the form of a Check or EFT payment. The quarterly administrative fee will be payable to the "State of Utah Division of Purchasing" and will be sent to State of Utah, Division of Purchasing, 3150 State Office Building, Capitol Hill, PO Box 141061, Salt Lake City, UT 84114. The Administrative Fee will be 0.0% and will apply to all purchases (net of any returns, credits, or adjustments) made under the awarded contract.

**Quarterly Utilization Report**: Offeror agrees to provide a quarterly utilization report, reflecting net sales to the State during the associated fee period. The quarterly utilization report will show, at a minimum, the quantities and dollar volume of purchases by each: State of Utah Departments and Agencies, Cities, Counties, School Districts, Higher Education, Special Service Districts, and Other. The quarterly utilization report will be provided in secure electronic format and/or submitted electronically to the State reports email address: salesreports@utah.gov.

**Report Schedule:** The quarterly utilization report shall be made in accordance with the following schedule:

Period Ends: Reports Due: March 31st April 30th June 30th July 31st September 30th October 31st December 31st January 31st

**Fee Payment:** After the Division of Purchasing receives the quarterly utilization report, it will send the Offeror an invoice for the total quarterly administrative fee owed to the Division of Purchasing. Offeror shall pay the quarterly administrative fee within thirty (30) days from receipt of invoice.

**Timely Reports and Fees:** If the quarterly administrative fee is not paid by thirty (30) days of receipt of invoice or the quarterly utilization report is not received by the report due date, then the Offeror will be in material breach of the awarded contract.

**Past Reports and Fees:** The State reserves the right to not sign a contract resulting from this solicitation with a vendor that was awarded a previous contract that is not current on its administrative fee and administrative reports.

### **Certification**

 $\vee$  I certify that I have read and agree to the terms above.

 $\ddot{}$ 

**Vendor Must Also Upload a File:** No

#### 7 **Instructions To Vendor :**

If it is determined to be in the best interest of the Conducting Procurement Unit, interviews and presentations may be held at the option of the State.

# **Prerequisite Content: Interviews and Presentations**

All Offerors that meet the minimum mandatory requirements may be determined to be eligible for further evaluation in this phase. Offerors must be prepared to provide a presentation and live demonstration of all aspects of the proposed voting solution. The purpose of this activity is to allow the evaluators to witness how the solution meets requirements and to gain a better understanding of the Offeror's proposed solution.

The State shall establish a date and time for the interviews or presentations and shall notify eligible Offerors of the procedures. Offerors invited to interviews or presentations shall be limited to those Offerors meeting the minimum requirements specified in the RFP.

Representations made by an Offeror during interviews or presentations shall become an addendum to the Offeror's proposal and shall be documented. Representations must be consistent with the Offeror's original proposal and may only be used for purposes of clarifying or filling in gaps in the Offeror's proposal. Interviews and presentations will be at the Offeror's expense.

# **Certification**

 $\blacktriangleright$  I certify that I have read and agree to the terms above.

 $\ddot{}$ 

**Vendor Must Also Upload a File:** No

### 8 **Instructions To Vendor :**

Offerors may request that part of its proposal be protected by submitting a Claim of Business Confidentiality Form. See the Buyers Attachment section.

**Prerequisite Content: Protected Information**

### **Pricing may not be classified as confidential or protected and will be considered public information.**

**Process for Requesting Non-Disclosure:** To protect information under a Claim of Business Confidentiality, an Offeror must complete the Claim of Business Confidentiality form, at the time the proposal is submitted, with the following information:

- Include a concise statement of reasons supporting the claim of business confidentiality (Subsection 63G- $2-309(1)$ ).
- Submit an electronic "redacted" (excluding protected information) copy of the proposal. Copy must clearly be marked "Redacted Version."

The Claim of Business Confidentiality form may be accessed at: http://www.purchasing.utah.gov/contract/documents/confidentialityclaimform.doc

### An entire proposal cannot be identified as **"PROTECTED", "CONFIDENTIAL" or "PROPRIETARY"**.

**Redacted Copy:** If an Offeror submits a proposal that contains information claimed to be confidential or protected, the Offeror **MUST** submit two separate proposals: one redacted version for public release, with all protected business confidential information either blacked-out or removed, clearly marked as "Redacted Version"; and one non-redacted version for evaluation purposes clearly marked as "Protected Business Confidential."

All materials submitted become the property of the State of Utah. Materials may be evaluated by anyone designated by the State as part of the evaluation committee. Materials submitted may be returned only at the State's option.

#### **Certification**

I certify that if my bid contains confidential or protected information that I will provide a Claim of Business Confidentiality form as part of my bid.

**Vendor Must Also Upload a File:**

No

#### 9 **Instructions To Vendor :**  $\bigstar$

Scopes of work for this contract will be determined by the Eligible User agencies.

# **Prerequisite Content: Scope of Work**

The proposed Scope of Work has been attached to this RFP. Offerors should review the Scope of Work before submitting their responses to the Mandatory Minimum Requirements and Technical Response prerequisites.

By reviewing the Scope of Work the Offerors will have a better understanding of the procurement item that is being request from this RFP.

#### **Certification**

 $\vee$  I certify that I have read and agree to the terms above.

# **Vendor Must Also Upload a File:**

No

#### 10 **Instructions To Vendor :**  $\star$

The mandatory minimum requirements are the objective criteria in which the conducting procurement unit will evaluate proposals.

Offerors must upload a document which provides a point by point response to the mandatory minimums listed in this prerequisite.

#### **Prerequisite Content:**

### **Mandatory Minimum Requirements**

Offerors must demonstrate the ability to meet or exceed the mandatory minimum requirements outlined below by providing a narrative point by point response, in the order listed, to each requirement.

The mandatory minimum requirements have been attached to this RFP in the Buyer Attachments section and must be met in order for a proposal to be considered responsive. Offerors must demonstrate the ability to meet or exceed the mandatory requirements outlined in the attachment by providing a narrative response to each requirement in the Questions section of this RFP.

Offeror understands all minimum mandatory requirements will relate to one of the following six categories:

- 1. Certification
- 2. Requirements of Utah Code Annotated UCA Chapter 20A
- 3. Election Management System
- 4. Tabulation System(s)
- 5. Accessible Voting System
- 6. Support and Training

Offeror understands that for the sake of organization in this RFP the Tabulation System and Accessible Voting System are considered separate, however systems that combine the two options, providing the tabulation function as well as the accessible function, will be considered as long as the system meets all of the requirements in the Tabulation System(s) and Accessible Voting System sections.

All of the items described in this section are non-negotiable. However, if a manufacturer's specification is used or identified above, then a proposal may include, in sufficient detail, that its proposal contains an equivalent brand.

If it is determined that a proposal does not meet these requirements, at any time during the solicitation process, the proposal will be deemed non-responsive and disqualified from further consideration.

### **Certification**

I certify that I have reviewed and understand the mandatory minimums listed in this prerequisite. **Vendor Must Also Upload a File:**

No

#### 11 **Instructions To Vendor :** Ł

The definition of voting equipment per Utah Code Annotated Chapter 20A.

### **Prerequisite Content:**

### **Voting Equipment Definition and Certification**

In Utah, voting equipment is defined as automatic tabulation equipment, electronic voting systems, voting devices, and voting machines (UCA 20A-5-801). UCA 20A-5-802 requires voting equipment to be certified by the Lieutenant Governor as meeting the following requirements:

- Voting equipment is independently tested using security testing protocols and standards that are generally accespted in the industry at the time the Lieutenant Governor reviews the equipment. These testing protocols and standards shall require that a voting system:
	- ❍ Is accurate and reliable;
	- ❍ Possesses establised and maintained access controls;
	- ❍ Has not been fraudulently manipulated or tampered with;
	- ❍ Is able to identify fraudulent or erroneous changes to the voting equipment; and
	- ❍ Protects the secrecy of a voter's ballot.
- The Lieutenant Governor may compliy with these requirements by certifying voting equipment that has been certified by:
	- ❍ The United States Election Assistance Commission; or
	- ❍ A laboratory that has been accredited by the United States Election Assistance Commission to test voting equipment.

### **Certification**

I certify that I have read and understand the definition of voting equipment per UCA 20A-5-801 and certification requirements by the Lieutenant Governor per UCA 20A-5-802.

### **Vendor Must Also Upload a File:**

#### 12 **Instructions To Vendor :**

Value-Added Features will not be evaluated.

#### **Prerequisite Content:**

## **Value-Added Features**

Value-added features will not be included in the scoring and evaluation criteria for this RFP, but may be considered by the State of Utah or local entities for a separate purchase. The State reserves the right to include value-added features from an Offeror's proposal during contract negotiations.

# **Certification**

 $\vee$  I certify that I have read and understand to the terms above.

### **Vendor Must Also Upload a File:**

No

#### 13 **Instructions To Vendor :**  $\ddot{}$

To determine which proposal provides the best value to the State, the evaluation committee will evaluate each responsive and responsible proposal that has not been disqualified or rejected using the subjective criteria listed in this prerequisites section.

### **Prerequisite Content:**

### **Technical Response**

The subjective criteria that will be used to evaluate proposals is:

- EMS general information
- Ballot programming and layout
- Reports and data integration
- EMS security
- Tabulation system general information
- Tabulations system reliability and durability
- Tabulation system security
- Digital image of ballots cast
- Ballot adjudication
- Ballot-on-demand
- COTS options
- Ranked choice voting
- Accessible voting system general inforamtion
- Accommodation for voters with visual disabilities
- Accessible voting system reliability and durability
- Ability to support system
- Maintenance and support
- Ability to accommodate different county needs
- Training
- Documentation

For ease of evaluation, the proposals must address all of the criteria above as it relates to the scope of work in the Questions portion of this RFP. The criteria are not intended to limit a proposal's content or exclude any relevant or essential data. Offerors are at liberty and are encouraged to expand upon the criteria to demonstrate the Offeror's

capability to provide the State with a solution.

### **Certification**

I have attached a file that provides a point by point response to the technical criteria listed in this prerequisite. **Vendor Must Also Upload a File:**

No

#### 14 **Instructions To Vendor :**  $\ddot{}$

Offeror's cost proposals will be evaluated independently.

# **Prerequisite Content:**

# **Cost Proposal Evaluated Independently**

Pursuant to Utah Code Annotated (UCA) § 63G-6a-707(6), the cost proposal will be evaluated independently from the technical proposal; and as such, **must** be submitted separately from the technical proposal.

Offerors must not include costs or pricing data in their responses to the Mandatory Minimum Requirements and the Technical Response.

Offeror must upload a completed WA17018 Voting Systems Detailed Cost Proposal Spreadsheet in the Supplier Attachment section of this RFP.

Offeror must also complete each required line item in the Items section of this RFP with the totals from the "Total Cost Summary" tab of the WA17018 Voting Systems Detailed Cost Proposal Spreadsheet.

If an Offeror fails to upload a completed WA17018 Voting Systems Detailed Cost Proposal Spreadsheetor does not complete each required line item in the Items section of this RFP, then its proposal will be considered non-responsive and the proposal will be rejected.

Failure to submit cost or pricing data separately will result in your proposal being judged as non-responsive and ineligible for contract award.

# **Certification**

 $\vee$  I certify that I have read and agree to this prerequisite.

**Vendor Must Also Upload a File:**

No

#### 15 **Instructions To Vendor :**  $\star$

All proposals in response to this RFP will be evaluated in a manner consistent with the Utah Procurement Code, Administrative Rules, policies and the evaluation criteria in this RFP. Offerors bear sole responsibility for the items included or not included within the proposal submitted by the Offeror. Each area of the evaluation criteria must be addressed in detail in the proposal.

# **Prerequisite Content: Evaluation of Proposals**

### PROPOSAL EVALUATION PROCESS

### **Stage 1: Initial Review/Mandatory Minimum Requirements**

In the initial phase of the evaluation process, the conducting procurement unit will review all proposals timely received. Non-responsive proposals not conforming to RFP requirements or unable to meet the mandatory minimum requirements will be eliminated from further consideration.

#### **Stage 2: Technical Proposal Evaluation**

Responsive proposals will then be evaluated by an evaluation committee appointed by the conducting procurement unit against the proposal evaluation criteria noted in this RFP. Proposals will be evaluated against the evaluation criteria as follows:

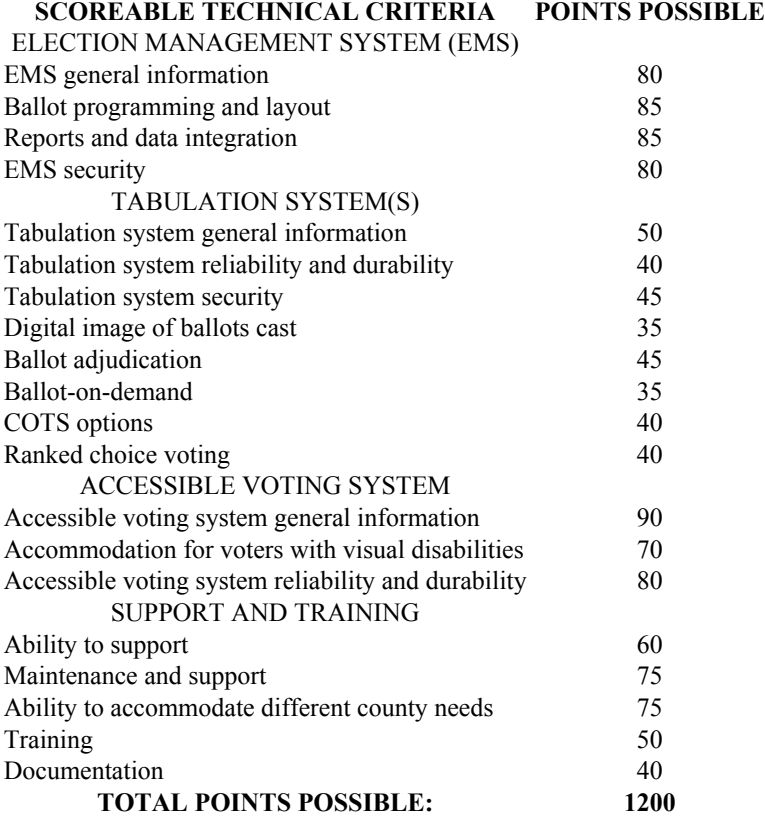

Offerors that achieve minimum score threshold of **720** will proceed to the Final Stage: Cost Proposal Evaluation. Offerors with a score of less than the minimum required technical points will be deemed non-responsive and ineligible for further consideration. The evaluation score sheet has been attached to this RFP. The attached evaluation score sheet states the relative weight that will be given to each evaluation criteria.

The evaluation committee, for this RFP, will tally the final scores for criteria other than cost to arrive at a consensus score by an average of the individual points given by individual committee members.

#### **Final Stage: Cost Proposal Evaluation**

Offerors successful in the technical evaluation will advance to the Final State: Cost Proposal Evaluation. The Offeror with the lowest total cost per Example County will receive the maximum points of **80** points per Example County. Points assigned to each Offeror's Example County cost proposal will be based on the lowest proposal price.

The Offeror with the lowest total cost per Example County will receive **80** points. A total of **400** total cost points possible. All other Offerors will receive a portion of the Example County cost points based on what percentage higher their Example County cost is than the lowest Example County cost. An Offeror whose total cost is more than double (200%) the Lowest Proposed Price will receive no points. The formula to compute the points is: Cost Points x (2- Proposed Price/Lowest Proposed Price).

#### **Certification**

 $\vee$  I certify that I have read and agree to the terms above.

#### 16 **Instructions To Vendor :**

Offeror may take exception and/or propose additional language to the Standard Terms and Conditions that have been attached to this RFP.

# **Prerequisite Content:**

### **Standard Terms and Conditions (Exceptions and Negotiations)**

÷

Any contract resulting from this RFP will include, but not be limited to the Standard Terms and Conditions.

Exceptions and/or additions to the Standard Terms and Conditions are strongly discouraged. However, any requested exceptions and/or additions to the Standard Terms and Conditions must be submitted with the proposal. Exceptions and/or additions submitted after the date and time for receipt of proposals will not be considered. Offerors may not submit requests for exceptions and/or additions by reference to a vendor's website or URL. URLs provided with a proposal may result in that proposal being rejected as non-responsive. Offerors may submit questions during the Question and Answer period regarding the Standard Terms and Conditions.

The State may refuse to negotiate exceptions and/or additions that are determined to be excessive; that are inconsistent with similar contracts of the procurement unit; to warranties, insurance, or indemnification provisions that are necessary to protect the procurement unit after consultation with the Attorney General's Office or other applicable legal counsel; where the solicitation specifically prohibits exceptions and/or additions; or that are not in the best interest of the procurement unit.

In a multiple award, the State reserves the right to negotiate exceptions and/or additions to terms and conditions in a manner resulting in expeditious resolutions. This process may include beginning negotiations with the Offeror having the least amount of exceptions and/or additions and concluding with the Offeror submitting the greatest number of exceptions and/or additions. Contracts may be executed and become effective as negotiations are completed.

For any proposed change(s), Offeror must provide the State of Utah's Standard Terms and Conditions for this solicitation in Microsoft Word format with redline edits. Additional terms or documents must be submitted in separate Microsoft Word documents. Offeror must also provide the name, contact information, and access to the person(s) that will be directly involved in legal negotiations.

Any mandatory required acceptance of an Offeror's terms and conditions may result in the proposal being determined to be non-responsive.

An award resulting from this RFP is subject to successful contract terms and conditions negotiation (if required). The State may reject a proposal if the offeror who submitted the proposal fails to sign a contract within 90 days after the contract award.

### **Certification**

I certify that I have read and agree to the terms above. **Vendor Must Also Upload a File:**

 $N<sub>0</sub>$ 

#### 17 **Instructions To Vendor :**  $\ddot{\phantom{0}}$

The issuing procurement unit may not accept a proposal after the time for submission of a proposal has expired.

**Prerequisite Content: Closing Date**

When submitting a proposal or modification to a proposal electronically, Offerors must allow sufficient time to complete the online forms and upload documents. This RFP will close at the closing time posted on SciQuest. If an Offeror is in the middle of uploading a proposal when the closing time arrives, SciQuest will stop the process and the proposal or modification to a proposal will not be accepted.

It is the Offeror's responsibility to ensure that they have completed all requirements, read and reviewed all documents, submitted all required information, uploaded all required forms, and submitted their proposal prior to the closing time. Even if an Offeror completes all sections, but does not submit their proposal, the State of Utah Division of Purchasing will not be able to receive their proposal and they will be deemed non-responsive.

Be aware that entering information and uploading documents onto SciQuest may take time. Offerors should not wait until the last minute to submit a proposal. Offerors are strongly encouraged to start the submission process early in order to allow sufficient time for completing their proposal. If an offeror is still working on its proposal when the solicitation closes then when the screen refreshes to the next page, it will receive a 500 Session Timed Out Application Error. After reopening the solicitation an offeror will see that the solicitation is closed and it will not be allowed to submit its proposal. As such, it is strongly recommended that proposals be uploaded and completed at least two days before any established deadline in the solicitation so that a proposal will not be received late and be ineligible for award consideration.

#### **Certification**

 $\vee$  I certify that I have read and understand this prerequisite.

#### **Vendor Must Also Upload a File:**

 $No$ 

#### 18 **Instructions To Vendor :**

Responses should be concise, straightforward and prepared simply and economically.

#### **Prerequisite Content:**

#### **Response Format**

Responses should be concise, straightforward and prepared simply and economically. Expensive displays, bindings, or promotional materials are neither desired nor required. However, there is no intent in these instructions to limit a response's content or to exclude any relevant or essential data.

All materials submitted become the property of the State. Materials may be evaluated by anyone designated by the State as part of the evaluation committee.

A vendor should organize its response using each of the following specific headings, providing a narrative point by point response to each item.

A. **SECTION TITLE: Vendor Information.** The Vendor shall provide information requested in the Question Section of SciQuest.

B. **SECTION TITLE: Protected Information.** All protected/proprietary information must be identified in this section of the response by completing the Claim of Business Confidentiality referenced in the RFP.

If the Vendor's response contains protected/proprietary information (refer back to the Protected Information section of this RFSP for additional information), then Vendor must submit a redacted copy of the response at the same time Vendor submits its response. The redacted copy of the Vendor's response must be submitted in compliance with other sections of this document.

If there is no protected information, write "None" in this section.

C. **SECTION TITLE: Potential Conflicts of Interest**. Vendor must identify any conflict, or potential conflict of interest, that might arise during the contract. If no conflicts are identified or expected, write "None" in this section.

D. **SECTION TITLE: Mandatory Minimum Requirements.** As described in this RFP, Vendor must provide the required narratives that demonstrate compliance with the stated Mandatory Minimum Requirements/Qualifications. A Vendor's failure to meet any one of the mandatory requirements will result in the response being classified as nonresponsive and will be rejected under the provisions of the Utah Procurement Code.

E. **SECTION TITLE: Technical Criteria**. As described in this RFP, this section should constitute the major portion of the RFP. The information must be included in the detailed response and will be scored as indicated.

#### **Certification**

 $\blacktriangleright$  I certify that I have read and agree to the terms above.

**Vendor Must Also Upload a File:**

No

#### 19 **Instructions To Vendor :**  $\star$

Proposals must be submitted electronically, through SciQuest.

**Prerequisite Content: Submitting a Proposal**

When submitting a proposal electronically through SciQuest, please allow sufficient time to complete the online forms and to upload proposal documents. The RFP will end at the deadline. If an Offeror is in the middle of uploading a proposal when the deadline arrives, the system will stop the upload process and the proposal will not be accepted by SciQuest, and the attempted submission will be considered late and ineligible for consideration.

# **Certification**

 $\vee$  I certify that I have read and agree to the terms above.

 $\ddot{}$ 

**Vendor Must Also Upload a File:** No

# 20 **Instructions To Vendor :**

Cost Proposal must be completed based on the provided Example Counties Document.

### **Prerequisite Content:**

#### **Cost Proposal Responses**

WA17018 Voting Systems Detailed Cost Proposal Spreadsheet must be completed based on the information provided in the Example Counties Document.

#### **Certification**

I certify that I have read and understand to the directions for submitting the cost proposal.

#### **Vendor Must Also Upload a File:**

No

# **Buyer Attachments**

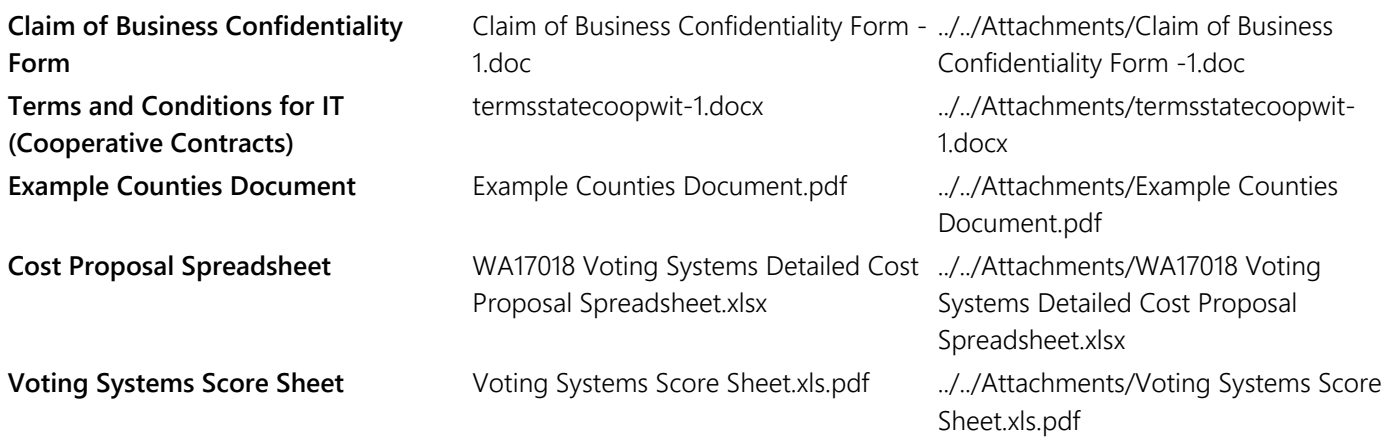

# **Vendor Attachments**

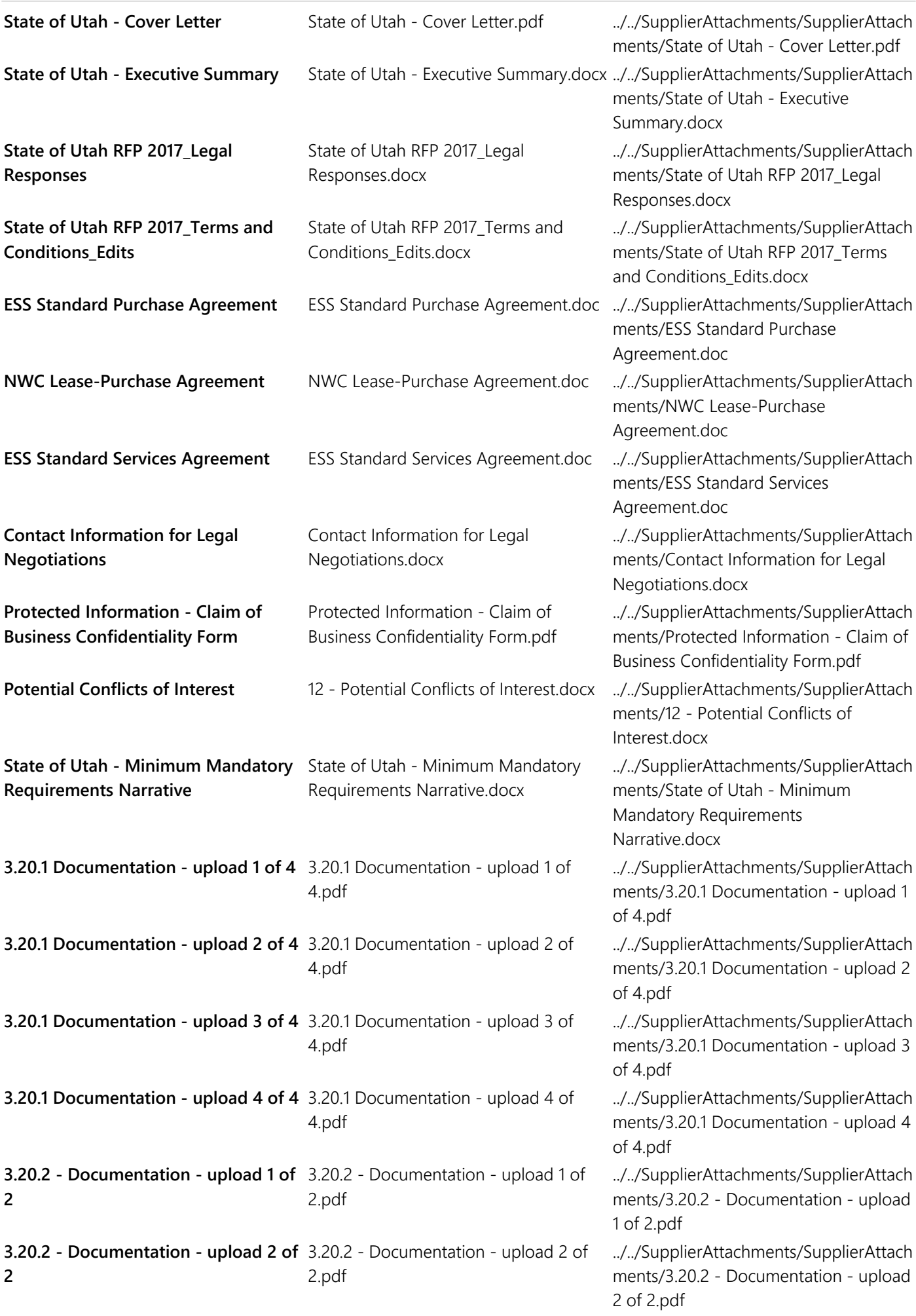

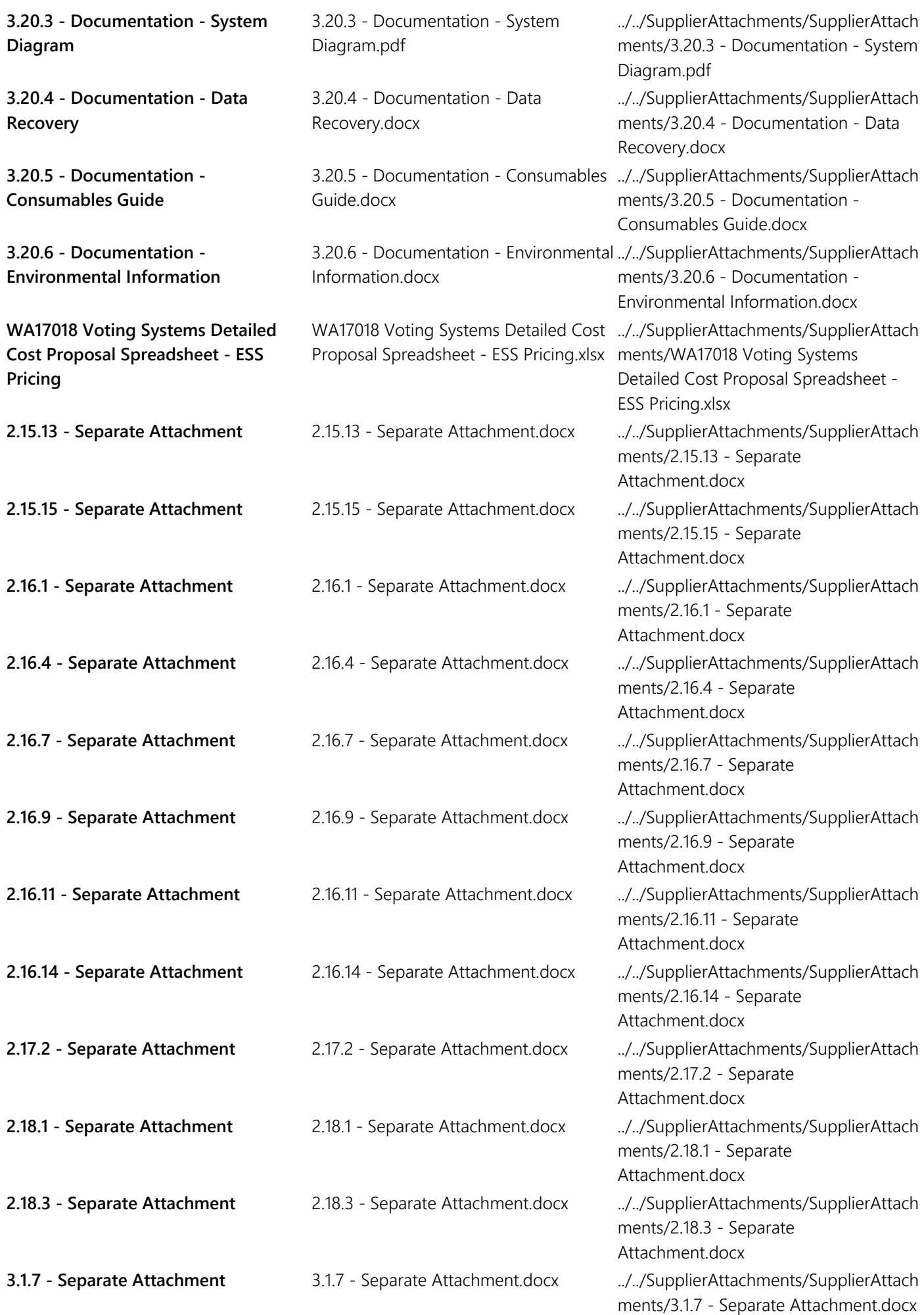

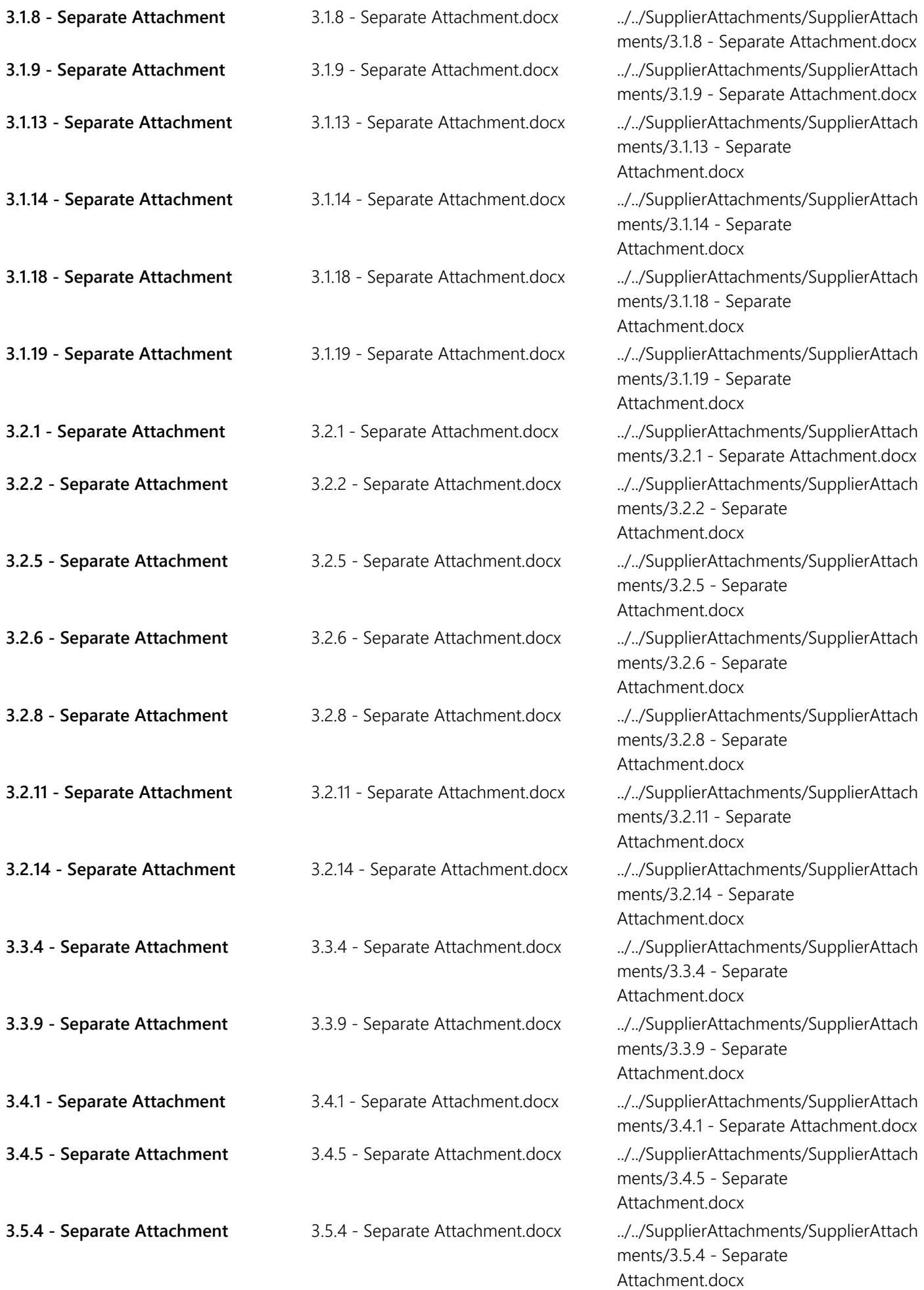

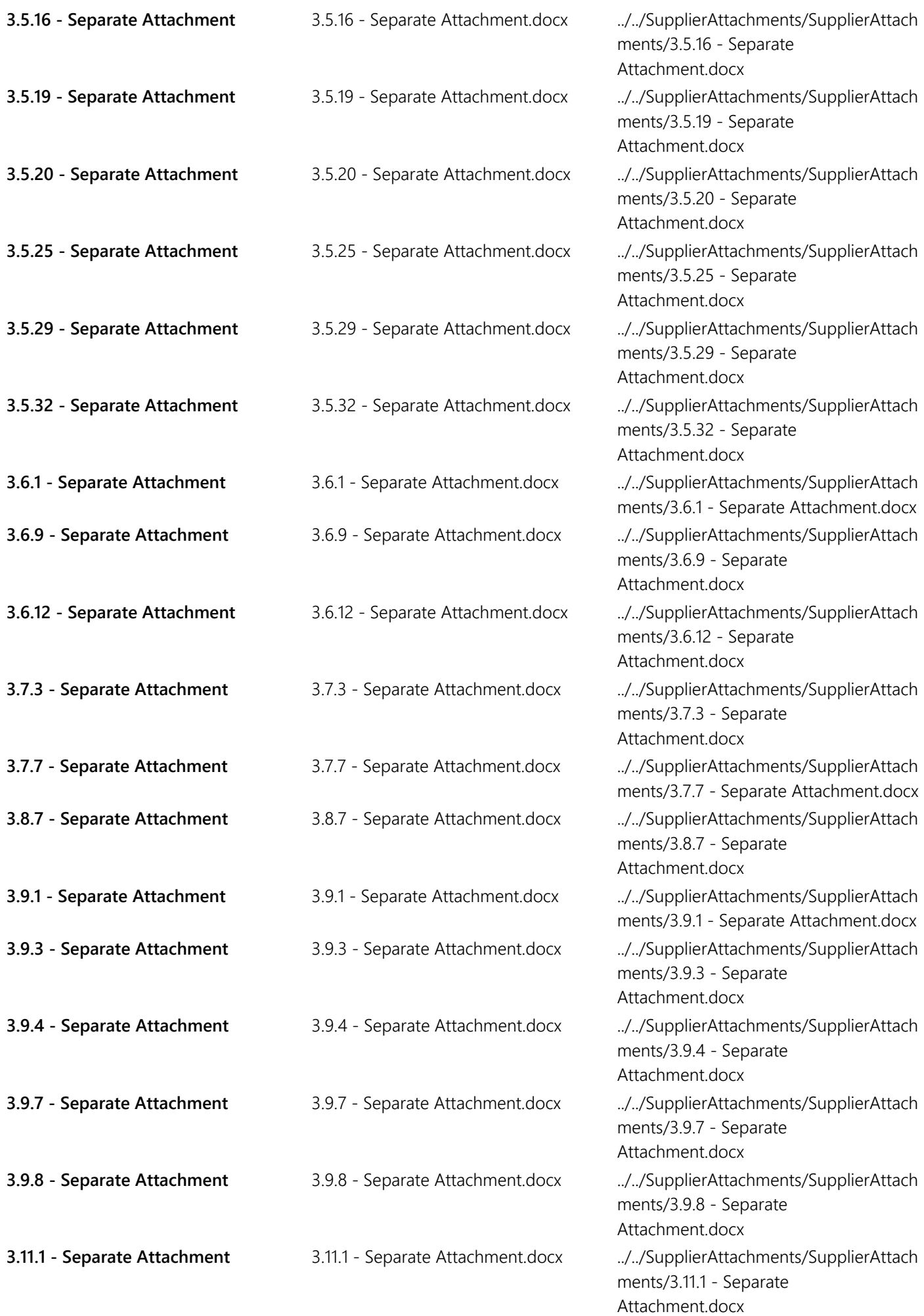

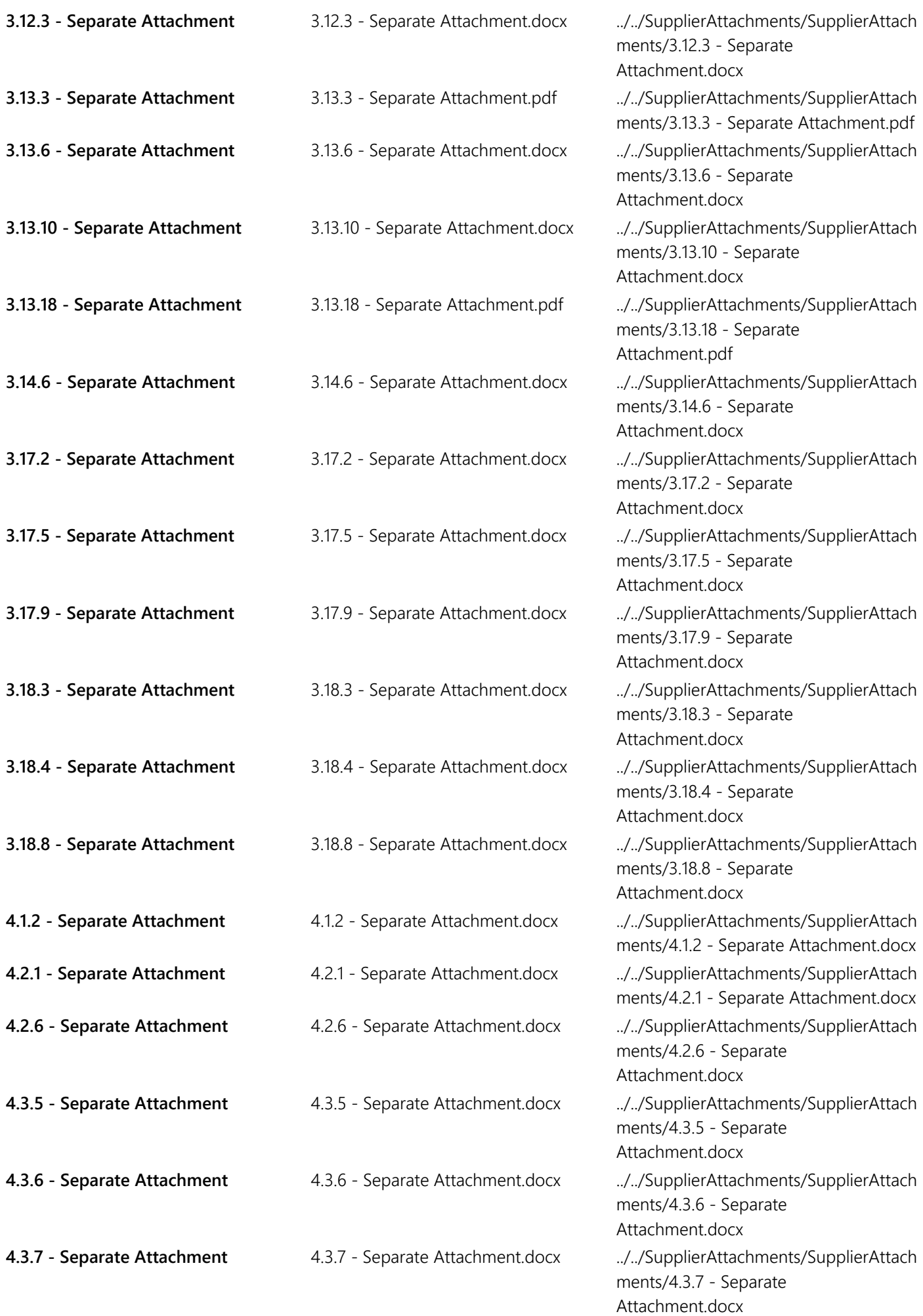

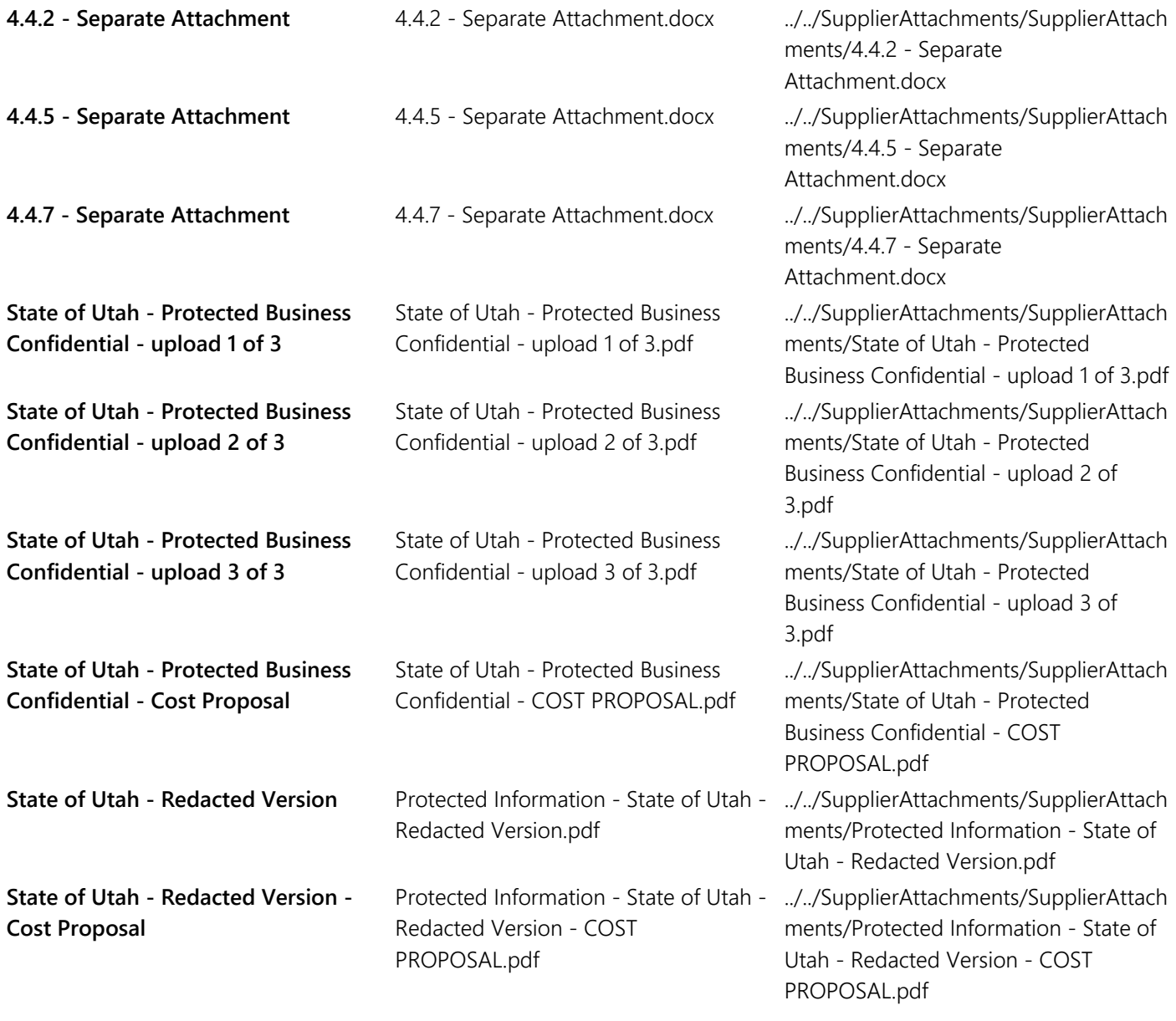

# **Questions**

# **General Questions**

### **Group 1.1: Acceptance of Prerequisites**

**1.1.1** Is Offeror presently or has Offeror ever been debarred, suspended, proposed for debarment, or declared ineligible by any governmental department or agency, whether international, national, state, or local?  $\star$ 

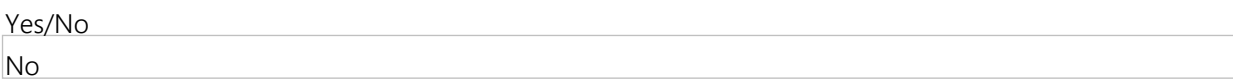

**1.1.2** Offeror acknowledges that it must acquire and maintain all applicable federal, state, and local licenses before the contract is entered into.

Licenses must be maintained throughout the entire contract period.

Persons doing business as an Individual, Association, Partnership, Corporation, or otherwise shall be registered with the Utah State Division of Corporations and Commercial Code. NOTE: Forms and information on registration may be obtained by calling (801) 530-4849 or toll free at 877-526-3994, or by accessing: www.commerce.utah.gov.

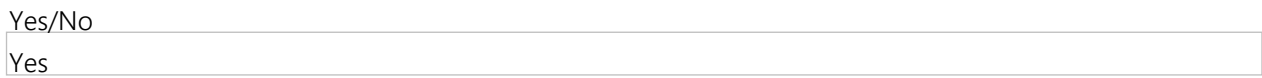

**1.1.3** Does Vendor have an outstanding tax lien in the State of Utah? ★

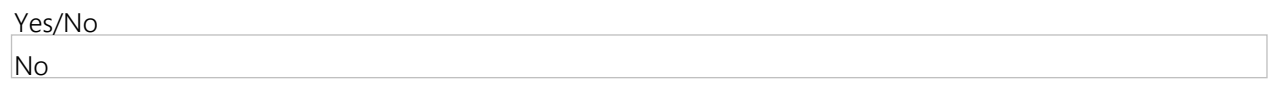

#### **Group 1.2: Vendor Information**

**1.2.1** Please provide your firm's legal company name. ★

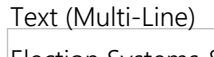

Election Systems & Software, LLC

**1.2.2** Please provide your federal tax identification number? (If the vendor is sole proprietor please do not provide your social security number.)  $\star$ 

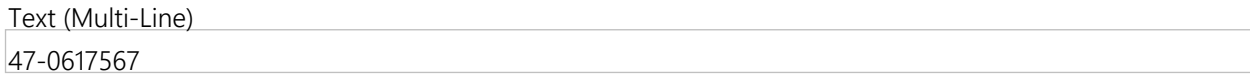

**1.2.3** Please provide your firm's contact information for this contract, including the name, phone number, and email address of your firm's authorized representative.  $\star$ 

Text (Multi-Line)

• Main Contact: Daniel Clark, Regional Sales Manager 402- 578-4641 dlclark@essvote.com • Authorized Representative: Richard J. Jablonski, Vice President of Finance 402-970-1100 djjablonski@essvote.com

1.2.4 Please provide your ordering address and the remit to address. Please clearly identify each address.  $\star$ 

Text (Multi-Line)

• Ordering Address: 11208 John Galt Blvd., Omaha, NE 68137 • Remittance Address: 6055 Paysphere Circle, Chicago, IL 60674

**1.2.5** Please provide your firm's State of Utah Sales Tax ID Number. If you do not have a State of Utah Sales Tax ID Number, please write "N/A". ★

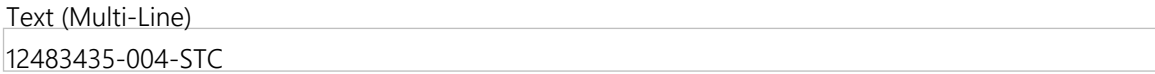

**1.2.6** Identify your firm's type of business.

Multiple Choice (Pick One) Partnership Government Sole Proprietor Non-Profit Corporation For-Profit Corporation

For-Profit Corporation

# **Mandatory Minimum Requirements**

#### **Group 2.1: Certification**

**2.1.1** Per the definition described in the Voting Equipment Definition and Certification prerequisite, please provide the product/system name of all proposed products/systems being proposed.

Text (Multi-Line)

• EVS 5.2.2.0: - DS850 Central Scanner - DS450 Central Scanner - DS200 Central Scanner - ExpressVote Universal Voting System - Balotar Ballot-on-Demand - Electionware Election Management System - Election Reporting Manager (ERM)

**2.1.2** Per the definition described in the Voting Equipment Definition and Certification prerequisite, please provide the model or version numbers for all products/systems being proposed.  $\star$ 

Text (Multi-Line)

- DS850 Central Scanner – v. 2.10.2.0, hardware rev. 1.0 - DS450 Central Scanner – v. 3.0.0.0, hardware rev. 1.0 - DS200 Central Scanner – v. 2.12.2.0, hardware rev. 1.3 - ExpressVote Universal Voting System – v. 1.4.1.2, hardware rev. 1 - Balotar Ballot-on-Demand – v. Okidata C711 - Electionware Election Management System – v. 4.7.1.1 - Election Reporting Manager (ERM) – v. 8.12.1.1

**2.1.3** Per the definition described in the Voting Equipment Definition and Certification prerequisite, please provide all components of the currently certified system, including hardware, software, and firmware.  $\star$ 

Text (Multi-Line)

- DS850 Central Scanner – v. 2.10.2.0, hardware rev. 1.0 - DS450 Central Scanner – v. 3.0.0.0, hardware rev. 1.0 - DS200 Central Scanner – v. 2.12.2.0, hardware rev. 1.2, 1.2.3.0, 1.3 - ExpressVote Universal Voting System – hardware v. 1.4.1.2, rev. 1 - ExpressLink Standalone ExpressVote Activation Card Printer Utility – v. 1.3.0.0 -ExpressVote Activation Card Printer - hardware v1.0 - Balotar Ballot-on-Demand – v. Okidata C711 - Electionware Election Management Software – v. 4.7.1.1 - Paper Ballot – v. 4.6.1.0 - Election Reporting Manager (ERM) – rev. 8.12.1.1 - RM/Cobol Runtime – v12.06 - Event Log Service (ELS) – v1.5.5.0 - Removable Media Service (RMS) – v1.4.5.0 - ExpressVote Previewer – v1.4.1.2 - VAT Previewer – v1.8.6.1 - Symantec Endpoint Protection – v12.1.6 - Cerberus FTP Server – v8.0.6 - Adobe Acrobat Standard – XI - Microsoft Windows v7 SP1 - Microsoft Windows Server 2008 R2 SP1 - WSUS Microsoft Windows Offline Update Utility 10.2.1 - ExpressVote Kiosk - ExpressVote Booth - ExpressVote Privacy Screens - ExpressVote QR Scanner - ADA Table - DS200 Plastic Ballot Box - DS200 Metal Ballot Box - Election Management System Hardware – \*System can vary based on solution architected. Standalone and Local Area Network (LAN) solutions are available. Minimum hardware requirements listed in section 3.1.20.

**2.1.4** Per the definition described in the Voting Equipment Definition and Certification prerequisite, please provide the certification dates for all products/systems being proposed.

Text (Multi-Line) EVS 5.2.2.0 received EAC certification on February 28, 2017.

**2.1.5** Per the definition described in the Voting Equipment Definition and Certification prerequisite, please provide the EAC certification number. If EAC certification has not yet been obtained, answer with "N/A."  $\star$ 

Text (Single Line) The EAC Certification Number is ESSEVS5220.

**2.1.6** Per the definition described in the Voting Equipment Definition and Certification prerequisite, please provide documentation showing that EAC certification(s) will be obtained by August 31, 2017 or documentation showing that the system(s) otherwise meets or will meet the requirements of UCA 20A-5-802 by August 31, 2017. If Offeror must upload more than a single document, please put all applicable files into a folder and attach a zipped file.  $\star$ 

File Upload 2.1.6 - EAC Certification Documentation.pdf - ./SupplierAttachments/QuestionAttachments/2.1.6 - EAC Certification Documentation.pdf

2.1.7 Per the definition described in the Voting Equipment Definition and Certification prerequisite, please list any state certifications the system(s) has obtained.  $\star$ 

Text (Multi-Line)

The State of Utah certified EVS 5.2.2.0 on March 13, 2017. The following states have certified EVS 5.2.2.0 or EVS 5.3.2.0: Alabama, Iowa, Kansas, Michigan, Missouri, Mississippi, Ohio, Oregon and Washington.

#### **Group 2.2: General Requirements of Automated Voting Systems (UCA 20A-5-302).**

**2.2.1** Does the proposed system: Permit each voter at any election to vote for all persons and offices for whom and for which that voter is lawfully entitled to vote; vote for as many persons for an office as that voter is entitled to vote; and vote for or against any ballot proposition upon which that voter is entitled to vote?  $\star$ 

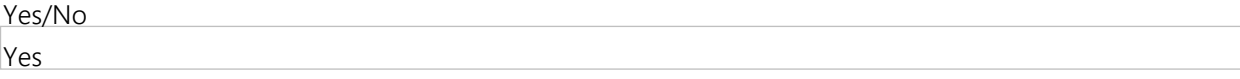

**2.2.2** Does the proposed system: Permit each voter, at presidential elections, by one mark or punch to vote for the candidates of that party for president, vice president, and for their presidential electors?  $\star$ 

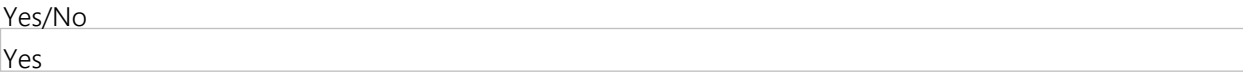

**2.2.3** Does the proposed system: Permit each voter, at any regular general election, to vote for all the candidates of one registered political party by making one mark or punch?  $\star$ 

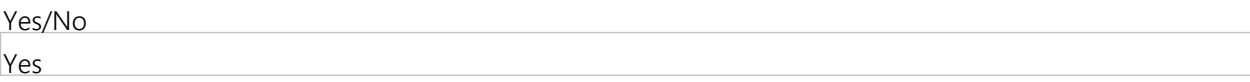

**2.2.4** Does the proposed system: Permit each voter, at any regular general election, to vote for the nominees of one or more parties and for independent candidates?  $\star$ 

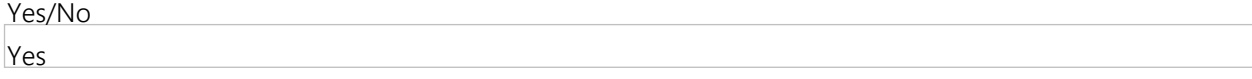

**2.2.5** Does the proposed system: At primary elections permit each voter to vote for candidates of the political party of his or her choice and reject any votes cast for candidates of another party?  $\star$ 

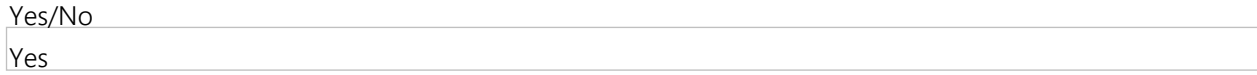

**2.2.6** Does the proposed system: For polling place equipment, prevent the voter from voting for the same person more than once for the same office?  $\star$ 

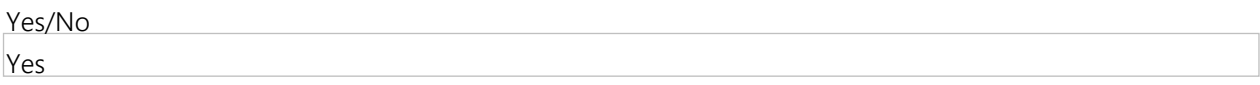

**2.2.7** Does the proposed system: For polling place equipment, provide the opportunity for each voter to change the ballot and to correct any error before the voter casts the ballot in compliance with the Help America Vote Act of 2002, Pub. L. No. 107-252? ★

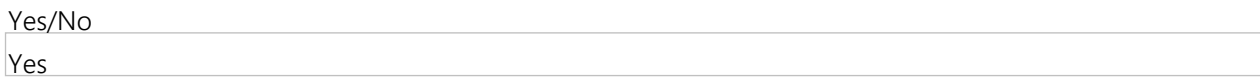

**2.2.8** Does the proposed system: Include automatic tabulating equipment that rejects or prevents choices recorded on a voter's ballot if the number of the voter's recorded choices is greater than the number which the voter is entitled to vote for the office or on the measure?  $\star$ 

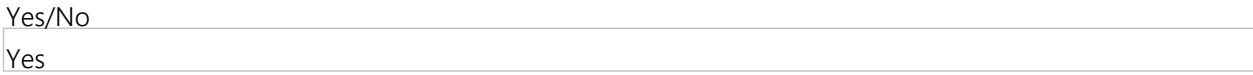

**2.2.9** Is the proposed system: Of durable construction, suitably designed so that it may be used safely, efficiently, and accurately in the conduct of elections and counting ballots?  $\star$ 

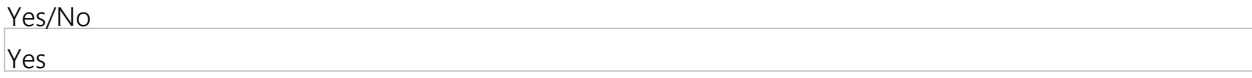

**2.2.1** Does the proposed system: When properly operated, record correctly and count accurately each vote cast? **0**

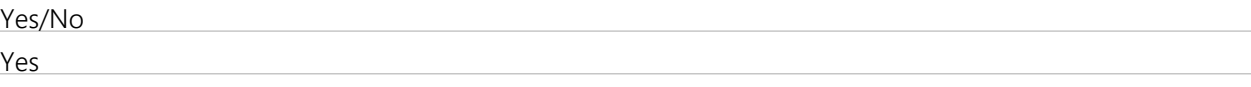

#### **Group 2.3: Ballot Secrecy**

**2.3.1** Does the proposed system provide for voting in secrecy, except in the case of voters who have received assistance as authorized by UCA 20A-3-108? ★

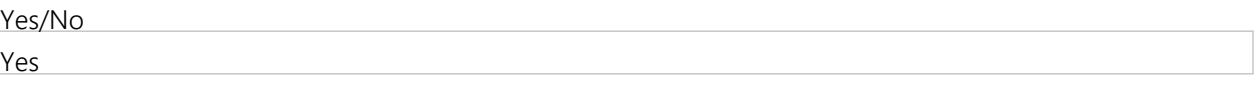

**2.3.2** Does the proposed system provide that the voter cannot be identified by image, code, or other methods. Protect the secrecy of the vote such that the vote may not be observed during the voter's selection of preferences, during the casting of ballot, and as the ballot is transmitted for recording on a storage device?  $\star$ 

Yes/No Yes

**Group 2.4: Straight Party and Scratch Voting**

**2.4.1** The proposed system must accurately record and tabulate straight party voting and scratch voting in accordance with UCA 20A-3-106. Does the proposed system allow that, in order to vote a straight ticket, voters may mark the position associated with a political party, or mark the position associated with individual candidates for that party ticket, or make both markings?  $\star$ 

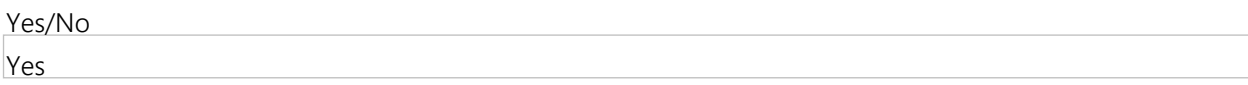

**2.4.2** If necessary, provide additional details regarding the proposed systems ability to allow that, in order to vote a straight ticket, voters may mark the position associated with a political party, or mark the position associated with individual candidates for that party ticket, or make both markings.

Text (Single Line) Please see Minimum Requirements Narrative Response.

**2.4.3** The proposed system must accurately record and tabulate straight party voting and scratch voting in accordance with UCA 20A-3-106. Does the proposed system allow that, according to 20A-1-102(73), a "scratch vote" means to mark or punch the straight party ticket and then mark or punch the ballot for one or more candidates who are members of different political parties or who are unaffiliated?  $\star$ 

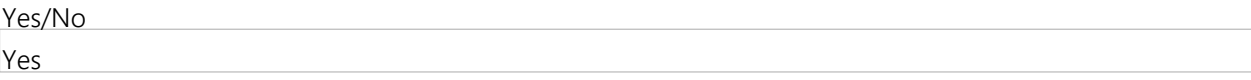

**2.4.4** If necessary, provide additional details regarding the proposed systems' ability to accurately record and tabulate straight party voting and scratch voting in accordance with UCA 20A-3-106. Does the proposed system allow that, according to 20A-1-102(73), a "scratch vote" means to mark or punch the straight party ticket and then mark or punch the ballot for one or more candidates who are members of different political parties or who are unaffiliated.

Text (Single Line) Please see Minimum Requirements Narrative Response.

### **Group 2.5: Permanent Paper Record (UCA 20A-5-302(2)(a)(xiii)).**

**2.5.1** Does the proposed system produce a permanent paper record that must be available as an official record for any recount or election contest conducted with respect to an election where the voting equipment is used?  $\star$ 

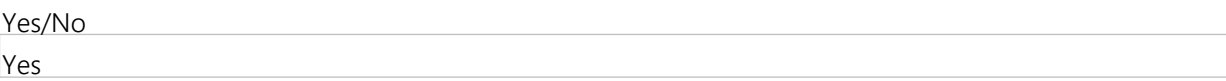

**2.5.2** Does the proposed system produce a permanent paper record that must be available for the voter's inspection prior to casting the ballot?  $\star$ 

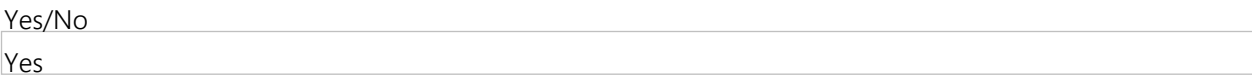

**2.5.3** Does the proposed system produce a permanent paper record that must permit the voter to inspect the record of the voter's selections independently?  $\star$ 

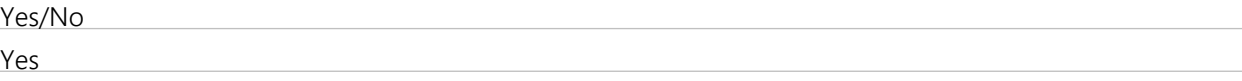

**2.5.4** Does the proposed system produce a permanent paper record that must include, at a minimum, human readable printing that shows a record of the voter's selections and may also include machine readable printing which may be the same as the human readable printing?  $\star$ 

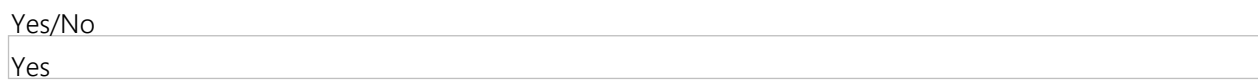

**2.5.5** Does the proposed system produce a permanent paper record that must allow voting poll watchers and counting poll watchers to observe the election process to ensure its integrity?  $\star$ 

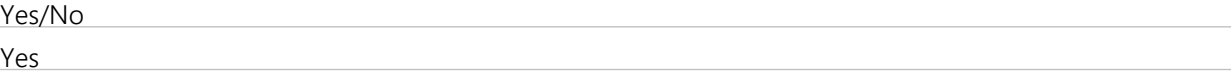

**2.5.6** Does the proposed system produce a permanent paper record that must be sufficiently durable and able to maintain readability throughout the 22-month retention of records period?  $\star$ 

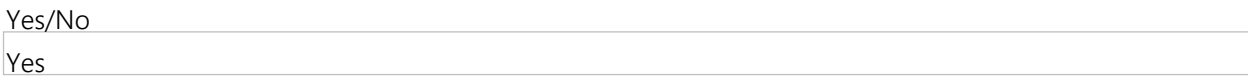

#### **Group 2.6: Write-In Votes**

**2.6.1** Does the proposed system provide for the storage, tabulation, and accurate counting of write-in votes in accordance with UCA 20A-1-102(96) and 20A-3-106?  $\star$ 

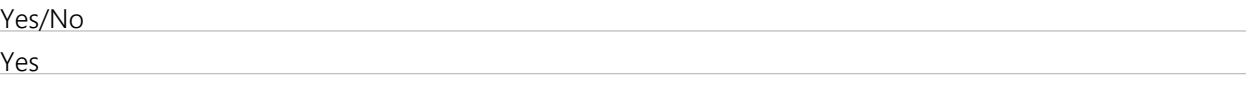

#### **Group 2.7: State Certification**

**2.7.1** Does the proposed system have the ability to obtain certification in Utah under UCA 20A-5-402.5? ★

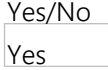

#### **Group 2.8: Multi-member Districts**

**2.8.1** Does the proposed system accommodate multi-member districts where multiple votes are cast for more than one candidate in a race (for example: "vote for two.")?

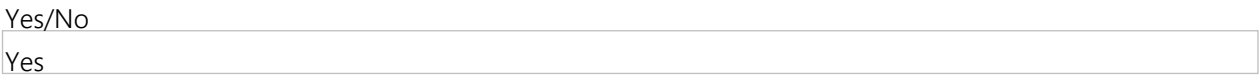

#### **Group 2.9: Split and Combined Precincts**

**2.9.1** Does the proposed system provide for the recording and tabulation of votes cast in split precincts, where all voters are not voting the same ballot format?  $\star$ 

Yes/No Yes

**2.9.2** Does the proposed system provide for the recording and tabulation of votes cast in combined precincts, where more than one precinct is voting at the same location on either the same ballot style or a different ballot style?  $\star$ 

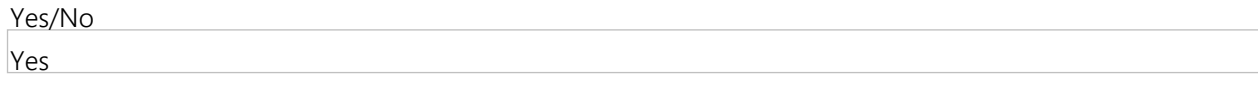

#### **Group 2.10: Recounts**

**2.10.1** Does the proposed system permit recounts to be conducted pursuant to UCA 20A-4-401? ★

Yes

#### **Group 2.11: Provisional Ballots**

**2.11.1** Does the proposed system address provisional ballots, including the casting of the provisional ballot and the recording and tabulating of such ballots?  $\star$ 

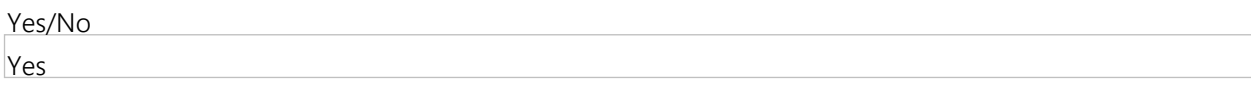

**2.11.2** Is the proposed system able to separate provisional ballots from non-provisional ballots while maintaining the voter's right to a secret ballot?  $\star$ 

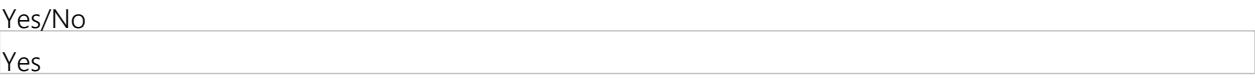

**2.11.3** Does the proposed system easily integrate results from provisional ballots with Election Day results, early voting results and absentee voting results, once those provisional ballots have been determined to be eligible for counting, for the purpose of producing total election results?  $\star$ 

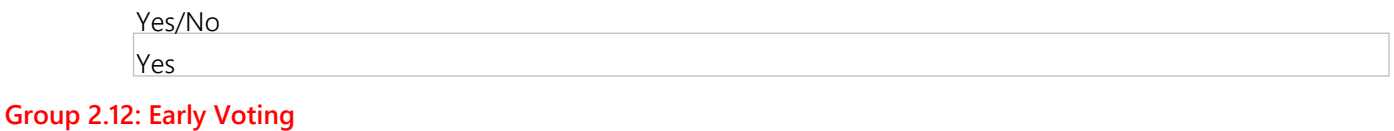

**2.12.1** Does the proposed system provide for early voting options? ★

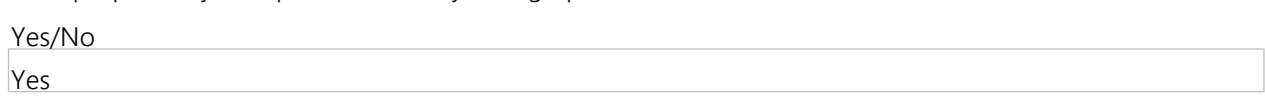

**2.12. 2** Provide additional details on the method for early voting options. If the proposed system for early voting is paper-based, it must provide the option of cost effectively printing ballot style for the jurisdiction at the early voting location or at the county clerk's office for distribution to early voting sites. If the proposed system for early voting is electronic, it must have the capability of storing and presenting to the voter any ballot style in use in any given jurisdiction, and have the ability to maintain multiple ballot combinations on a single voting unit.  $\star$ 

#### Text (Multi-Line)

- Our solution meets all these requirements. The ES&S ExpressVote universal voting device excels at providing simple, paper-based, early voting solution for jurisdictions, capable of storing and presenting any ballot style in use, with the ability to maintain multiple ballot combinations on a single voting unit. Its ability to provide ballots on-demand make it a cost-effective solution for Early Voting. It does not use pre-printed ballots, but rather blank activation cards that are not printed until a voter has made and approved their selections. -The Balotar system provides the capability of printing any ballot style within the county, as required. It has two modes of operation that enable it to fulfill the ballot needs any given county might have without the need to order, secure and inventory pre-printed ballots. -Balotar Multiple Request Mode is used to print batches of ballots for absentee mailing, provisionals and duplication, at the county clerk's office. Single Request Mode is used to print individual ballots based on input from a voter registration workstation, electronic pollbook, or operator entry.

**2.12. 3** Can the proposed system easily integrate early voting results with Election Day and absentee voting results in a timely manner for the purpose of producing total election results?  $\star$ 

Yes/No Yes

**Group 2.13: Absentee Voting**

**2.13.1** Does the proposed system provide an absentee voting system that is integrated with the entire voting solution as well as the following functionality: The devices that produce or process the absentee ballots shall be programmed from the same database and election definition that is used to program other voting units?  $\star$ 

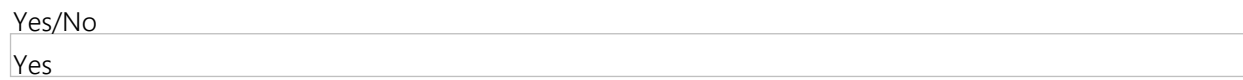

**2.13.** Does the proposed system provide an absentee voting system that is integrated with the entire voting solution **2** as well as the following functionality: The reporting and tallying system for the remote absentee ballot system must be capable of tallying the absentee votes as a separate precinct and allocating absentee votes back to the voter's precinct, regardless of how ballots are sorted or grouped at the entry point?  $\star$ 

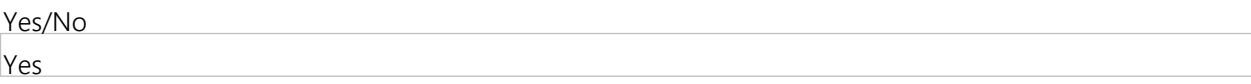

- **2.13.** Does the proposed system provide an absentee voting system that is integrated with the entire voting solution
- **3** as well as the following functionality: Easily integrate absentee results with Election Day and early voting results in a timely manner for the purpose of producing total election results?  $\star$

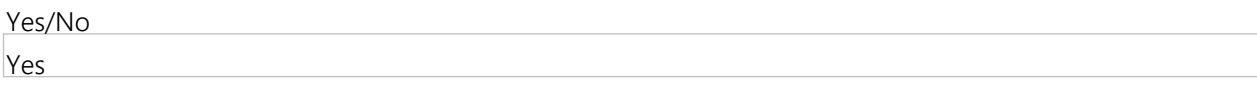

### **Group 2.14: Ballot Form/Layout**

**2.14.1** Is the proposed system capable of meeting the applicable requirements for ballot forms outlined in UCA Title 20A Chapter 6? ★

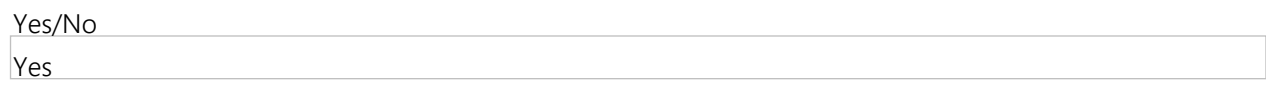

#### **Group 2.15: Election Management System**

**2.15.1** Provide a description of how your proposed system meets the ability to interface with Utah's existing statewide voter registration database (VISTA), including the ability to exchange data between the two systems.  $\star$ 

Text (Multi-Line)

Our solution features robust import and export capabilities that would facilitate the exchange of data between VISTA and our EMS. We have worked with multiple customers to integrate with statewide systems and have considerable experience in this area. For example, in Michigan and Mississippi, we recently coordinated with those states to allow for (1) the importing of election data (contests, candidates, etc.) from their statewide system into Electionware, and (2) the exporting of results data from our EMS in the format required by their statewide system. Ultimately these efforts have resulted in increased efficiency, elimination of redundant data entry, and significantly increased the speed of results reporting statewide.

**2.15. 2** Provide a description of how your proposed system meets the ability to interface with Utah's existing statewide voter registration database (VISTA), including the ability to allow for the import/export of ballot information (i.e. election, candidate, and race data) and voter registration information with minimal manipulation.  $\star$ 

#### Text (Multi-Line)

ES&S has extensive experience in integrating our EMS with statewide voter registration databases such as VISTA. This can largely be accomplished in two ways. The first option is to work with the state to modify VISTA to output data in the format required for direct import into our EMS, named Electionware. A second option is to examine how VISTA currently exports data and build a conversion utility to convert VISTA's exports into Electionware imports. If this second method is preferred, all ballot information exported from VISTA – races, candidates, voter registration, etc. – would be converted to the format currently utilized by Electionware in a single action. ES&S has considerable experience using both methods and would accommodate whichever is preferred by the state of Utah.

- **2.15.** Provide a description of how the proposed system provides election creation/ballot generation that provides all
- **3** hardware, software, and firmware necessary to prepare and code all elections without vendor assistance.  $\star$

### Text (Multi-Line)

-Electionware is the software product that is used to enter/input the election definition, create the set of required ballot styles based on voting locations, districts and contests, create the artwork that will be used to print the ballots, format the tabulator data for units in each polling place and configure the removable media for each voting unit at each polling place. -The software allows jurisdictions of all sizes to independently manage their elections through the software's easy-to-understand and use interface. This agile election management system is the result of our nearly 40 years of election software leadership and election experience. Electionware delivers everything Utah needs to run an election, from creating the ballots to reporting the voting results, without the need for other company's software. -This intuitive EMS is designed as five groups of modules that are set up based upon your needs. Electionware is easy to master because its features and actions are logically organized based upon election workflow and an integrated database. - Electionware includes interactive warnings and on-screen logs to assist users in problem-solving. This system was designed to ensure that mandatory steps are not missed. Electionware reminds users when an important election element is missing and explains where to go to correct any user errors. The system helps users with the workflow required. This is especially helpful with late election changes and other problems and contingencies that may occur leading up to any given election. -The software has built-in checks and balances that notify the user of effects their current action will have. It will even prevent multiple users from performing actions that may contradict one another. -ES&S software is also very easy to troubleshoot, with three robust help systems, ranging from a searchable online system to a dedicated Quick Help window that keeps the user consistently informed.

**2.15. 4** Provide a description of how the proposed system provides election creation/ballot generation that can create newly-defined elections, retain previously defined formats in that election, and can modify a previously-defined ballot format.  $\star$ 

#### Text (Multi-Line)

Electionware contains powerful capabilities that enable election administrators to create error-free elections in less time, whether the election is newly defined or uses previously defined formats. Electionware ensures a smooth setup for the very first election built because of: • Ability to easily import election information from a voter registration system • Ability to use the same election data throughout the election creation process • Its step-by-step format with multiple user and consistency checks • Built-in ballot templates ensure a smooth setup • For subsequent elections, the system's ability to use data from past elections and custom ballot templates eliminates the need to re-enter data or re-create templates resulting in a huge time investment for each jurisdiction. • Election template can be used to create new elections with a saved set of election data (parties, precincts, districts, contests, candidates, audio files, etc.), reducing the time and work of creating a new election all over again. Because multiple templates can be created, this feature can be used to create extensive lists of all potential subdivisions and offices, as well as more-specialized lists that may be relevant to smaller elections. • The software provides the ability to create, copy, edit, and delete previously-defined elections and ballot templates. Election preferences and user preferences can be saved. Previously defined ballot layouts can be saved at any time during the ballot layout process. Templates saved to a file may be applied to any other election, and can even be shared with neighboring counties. Additionally, multiple layouts for each election may be saved in the Electionware database.

**2.15. 5** Provide a description of how the proposed system provides election creation/ballot generation that provides intuitive, easy to manipulate ballot design/programming software with a variety of layout options for counties to independently design ballots for printing and for use on proposed accessible voting system.  $\star$ 

Text (Multi-Line)

-Electionware features an easy-to-understand interface to enable users to independently program media and create, design, and produce ballots. The software is easy to master because its features and actions are logically organized based on election workflow and an integrated database. Detailed help files and integrated alerts also aid users throughout the election definition process. -Electionware provides a flexible and innovative ballot layout system capable of grid-portrait, grid-landscape, and multicolumn-portrait ballot types. -The software can produce up to 9,900 ballot types for an election, can place up to 2,184 voter targets per side, as well as numerous font, header shading, text, and rotational options. Electionware contains the ultimate ballot creation flexibility to support individual jurisdiction requirements for all 29 of Utah's counties. At a high level, Electionware provides complete control over items such as ballot sizes and oval density, stubs and perforations, number of ballot rows and columns, size of various columns on the same ballot, number of columns, ballot orientation, text and graphic placement, watermarks, ruling lines and margins, number of sheets, use of one or two sides, etc. -Electionware also provides complete typographic control over every piece of text that appears on the paper ballot, including font face, style, size, and kerning; line size; strikeout; underline; text color; margins; ruling lines; alignment; text rotation; relative and absolute placement; background color; and more. -The same ballot layout for the paper ballot is completed automatically for the accessible ballot provided on the ExpressVote. This allows the user to set up the ballot once, saving them time during the ballot layout process. In addition, Electionware features a special previewer to "virtually' review the accessible ballot without needing to load the election on the ExpressVote first.

**2.15. 6** Provide a description of how the proposed system provides election creation/ballot generation that provides a test mode which supports testing to validate the correctness of election programming for each voting device and ballot style.  $\star$ 

### Text (Multi-Line)

- Electionware's Automated Test Deck Creation utility allows officials to easily and automatically generate PDFs of pre-marked ballots, plus a spreadsheet detailing expected results for every precinct and ballot style. This automation eliminates the need to physically mark test ballots and ensures that the number of potential human errors is significantly reduced. This feature was designed to save county officials time and money. - In addition, Electionware has multiple consistency checks throughout the election creation/ballot generation process.

**2.15.7** Provide a description of how the proposed system provides election creation/ballot generation that is capable of translating ballot layout and election configuration into multiple languages. Languages used in Utah may include Spanish, Ute, and Navajo. ★

### Text (Multi-Line)

-Electionware makes translation of ballot layout and election configuration into multiple languages easy. Our system currently supports English, Spanish, Chinese, Korean, Japanese, Vietnamese, Tagalog, Creole, Russian, Bengali, and French. Adding translations for any non-English language is a simple process. -For text, allows the user to export an Excel spreadsheet detailing all required translations. Once all text translations are added to the spreadsheet, it is simply imported back into Electionware. -For the audio, Electionware enables the user to easily export a file with the updated text and translations. This Excel spreadsheet can be imported into an Electionware utility called Text-to-Speech or sent to a recording studio of your choosing. Our Text-to-Speech software can rapidly and automatically translate text into high-quality synthesized voice audio WAV files. Our synthesized audio files are often preferred by voters who require audio, given their clarity, especially when used at faster speeds on the ExpressVote. The audio files from Text-to-Speech or a recording studio are then imported into Electionware in one simple step.. -For other languages such as Ute or Navajo, our system is capable of creating an election definition that displays English on the ExpressVote voting device while "speaking" the ballot in either the Ute or Navajo language. This is supported by Electionware's helpful "Audio Languages" feature.

**2.15. 8** Provide a description of how the proposed system provides election creation/ballot generation that is capable of producing official sample ballot information for storage on a website and for reproduction and distribution.  $\star$ 

Text (Multi-Line)

Electionware enables an authorized user to remove the code channel used by the tabulators to process a ballot to create a sample ballot. In addition, users can also add any watermark wording text on the ballot such as "Sample" or "Utah Test Ballots." These ballots are produced as PDFs that can be stored on a website or reproduced and distributed.

**2.15. 9** Provide a method for election configuration data to be securely transferred from the EMS to voting devices.  $\star$ 

### Text (Multi-Line)

-Electionware allows the user to configure parameters and security settings and create election media for the ExpressVote universal voting system, the DS200 central scanner and tabulator, and the DS850/DS450 central scanner and tabulators. -Electionware packages all needed data elements, including the election configuration, onto portable USB memory devices used to transfer the data to the voting devices and central tabulators. -To enhance security, the election definition cannot be modified once it is transferred to the proper system media. ES&S systems do not offer any data entry feature that can be used to alter programming. -Election definition files on removable USB memory devices are encrypted using militarygrade encryption: FIPS-compliant Advanced Encryption Standard (AES) encryption using a certified library from RSA. ES&S employs strong AES-128 and AES-256 encryption to FIPS 140-2 standards using the RSA BSAFE Library with ECDSA (Certificate 1058).

**2.15.1** Provide a method for securely receiving results and accumulating vote totals by precinct, district, jurisdiction and **0** statewide. \*

### Text (Multi-Line)

-On our tabulation devices, the results are saved to a USB memory device which is then uploaded into Election Reporting Manager (ERM) reporting software. -Files on the USB memory devices are digitally signed and encrypted using military-grade encryption. -ERM enables accumulation of vote totals in a variety of ways, including by precinct, district, jurisdiction, and statewide.

- **2.15.1** Provide the ability to custom design an election report to include, at a minimum, the following information in **1** total or in part: name of election; political subdivisions; political parties involved; candidates; date of election;
	- type of report; total number of registered voters in each political subdivision; total number of registered voters in each voting precinct, including a sub-listing when the precinct is split; and votes by multi-member districts, legislative district or congressional district. ★

### Text (Multi-Line)

Yes. Besides providing a wide variety of standard reports, Election Reporting Manager enables you to create customized reports that meet your specific needs. These reports may be created prior to the election, allowing the user to save time and reduce the amount of work to be performed on election night. In addition, these customized report parameters remain on the system and may be used in all future elections.

**2.15.1** Provide a description of how the proposed system is capable of producing reports on election night, without **2** disrupting the results accumulation process.

# Text (Multi-Line)

-Election Reporting Manager (ERM) reports can be produced on election night on one PC while another ERM PC is accumulating results. As the reports are prepared, they will always display a timestamp and date to show the results as of that time. -In our upcoming release, ERM reports can be produced at the same time results are being accumulated on the same PC.

- **2.15.1** Provide a description of how the proposed system is designed with several levels of security to detect/resist
- **3** hacking and unauthorized access and use (i.e. intrusion detection, audit logs, access controls, etc.).  $\star$

# Text (Multi-Line) Please see 2.15.13 - Separate Attachment for our response.

- **2.15.1** Provide a description of how the proposed system will allow system administrators to establish different levels of
- **4** user permissions.  $\star$

# Text (Multi-Line)

-Electionware EMS Administrators use the Electionware Setup module to create and configure different levels of user permissions. There are five levels of Electionware users: • "Administrators" (access to all modules) • "Users" – (access to all modules except the Setup module) • "Ballot Producers" (access to only modules related to printing ballot PDFs) • "Media Creators" (access to only modules related to creating USB memory device tabulator media) • "Ballot Reviewers" (access to only modules related to reviewing ballot images and their corresponding Cast Vote Records). -Electionware displays only the modules applicable to a given user. This ensures control over your election definition. Each user has a unique name and password. -In addition, as part of the hardening process, three special Microsoft Windows User Groups are established for logging into the EMS workstations and/or server: • ElectAdmin (has access to all ES&S applications installed on the system); • ElectDefine (has access to applications required to define the election); • ElectResult (has access to applications required to create and report election night results). -The Microsoft Windows user accounts and groups are created in the Windows User Management module. An Electionware user is not required to be a Windows operating system administrator. The election administrator may also ask the system administrator to create other roles with further restrictions.

**2.15.1** Provide a description of how the proposed system provides an audit log that records all actions performed. The **5** audit log must be stored in an easily searchable format, and available for download and printing.  $\star$ 

# Text (Multi-Line)

Please see 2.15.15 - Separate Attachment for our response.

**2.15.1** Confirm that the State of Utah or County will be sole owner and custodian of all election-related data in the **6** system purchased and must have the unrestricted right to access and use this data without interference by or assistance from vendor.  $\star$ 

### Text (Multi-Line)

-Yes, the State of Utah or each County will be the sole owner and custodian of all election-related data in the ES&S system and will have the unrestricted right to access and use this data without interference by or assistance from vender. -Many ES&S state and county-level jurisdictions that program their own elections using the ES&S EMS. ES&S will provide training and extensive support through our technical support team. While the software is intuitive and easy to use, we ensure that assistance is available with phone or email support.

# **Group 2.16: Tabulation System(s)**

**2.16.1** Provide a description of how the proposed system accurately captures votes from paper ballots.  $\star$ 

Text (Multi-Line)

Please see 2.16.1 - Separate Attachment for our response.

- **2.16.** Provide a description of how the proposed system provides options to accommodate different election models,
- **2** i.e. traditional polling place, early voting, vote centers, vote-by-mail.  $\star$

Text (Multi-Line)

★ Vendor Response Is Required

-As the result of decades of experience and knowledge serving the U.S. election process with equipment software, and service, ES&S has designed a flexible voting system that can accommodate the varying election models used across the country, including traditional polling place, early voting, vote centers, and vote-bymail. -While our system is flexible, it is also simple. You don't need separate equipment for a traditional polling place, early voting, vote centers, or vote-by-mail. Jurisdictions simply program the ballot styles based on where and how the equipment will be used. Each piece of our system supports up to 9,900 ballot styles per election, making it perfect for precincts with multiple ballot styles, early voting, vote centers, and vote-bymail. What's more, the same equipment can be used in early voting as on Election Day without the need for it to be re-programmed. • The ExpressVote is designed to be a universal voting device for every eligible voter regardless of physical ability, and is effective in both early voting and Election Day environments, including traditional polling places and vote centers. • The DS450/DS850 support central tabulation of ballots from vote-by-mail, early voting, and vote centers. • The DS200 central tabulator can support early voting prior to Election Day, as well as vote centers, and traditional polling places. Some small jurisdictions use the DS200 as a cost-effective, efficient way to tabulate vote-by-mail ballots. • ES&S Balotar can provide ballots on demand for any of the models listed above. It can also be used to create sample ballots and ballots for system testing. -In summary, the ES&S system provides an easy-to-implement system to meet every jurisdiction's needs.

- **2.16.** Provide a general description of how the proposed system is scalable to accommodate different
- **3** sizes/classifications of counties based on the Example Counties Document. --Note: Offerors will have additional opportunity to provide more details on proposed systems for different sized counties in Group 3.18 of this RFP.  $\star$

# Text (Multi-Line)

From the size of the ballots to the amount of equipment needed for each jurisdiction in the state, our proposed solution is scalable from the largest to smallest counties in Utah. ES&S offers multiple pieces of equipment that can be used multiple different ways to make a completely customizable configuration for each individual county. This enables each individual county in Utah to save money by only purchasing the components that they need, since ES&S is not a "one size fits all." For example, larger counties can use our DS850 high-speed central tabulators to process their ballots while a DS200 central tabulator or two will suffice for the smallest counties. The different pieces of equipment can be used interchangeably as we have found that each jurisdiction is unique and has their own individual needs.

**2.16. 4** Provide a description of how the proposed system has cost-effective solutions for upgrading or modifying software for the system, as upgrades become available, without requiring hardware replacement.  $\star$ 

# Text (Multi-Line)

Please see 2.16.4 - Separate Attachment for our response.

**2.16. 5** Provide a description of how the proposed system can accommodate vote centers that must provide any ballot style in the jurisdiction, either during the early voting period or on Election Day. If the proposed system uses paper ballots for this function, a ballot on-demand printer is desirable. Ballot on-demand printer systems should be capable of printing ballots identical to the ballots used at the polling place and for mail ballot purposes.  $\star$ 

Text (Multi-Line)

-Yes. Both the ES&S Balotar ballot on-demand printer and the ExpressVote vote marking device can accommodate vote centers that must provide any ballot style in the jurisdiction, either during the early voting period or on Election Day. The ES&S system can accommodate up to 9,900 ballot styles for an election. -The ExpressVote is ideal for early voting because it does not require pre-printed ballots and supports up to 9,900 ballot styles per election for either early voting or Election Day. The ExpressVote presents an audio/visual ballot and records vote selections on a paper vote summary card. -Balotar is an on-demand ballot printing solution that enables election staff to print the exact number of ballots needed for each vote center of any allowable ballot style based on voter turnout. This increases efficiency and reduces cost and waste. Balotar produces ballots, as required, based on input from voter registration (VR) workstations, electronic pollbooks, or operator entry. These ballots are identical to the ballots used at the polling place and for mail ballot purposes. When integrated with VR workstations or electronic pollbooks, Balotar will automatically accept individual ballot requests and print the proper ballot for each request. This eliminates the need pre-print, store and inventory ballots at vote center locations, and ensures the correct ballot is printed for each voter.

**2.16. 6** Provide a description of how the proposed system can accommodate vote centers that must provide any ballot style in the jurisdiction, either during the early voting period or on Election Day. If the proposed system uses paper ballots for this function, a ballot on-demand printer is desirable. Tabulation systems must be capable of accommodating ballots printed on-demand without changing tabulation configurations.  $\star$ 

Text (Multi-Line)

-Yes. The proposed tabulation system can process ballots printed on-demand from up to 9,900 individual ballot styles – whether ballots printed on the Balotar on-demand ballot printer, ExpressVote vote summary cards, or traditional pre-printed paper ballots – without the need to change tabulation configurations. -The ability to accommodate 9,900 ballot styles per election makes the ES&S system a perfect solution for early voting and for Election Day.

**2.16.7** Provide a description of how the proposed system can facilitate more efficient ballot adjudication, i.e. the review of voted ballots or contests by election personnel to resolve issues using a digital interface. --Note: It is assumed that the most efficient method of adjudicating ballots is by providing a digital image of ballots cast, however systems that provide another method of adjudication that is demonstrably more efficient than examining each ballot by hand will be considered.  $\star$ 

Text (Multi-Line)

Please see 2.16.7 - Separate Attachment for our response.

**2.16. 8** Provide a description of how the proposed system includes a visible public counter that displays the number of ballots processed.  $\star$ 

#### Text (Multi-Line)

-The ES&S tabulators each have a public counter conveniently located on their large touch screens. After the DS200 central tabulator scans and securely stores a marked ballot, the system displays a confirmation message for the voter and then increments the public count by one to confirm that the ballot has been counted and the totals have been added to the USB flash drive. The DS200 public count begins at zero when the poll is opened and increases with each ballot counted until poll closing. -The DS450 and DS850 central tabulators display a Scan Ballots screen that displays a running total of saved, processed ballots.

- **2.16.** Provide a description of how the proposed system is capable of identifying or sorting blank ballots, overvotes,
- **9** and write-in votes.  $\star$

### Text (Multi-Line)

Please see 2.16.9 - Separate Attachment for our response.
**2.16.1** Provide a description of how the proposed system provides a secure means to upload vote count results to the

#### **0**  $EMS.$   $\star$

## Text (Multi-Line)

-All results are digitally signed and encrypted on the USB memory device in the DS200. After the polls close, poll workers may remove the system's USB flash drive containing the unit's election results and securely transport the election media to the voting EMS at Election Central. -The DS850/DS450 central count scanners transmit results data by writing encrypted, digitally signed data to a USB media device. Results on the USB memory devices are then uploaded to Election Reporting Manager (ERM).

**2.16.1** Provide a description of how the proposed system permits diagnostic testing of all major components within **1** each unit before the election and post-election without endangering the integrity of the election record, and that will not void system/device warranty.  $\star$ 

Text (Multi-Line)

Please see 2.16.11 - Separate Attachment for our response.

**2.16.1** Provide a description of how the proposed system provides an audit log that records actions performed. The **2** audit log must be stored in an easily searchable format, and be available for download and printing.  $\star$ 

## Text (Multi-Line)

-All ES&S tabulator audit logs record all actions performed. All audit logs are stored in an easily searchable format and are available for download and printing. -DS450/DS850 Central Tabulator: The DS450/DS850 records errors and major events and tags these incidents with the date and time the incident occurred based on the unit's real-time clock settings. -The DS450/DS850 prints the contents of the audit log in real time to the attached dot matrix printer. Audit log information can be exported to a USB flash drive inserted into a USB port on the DS850. Audit logs for the DS450/DS850 can also be viewed in the Electionware EMS. -DS200 Central Tabulator: The DS200 audit log report lists all events (errors, alarm conditions, ballot handling exceptions, and user initiated functions) that occur on the system. Each event appears in the audit record with a date and time stamp. The DS200 audit log retains entries from all internal components that can produce an audit log entry, including the power management board, the scanner hardware board and the election processing firmware. A user can print the contents of the DS200 audit log on the unit's internal thermal printer or from the Electionware after a user has closed the polls and transferred the data from the memory device to the software.

**2.16.1** Provide a description of how the proposed system, in the event of a failure of a unit, retains a record of all votes

#### **3** cast prior to failure.  $\star$

## Text (Multi-Line)

-In our proposed solution, the record of all votes cast prior to a failure is safe because they are stored on an encrypted USB storage device. Once the unit has been repaired or replaced, the USB flash drive containing the results can simply be inserted back in to the machine and tabulation can resume. The system was designed to operate this way to prevent the possibility of losing votes in case of a failure. -If the ExpressVote fails, no votes can be lost as it is simply a ballot marker and not a tabulator.

**2.16.1** Provide a description of how the proposed system, in the event of a failure of a unit, includes sufficient memory **4** backups to ensure cast votes may be recovered.  $\star$ 

## Text (Multi-Line)

Please see 2.16.14 - Separate Attachment for our response.

- **2.16.1** Provide a description of how the proposed system, in the event of a failure of a unit, if replacement is necessary
- **5** due to a hardware failure, provide a replacement unit. ★

#### Text (Multi-Line)

-DS200: Should the DS200 experience a unit failure, the USB memory device can safely be removed from a disabled machine without affecting the votes cast. Data checkpoints are taken at the end of every cast ballot so that a new device can be brought up and media from the original device can be placed into it, allowing voting to restart at the point of the last cast ballot's completion. The USB flash drive containing the vote and ballot image data can be removed and inserted into a spare DS200 and voting can continue seamlessly. - Should these devices experience a USB memory device failure, the election administrator would simply rescan the ballots. To mitigate this, the DS200 has an optional backup USB memory device in the rear access panel to create a redundant memory location. This backup media is created upon poll close and protects against damaged or lost memory devices. -DS450/DS850: During scanning on the DS450/DS850 high-speed scanner, ballot data is collected in RAM. On completion of the run, ballot data is stored to a temporary folder on its 1-terabyte internal hard disk drive. In the event of a shutdown, the device can be powered up and operation can automatically resume from the point before the shutdown. When the DS450/DS850 operator chooses to save a batch, the ballot data is moved from the temporary location and stored in a saved folder where the data is marked as available for aggregation. -The DS450/DS850 uses an uninterruptable power supply (UPS) to allow a run to complete and the unit to be shut down in a controlled manner by the user action or automatically before power is lost. Vote data can be backed up to a USB flash drive from which a results collection can be done in the case of a hardware failure. -Should the DS450, or the DS850 experience a USB memory device failure, the election administrator would rescan the ballots.

**2.16.1** Provide a description of how the proposed system is capable of withstanding transport conditions that may **6** include extremely bumpy roads, exposure to extreme heat, cold, humidity and dust without incurring damage during transportation or becoming inoperable as a result of such transport.  $\star$ 

#### Text (Multi-Line)

-ES&S equipment is built for and has been tested as being capable of withstanding transport conditions that may include extremely bumpy roads, exposure to extreme heat, cold, humidity and dust without incurring damage or becoming inoperable. The devices have been designed and independently tested to meet stringent 2005 VVSG minimum performance standards that simulate exposure to physical shock and vibration associated with frequent handling and transportation. All internal components are assembled in rugged, impact resistant housing. Sturdy carriers provide further protection against dust, moisture, and transportation impacts. -As a real-world example, in 2012, over 5,700 DS200 units were deployed to temporary facilities throughout the boroughs of New York City during Hurricane Sandy's devastation of the Empire State. The DS200 units used in the New York City election post-Hurricane Sandy were exposed to severe storage and transport conditions, yet they performed flawlessly.

**2.16.1** Provide a description of how the proposed system is capable of withstanding frequent loading and unloading, **7** stacking and unstacking, assembling, disassembling, reassembling, and other routine handling in the course of normal storage and operation. ★

## Text (Multi-Line)

-ES&S equipment is built for and has been tested as being capable of withstanding frequent loading and unloading, stacking and unstacking, assembling, disassembling, reassembling, and other routine handling during normal storage and operation. With nearly 40 years in the election industry, ES&S knows how to build equipment that meets the conditions voting equipment is routinely subject to. Our equipment was designed to withstand 10-15 years of this kind of use in mind, which is why it is by far the sturdiest, most well-built equipment in the industry today. Tougher equipment means less failures, easier maintenance and ultimately less cost to all 29 Utah counties. -Sturdy carrying cases further protect against the effects of loading, unloading, stacking, unstacking, etc.

#### **Group 2.17: Accessible Voting System**

**2.17.1** Provide a description of how the proposed Accessible Voting System provides a method for all voters, regardless of physical or cognitive ability, literacy or English language ability, to cast ballots in an independent and confidential manner.

## Text (Multi-Line)

All voters – with or without visual impairments, hearing issues, and/or physical disabilities – can vote autonomously on the ExpressVote, a fully compliant ADA (Americans with Disabilities Act) voting solution. All voters, regardless of physical or cognitive ability, literacy or English language ability, can use it to cast ballots in an independent and confidential manner. Features include: • Multiple user interfaces including touch screen; audio via headphones; Braille-embossed keypad; and port to allow use of a sip-and-puff tube, foot pedal or another two-way switch. • Audio voting session presented simultaneous to the visual ballot via textto-speech or .wav files with volume control and the same multi-language options available to any other voter. No toggling or enabling required as the audio plays continuously through the headphones which means easier administration for poll workers and voters alike. • Voter selects speed, tone, and volume. The audio option's tempo control and repeat functions can be useful if mental processing is slowed. • Highvisibility on-screen ballots. • Voter-selected font size and contrast settings. • Multilingual capability, ensuring that citizens in a diverse population can exercise their privilege to vote in their native languages, and/or change the language at any time during the voting process, without losing selections already made.  $\cdot$ Familiar and approachable touch-screen interface may be preferred over the paper ballot for those with cognitive disabilities.

**2.17.2** Provide a description of how the proposed Accessible Voting System is easy to use by both blind and sighted voters and poll workers.  $\star$ 

Text (Multi-Line)

Please see 2.17.2 - Separate Attachment for our response.

**2.17.3** Provide a description of how the proposed Accessible Voting System produces or displays ballots that are easy to read, intuitive, and follow a logical progression.  $\star$ 

#### Text (Multi-Line)

-The ExpressVote presents the election information in an easy to understand format that looks much like a paper ballot. With the increasing use of touch-screen technology, many individuals with various abilities benefit from the widespread availability of this familiar and easy-to-use technology. -The ExpressVote's interactive visual and audio ballot easily guides the voter through the voting process. Elections using multiple languages provide language choices at the beginning of the voting session. Once a language is chosen, voters can easily switch to another language from any contest selection. -The ExpressVote presents the ballot contest-by-contest in an intuitive, logical progression. The ballot choices are displayed with large, attractive graphics that make clear what choice(s) has/have been selected. At any time, the voter can go back to previous contests or move forward to additional contests. Zoom and contrast buttons are available on every contest screen. -While the default instructions were created using best practices for human interface design, jurisdictions can easily customize them in Electionware. These changes may be saved to an election template for re-use as needed.

- **2.17.** Provide a description of how the proposed Accessible Voting System alerts voter to undervotes and prohibits
- **4** overvotes before final ballot is cast.  $\star$

#### **★** Vendor Response Is Required

-The ExpressVote provides simple voting directions and can be set to alert the voter to undervoted contests and other ballot conditions on the large color touch screen and in audio format. Ballot handling rules programmed in the election definition with Electionware determine how the ExpressVote alerts the voter to undervotes. -As the voter exits a contest that is undervoted, the ExpressVote can present an undervote alert screen and audio, notifying the voter they have selected fewer candidates or choices than allowed for a contest. The voter can choose to return to the contest selection or continue, leaving the contest undervoted. -After the voter has reviewed all contests, the verification screen will display an exclamation mark icon next to each undervoted contest to alert the voter to contests not fully voted. From the verification step, the voter can return directly any undervoted contest to add additional votes. -The ExpressVote system will not allow a contest to be overvoted. In a multiple vote-for contest, the voter will be required to remove a selection before making another choice. In a vote-for-one contest, a new selection will automatically remove the previous choice.

**2.17.5** Provide a description of how the proposed Accessible Voting System permits the voter to independently review choices before final ballot is cast.  $\star$ 

## Text (Multi-Line)

-The ExpressVote features a verification step, which enables voters to independently review choices, modify selections, or fill in any skipped contests before printing the vote summary card. -After all selections have been entered, and the last contest of the ballot has been viewed/heard, the ExpressVote presents a verification screen or step that allows the voter to check vote choices. Graphic visual aides are used to highlight contests that are not fully voted. If the voter wants to make a change to a contest, the voter simply returns to that contest directly from the verification. -Once the voter is finished with verification, the voter can print the card. Sighted voters can view its human-readable printout. -Optionally, the voter can re-insert the card and immediately see and/or hear the vote choices that were printed on the card in the language and method used to mark the choices as an additional verification.

**2.17.6** Provide a description of how the proposed Accessible Voting System provides the voter with a method to indicate a write-in vote. ★

## Text (Multi-Line)

-The ExpressVote enables the voter to select a write-in candidate and enter the letters of the candidate's name to print it on the vote summary card. -The write-in names can be entered on the touch screen onscreen keypad or with any of the assistive devices.

**2.17.7** Provide a description of how the proposed Accessible Voting System is capable of supporting both Latin and character-based languages.

#### Text (Multi-Line)

ES&S can process data for multiple languages, including languages with Latin font and character-based fonts, such as English, Spanish, Chinese, Korean, Japanese, Vietnamese, Tagalog, Creole, Russian, Bengali, and French.

**2.17.8** Provide a description of how the proposed Accessible Voting System includes clear instructions to voter regarding how to cast a ballot, such that a voter has minimal risk of doing so accidentally, but when the voter intends to cast the ballot, the action can be easily performed.  $\star$ 

#### Text (Multi-Line)

The ExpressVote uses either on-screen or audio prompts and instructions to clearly indicate to the voter what is required to mark their selections. All voter prompts are given in the voter's selected language. A help screen can be viewed at any time during the voting session should they need to review the instructions. Once the voter has reviewed their selections on the summary screen, the voter is prompted to print out his or her ballot, at which point it can be reviewed further or cast as-is.

**2.17.9** Provide a description of how the proposed Accessible Voting System, once the ballot is cast, the system confirms to the voter that the action has occurred and that the voter's process of voting is complete.  $\star$ 

#### Text (Multi-Line)

In our proposed configuration, cards/ballots printed on the ExpressVote will be physically deposited into the ballot box for later tabulation at Election Central. The ExpressVote clearly informs the voter when the card/ballot is printed and ready for deposit into the ballot box.

**2.17.1** Provide a description of how the proposed Accessible Voting System produces a permanent paper record (see **0** requirements of UCA 20A-5-302(2)(a)(xiii)). ★

#### Text (Multi-Line)

The ExpressVote prints a vote summary card/ballot – a paper record of all selections made by a voter during a given voting session.

**2.17.1** Provide a description of how the proposed Accessible Voting System provides a secure means to upload vote **1** count results to the EMS.  $\star$ 

#### Text (Multi-Line)

Because the ExpressVote is a vote marking device and not a tabulator, it does not store results. Thus, no vote count results are uploaded to the EMS from the ExpressVote. Instead, the ExpressVote marks votes on a paper card/ballot. The voter deposits the card/ballot into a ballot box. All cards/ballots are scanned and tabulated at Election Central. Tabulated results are stored to USB flash drives that are inserted into the computer housing the EMS for accumulation and reporting.

**2.17.1** Provide a description of how the proposed Accessible Voting System permits diagnostic testing of all major **2** components within each unit before the election and post-election without endangering the integrity of the election record.  $\star$ 

#### Text (Multi-Line)

The ExpressVote self-diagnostic tests all system functions and components and verifies that firmware is properly installed upon system startup. Initial reports identify the installed election program and firmware versions. Any errors loading system firmware or election programming result in equipment shutdown with a clear error message.

**2.17.1** Provide a description of how the proposed Accessible Voting System provides an audit log that records all **3** actions performed. The audit log must be stored in an easily searchable format, and available for download and printing.  $\star$ 

#### Text (Multi-Line)

-The ExpressVote records errors and major events and tags these incidents with the date and time the incident occurred based on the ExpressVote's real-time clock to time-and-date stamp settings. Audit logs are constantly updated in the system background and saved to the inserted ES&S media device in a circular buffer. Stored audit records are not affected by system power interruptions. -Poll workers can view audit logs on the unit's touch screen or printed sheet. Machine level audit reports may be generated at any time from each of the system's administrative menus. This information provides for immediate identification and resolution of error conditions. -The ExpressVote displays and reports critical and non-critical status message in real-time and in the voter's selected language or in English along with the international warning symbol depending on the nature of the error at the time of occurrence. In addition, each log entry is numbered and includes event details to facilitate recognition, segregation, and retention. The audit logs are stored in an easily searchable format, and available for download and printing.

- **2.17.1** Provide a description of how the proposed Accessible Voting System is capable of withstanding transport
- **4** conditions that may include extremely bumpy roads, exposure to extreme heat, cold, humidity, and dust without incurring damage during transportation or becoming inoperable as a result of such transport.  $\star$

## Text (Multi-Line)

-The ExpressVote device is built for and has been tested as capable of withstanding transport conditions like extremely bumpy roads, exposure to extreme heat, cold, humidity, and dust without incurring damage during transportation or becoming inoperable because of transport. -With nearly 40 years in the election industry, ES&S knows how to build equipment that meets the conditions to which the voting equipment is routinely subjected. The ExpressVote was designed to withstand this kind of treatment for 10-15 years, which is longer than any other system on the market today. It was designed and tested to meet stringent 2005 VVSG minimum performance standards for these common transport conditions. A high-strength fiber soft-sided case is provided as extra protection during transport.

**2.17.1** Provide a description of how the proposed Accessible Voting System is capable of withstanding frequent loading **5** and unloading, stacking and unstacking, assembling, disassembling, reassembling, and other routing handling in the course of normal storage and operation.  $\star$ 

Text (Multi-Line)

The ExpressVote can withstand frequent loading and unloading, stacking and unstacking, assembling, disassembling, reassembling, and other routine handling during normal storage and operation. The ExpressVote has been designed and tested to meet stringent 2005 VVSG minimum performance standards for these commons storage and operation conditions. A high-strength fiber soft-sided case is provided as extra protection.

## **Group 2.18: Support and Training**

**2.18.1** Provide a description of the warranty and maintenance agreement(s) through at least one calendar year, beginning on the date of acceptance of the voting system by the County. --Note: Counties may choose to purchase at different times; the warranty and maintenance agreement must be available regardless of when the County chooses to purchase the system. Options for extended warranties and maintenance may be considered in the post-warranty period and should be detailed in WA17018 Voting Systems Detailed Cost Proposal Spreadsheetl. **★** 

Text (Multi-Line) Please see 2.18.1 - Separate Attachment for our response.

**2.18. 2** Provide a description of how the proposed system meets the requirement that all software, firmware, and hardware updates, as well as all software, firmware, and hardware patches to repair defects in the system, at no additional charge during the term of the warranty.  $\star$ 

Text (Multi-Line)

All upgrades, new releases and maintenance patches for ES&S' proprietary software and firmware will be provided without additional charge during the warranty period and post warranty period pursuant to the terms set forth in ES&S' Standard Agreement. Upon the expiration of the warranty period, ES&S will provide software license, maintenance and support of ES&S' proprietary software and firmware licensed under a resultant agreement with a county upon the payment of the applicable software license, maintenance and support fees. The terms and conditions under which such services are provided are set forth in ES&S' Standard Agreement.

**2.18. 3** Provide a description of customizable options for customer service at different price points so that individual counties may choose the appropriate option. Actual cost details should not be provided in response to this mandatory minimum requirement, but included in the WA17018 Voting Systems Detailed Cost Proposal Spreadsheet. **★** 

# Text (Multi-Line)

Please see 2.18.3 - Separate Attachment for our response.

**2.18.** Provide a description of capability of supporting the system for the life of the contract. This includes maintaining

inventories or consumables and replacement parts in order to provide continued maintenance of the system.  $\star$ 

# Text (Multi-Line)

**4**

-ES&S utilizes a product life cycle management program to ensure full control of the equipment manufacturing and engineering documentation. We have a contract manufacturer's agreement that guarantees our ability to provide equipment and service orders well beyond the duration of the contract. - After assembly of the equipment, the hardware is shipped to ES&S in Omaha, Nebraska, for final assembly, hardware configuration and quality control. Final QC and assembly includes loading the most current certified firmware, applying Engineering Change Order (ECO) revisions as needed, and a series of quality control tests to ensure the equipment meets all federal, state and customer specifications.

**2.18. 5** Provide a description of a plan for disposal of old equipment and indicate whether compensation is available for old equipment (trade-in value and used voting equipment market value).  $\star$ 

## Text (Multi-Line)

To help reduce the overall cost of the new system, ES&S will provide a trade-in value for the old equipment. As we know space is limited, we will also dispose of old equipment for each individual jurisdiction on or before delivery of the new equipment. Please see the Cost Proposal Spreadsheet for pricing details.

**2.18. 6** Provide confirmation the Offeror is willing to place the source code for any proposed electronic voting units into escrow with a third party mutually agreed on between the Offeror and the State of Utah. Updates to the source code must, upon certification for use, be added to the escrow. In the event the Offeror ceases to function as a business, the source code in escrow will be made available to the State of Utah at no charge. The Offeror may also use open source code.  $\star$ 

## Text (Multi-Line)

-As a standard practice, ES&S maintains in escrow with Iron Mountain Intellectual Property Management, Inc., a copy of all program source code developed and used for our proprietary software and firmware, as well as any changes, modifications or updates to the source code. If state election officials require the escrow to be with another party, the parties shall mutually agree upon the terms and conditions associated with such escrow. -Should ES&S cease operations and become unable to maintain and support our proprietary software and firmware while under an obligation to do so, the State shall have the right to obtain the source code to the extent necessary to enable the State to use ES&S' proprietary software and firmware in accordance with the terms of the final contract to be mutually agreed upon by the parties. -Because the source code is key to the continued operation of ES&S' business and constitutes a trade secret, ES&S cannot otherwise agree to a release of the source code to the State. The source code will remain the property of ES&S and may not otherwise be used by the State except as set forth in the escrow agreement.

# **Technical Requirements**

## **Group 3.1: Election Management System General Information**

**3.1.1** List the operating system(s) for the proposed EMS. --Note: Indicate whether any additional accommodations must be made, including dedicated workstations, special software, etc.  $\star$ 

\* Election management system server operating system – Windows Server 2008R2, SP1 \* Election management system workstation operating system – Windows 7, 64-bit, SP1 \* System utilities workstation – Windows 7, 64-bit, SP1 \* Electionware Toolbox is a set of utilities that can be employed in addition to the integrated into the Electionware EMS to enhance the software usability experience and streamline various processes. These add-on utilities include Test Deck and Text to Speech. This utility must be running on a workstation separate from the EMS. \* ES&S certifies two EMS structure options: a Standalone EMS Workstation or Local Area Network EMS. These structures are dedicated to the EMS function only and are configured in a "hardened" state. "Hardening" is the procedure for securing an Election Management System (EMS). This entails the implementation of effective election system security guards to the election process and assures public confidence in the results.

**3.1.2** Operating System Information. Describe the EMS software migration plan when a new operating system becomes available.

## Text (Multi-Line)

• When a new EVS system is released, counties typically have the option of whether to upgrade. • Upgrades to a certified system will be sent by ES&S software support to each applicable jurisdiction. New versions of firmware are inserted into the equipment, via a USB device, while the equipment is powered down. Once the device is inserted and the unit is powered on, the firmware will load on the equipment. • If an upgrade requires advanced operations, an ES&S field service technician will arrange with each county to go on-site or to a central location and install the upgrades. Advanced upgrades are usually performed during a preventative maintenance event and are covered under annual license agreements. • New EMS versions can be installed on a hardened environment. Previous versions can easily be backed up and kept on a separate testing system for reference. ES&S would be available to assist with upgrades as needed.

**3.1.3** Operating system information. Describe how you will handle implementing updated/needed EMS patches, drivers, certificates, or upgrades needed to maintain the security and accuracy of the system.  $\star$ 

#### Text (Multi-Line)

Our EMS system upgrades are fully documented and all-inclusive to assist you when upgrading or handling patches. Given the security of the system the software would be tracked with a new EMS version number. All portions of the upgrade are included within the step-by-step installation wizards. This ensures that the fully certified system is kept intact, secure and accurate. Each PC/Server on the system would be upgraded. This can be completed at the customer's site with the assistance of our installation team.

**3.1.4** Provide a functional diagram and system overview document of the EMS. Only a single file may be attached, if Offeror has multiple files to attach in response to this question, please attach as a zipped file.  $\star$ 

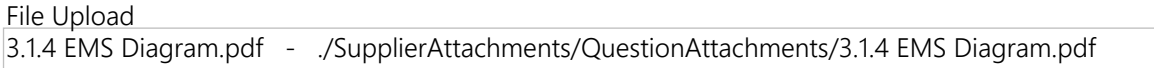

**3.1.5** Describe the proposed database system, including version identification. Identify all software components utilized by the EMS system, including customized vendor software, as well as others (e.g., Adobe) included and utilized by the EMS.  $\star$ 

Text (Multi-Line)

- ElectionWare Election Management Software – v. 4.7.1.1 - Election Reporting Manager (ERM) – rev. 8.12.1.1 - RM/Cobol Runtime – v12.06 - Event Log Service (ELS) – v1.5.5.0 - Removable Media Service (RMS) – v1.4.5.0 - ExpressVote Previewer – v1.4.1.2 - VAT Previewer – v1.8.6.1 - Symantec Endpoint Protection – v12.1.6 - Cerberus FTP Server – v8.0.6 - Adobe Acrobat Standard – XI

**3.1.6** What is the maximum number of Precincts that your EMS allows? ★

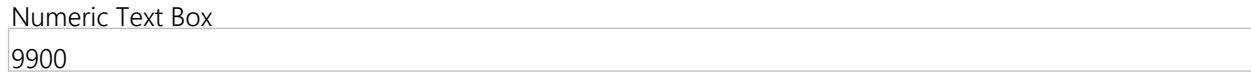

**3.1.7** What is the maximum number of Contests that your EMS allows? ★

Numeric Text Box 1000000

**3.1.8** What is the maximum number of Candidates that your EMS allows? ★

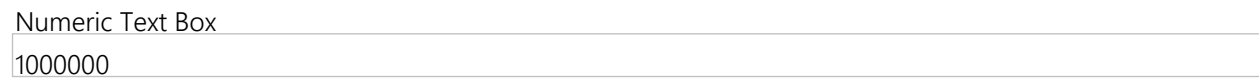

**3.1.9** What is the maximum number of Political Parties that your EMS allows? ★

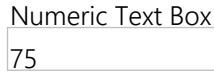

**3.1.10** What is the maximum number of Ballot Styles that your EMS allows? ★

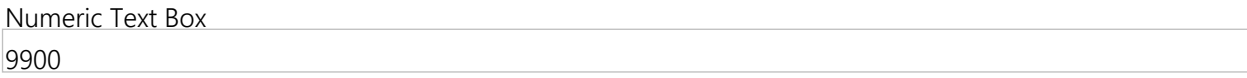

**3.1.11** What is the maximum number of Precincts per Ballot Style that your EMS allows? ★

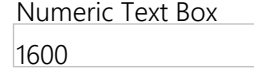

**3.1.12** What is the maximum number of Ballot Styles per Precinct that your EMS allows? ★

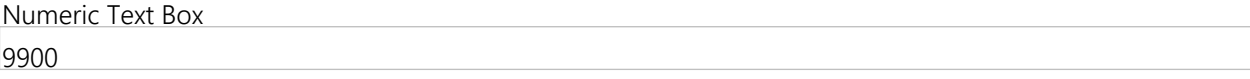

**3.1.13** What is the maximum number of Number of Users per License that your EMS allows? ★

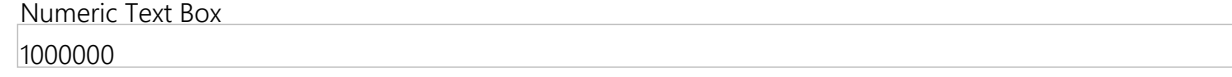

**3.1.14** What is the maximum number of Number of Users per Role that your EMS allows? ★

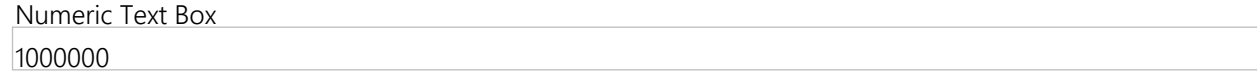

**3.1.15** What are any other maximum number system limits that your EMS allows?  $\star$ 

Text (Multi-Line)

• Maximum "Vote for" in a contest: 98 • Maximum ballot images to filter on single display in Electionware: 30,000 • Maximum ballot size: 19"

**3.1.16** What non-English languages are supported by the proposed EMS? ★

• Out-of-the-box, the system can support, besides English, Spanish, Chinese, Korean, Japanese, Vietnamese, Tagalog, Creole, Russian, Bengali, and French. • For other languages, like Ute or Navajo, Electionware provides a ballot translation spreadsheet that can be translated and recorded by the jurisdiction or a professional translation service, and then easily imported into Electionware. For non-written languages, the ExpressVote accessible voting device can play the translated audio files via the headphones and display English on-screen.

**3.1.17** Describe the process for adding other languages the proposed EMS does not currently support.  $\star$ 

Text (Multi-Line)

• As new languages are added to the list of fully supported languages (referenced in 3.1.16), these become available with a new release of the EVS system once it is certified for use in Utah. • For other languages that do not require full support, such as Ute or Navajo, we have built flexibility into our system by allowing the user to add these as "Audio Only" languages. This feature allows virtually any language to be added to the election, and results in the ExpressVote displaying English on the screen while "speaking" the ballot in the voter's desired language. Adding these languages is a simple process. Electionware provides a ballot translation spreadsheet that can be translated and recorded by the jurisdiction or a professional translation service, and then easily imported into Electionware. • As translations are either entered or imported, the county's unique translations can be re-used from election to election. The system will automatically make translations available for use by the ES&S tabulators and the vote marking/ADA device.

**3.1.18** Does the proposed EMS allow users to store, maintain, and retrieve configurations and data from previous elections? ★

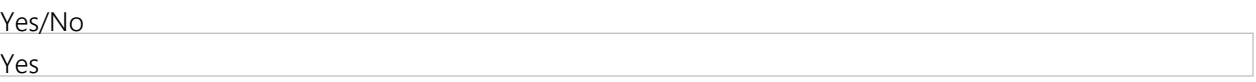

**3.1.19** Can the system accommodate more than one election simultaneously? ★

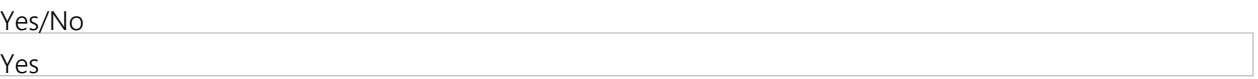

**3.1.2 0** Describe the technical specifications needed for county computers used to store the database and effectively run the EMS.  $\star$ 

## Text (Multi-Line)

• Election Management System Workstation – Minimum Hardware Requirements - Processor – Dual Core - RAM – 4GB (8GB recommended) - Hard Disk – 150GB - CD/DVD Reader – 16x - Ethernet Port - USB Ports (2 min) - Monitor, Keyboard, Mouse • Election Management System Server – Minimum Hardware Requirements - Processor – Quad Core - RAM – 4GB - Hard Disk – 320GB - CD/DVD Reader – 16x - Ethernet Port - USB Ports (2 min) - Monitor, Keyboard, Mouse • System Utilities - Report Printer – Printer Control Language (PCL) - Network Switch – 1GB throughput - Backup Power Supply (Server and Workstations) – Output capacity based on hardware

#### **Group 3.2: Ballot Programming and Layout**

**3.2.1** Describe the ballot design features of the ballot generation system. ★

Text (Multi-Line)

Please see 3.2.1 - Separate Attachment for our response.

**3.2.2** Can races and questions be easily moved within and between front and back sides of the ballot? ★

Yes/No

Yes

**3.2.3** Describe how ballot text on races, candidates, and questions is modified. ★

## Text (Multi-Line)

• Ballot text on races, candidates, and questions is modified in the Electionware Paper Ballot module. In the applicable Style Sheets window, the appearance of any item can be changed. The layout of the page can be modified, as well as the margin, font type, font size, language, color, etc. • If the text itself is modified, the changes are made in the single election database and are therefore used by all components of the software, preventing unnecessary data entry and saving election administrators time. For example, users can doubleclick on a question in Paper Ballot to correct a misspelled word or punctuation on-the-fly.

**3.2.4** Describe how styles can be changed after the ballot is created. ★

#### Text (Multi-Line)

Depending on where you are in the election cycle, there are different options to change styles after the ballot is created. Users can make edits to the current styles and recreate the styles and their applicable ballots. If a simple edit is needed that would not affect oval positions, then this can be easily completed and the media repackaged. If there are updates to audio for the Accessible Ballot, then the system allows the user to create an export of only the missing audio. This ensures that only the changes needed are included.

**3.2.5** How can changes to the ballot be applied? (select all that apply)Can changes to the ballot be applied to the entire ballot or must they be done manually?  $\star$ 

Multiple Select (Pick Many)

Changes are applied manually.

Changes are applied to the entire ballot.

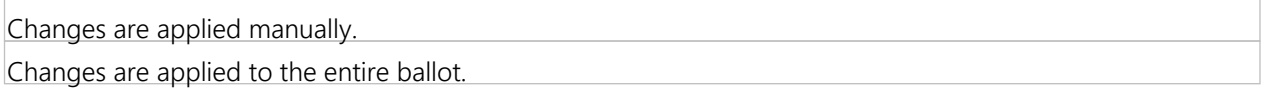

**3.2.6** Can ballots be automatically formatted with minimal manipulation of content by importing existing information from VISTA? \*

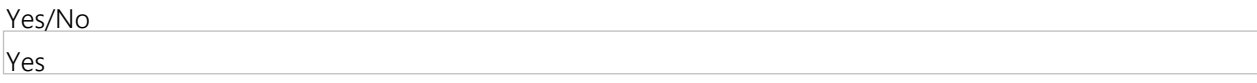

**3.2.7** If Offeror responds 'Yes' to Question 3.2.6, please describe the proposed system's ability for ballots to be automatically formatted with minimal manipulation of content by importing existing information from VISTA.

Text (Multi-Line)

Electionware supports the use of ballot design templates, which allow for the formatting of ballots with minimal manipulation. In addition to saving time, ballot templates also increase the consistency of ballot design from election to election. Also, data formatting codes such as for bold or for italics can be imported along with data from VISTA. These codes can assist with the ballot layout process.

**3.2.8** List ballots layout options, including limitations for number, types and placement of columns; portrait or landscape layout; number and placement of vote targets; header shading options; font types and sizes; independence of front/back designs; etc. ★

> Text (Multi-Line) Please see 3.2.8 - Separate Attachment for our response.

**3.2.9** Describe font capabilities of the system. Does the system allow changes to font size and style (color, bolding, underscoring, italics, etc.)?  $\star$ 

## Text (Multi-Line)

• The typographic elements under your control in the Electionware Paper Ballot module include font face, font style, font size, line size, strikeout, underline, text color, margins, ruling lines, alignment, text rotation, font kerning, relative and absolute placement, background color, and more. Kerning and leading can be adjusted anywhere in the Paper Ballot layout. Different ballot elements (office titles, candidate names, party names, etc.) can be assigned different fonts and font attribute values. • Any font that is loaded on the Electionware PC can be used for paper ballots. • If you have lengthy candidate names, the software's ability to manipulate the space between letters to avoid the name being displayed in a different font or wrapping to a second line are very helpful features.

**3.2.1 0** Describe how the system provides for the ability to copy, edit and delete previously-defined elections or provide customized templates for each election type.  $\star$ 

## Text (Multi-Line)

• Electionware offers the ability to copy, edit, and delete previously-defined or elections and to customize templates. The software also enables you to select your equipment, set election preferences, import election data, import and export ballot translations, edit election options, set user preferences and more. • The system enables the creation of election templates for every election type. • This feature can be used to create new elections using a saved set of election data (parties, precincts, districts, contests, candidates, audio files, etc.), reducing the time and work of creating a new election all over again. Because multiple templates can be created, the system can be used to create extensive lists of all potential subdivisions and offices, as well as more-specialized lists that may be relevant to smaller elections.

**3.2.11** Does the system provide for the export of any ballot to a non-proprietary print-ready format (e.g. PDF)?  $\star$ 

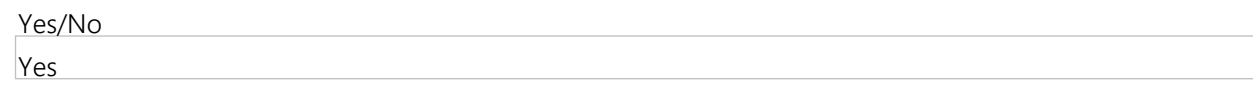

- **3.2.1** If Offeror responds 'Yes' to Question 3.2.11, please list the non-proprietary print-ready format (e.g. PDF)? ★
- **2**

## Text (Multi-Line)

The Electionware Election Management System (EMS) can create and export ballots as PDF files for printing purposes. PDF files with all or some ballot styles can be created for an election. In addition, the front and back sides of a ballot can be printed together or in separate PDF files.

- **3.2.1** Describe the process of generating test decks.  $\star$
- **3**

## Text (Multi-Line)

• Our Automated Test Deck Creation module found within Electionware Toolbox software provides a spreadsheet chart of predetermined results as well as a set of PDF files with pre-marked ovals. The information needed to create the test deck comes directly from the Electionware election definition. • The canvass style spreadsheet chart includes easy-to-identify marks plus overvotes, as well as all election-specific candidate names. Benefits of using ES&S' Test Deck feature includes significant time and costs savings for clerks because manual creation is eliminated, as well as removing the potential for human error from the equation.

- **3.2.1** Can the proposed system generate test decks, with accompanying test result files, that can be printed locally
- **4** without vendor assistance?  $\star$

Yes/No Yes

#### **Group 3.3: Reports and Data Integration**

**3.3.1** Explain, in detail, how the proposed EMS will interface with Utah's existing statewide voter registration system (VISTA).  $\star$ 

Text (Multi-Line)

Our system would interface with VISTA in two ways: 1) it would allow for the import of election data (contests, candidates, precincts, etc) that has been exported from VISTA, and 2) it would allow for the export of results data in the format required for subsequent import into VISTA. Both processes would be as seamless as possible and require no manual manipulation of data by the user.

**3.3.2** How does the system accept definitions and descriptions of political subdivisions and offices within the jurisdiction from VISTA in order to generate ballot information?  $\star$ 

## Text (Multi-Line)

Importing data into Electionware is a simple one-click operation. All election data is imported through that single action. Included in the import data package is information regarding offices, voting districts, and precincts, as well as the relationship between all three. Once the data is imported, Electionware now possesses all the information it requires in terms of definitions and descriptions of political subdivisions and offices.

**3.3.3** Describe how data can flow from VISTA into the EMS and the formats in which data can be imported/exported. ★

#### Text (Multi-Line)

For import, Electionware currently imports information in TXT format. A separate text file is required for each type of information, such as contests, candidates, and voting precincts. Once data exists in the EMS, it can be exported in a wide variety of formats, including PDF, RTF, HTML, XLSX, and CSV. Results data can be exported in ASCII, XML, and CSV, with additional results exports being added in the upcoming release.

**3.3.4** Provide a list of the reports available from the proposed system. ★

Text (Multi-Line)

Please see 3.3.4 - Separate Attachment for our response.

**3.3.5** Upload examples of reports currently available in the proposed system. At a minimum, provide the first and last page of each report the system can generate. nly a single file may be attached, if Offeror has multiple files to attach in response to this question, please attach as a zipped file.  $\star$ 

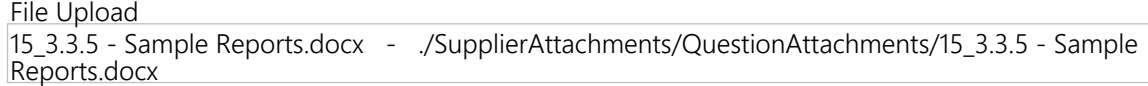

**3.3.6** Are these reports easily exportable from the system? ★

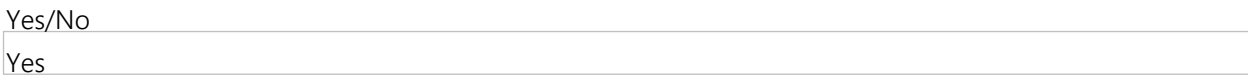

**3.3.7** What file formats are the exports available in? ★

• Electionware: All reports can be printed or exported in many formats including PDF, RTF, XLSX, HTML, and CSV. • Election Reporting Manager (ERM): Formats including XML, ASCII, .HTML, CSV, LST, and TXT, along with any custom state-specific formats. • Tabulators: Audit logs reports are imported into Electionware and can be printed or exported in the same format as the other Electionware reports. These reports can also be viewed on the equipment itself and/or printed out on the machine as well. • ExpressVote: The audit log is in TXT format.

**3.3.8** Describe the steps to export reports with a non-technical end user in mind. ★

Text (Multi-Line)

• Electionware: The user simply displays a report, chooses the format, and uses a browser window to navigate to the desired location, then clicks Save Report File. • Election Reporting Manager: The software steps the user through creating the report with the options desired. The user then chooses the desired location, and saves the report. • DS850: From the touch screen Results menu, you can select an option that exports the DS850 audit log to a USB flash drive. • DS450: From the touch screen Results menu, you can select an option that exports the DS450 audit log to a USB flash drive. • DS200: The DS200 audit log is included in the results data saved to a USB flash drive that is read into the EMS software after polls close. • ExpressVote: The ExpressVote audit log is automatically saved to a USB flash drive.

**3.3.9** Describe customization options for standard reports as well as options for counties to independently generate customized reports.

Text (Multi-Line)

Please see 3.3.9 - Separate Attachment for our response.

**3.3.1 0** Please describe how the system permits users to manually import, enter, or update results should the need arise to either hand count ballots or work in a separate database.  $\star$ 

Text (Multi-Line)

While Election Reporting Manager (ERM) cannot import hand tabulated results from a file, it boasts a user friendly manual entry capability that allows efficient entry of manually tabulated results on a precinct basis. If the manually tabulated results are to be added to the machine tabulated results in the same ballot category, these results can be entered such that they will be added to the machine tabulated results. There is full logging of this capability including a separate manual entry log that shows the original and final totals before and after each manually entered result.

**3.3.11** Provide a file upload describing any election night reporting (ENR) features and functionality in detail, including: a.File format of available standard export files.

b.The ability of the software to provide summary results by precinct, by district, by county, and by race for each vote category, such as: for election day, early voting, absentee voting, and total votes.

c.Options to customize reports and electronic display of reports.

d.Sorting options.

e.Ability to show results and/or statistics as images or graphics.

f.Data transmission capabilities and security features of the ENR system.

nly a single file may be attached, if Offeror has multiple files to attach in response to this question, please attach as a zipped file.  $\star$ 

File Upload 16\_3.3.11 - ENR Features.docx - ./SupplierAttachments/QuestionAttachments/16\_3.3.11 - ENR Features.docx

## **Group 3.4: Election Management System Security**

**3.4.1** Describe the intrusion detection present in the EMS. ★

Please see 3.4.1 - Separate Attachment for our response.

**3.4.2** Describe plan to release security patches when necessary. Security updates/patches and driver updates/certificates must be available for the life of the contract.  $\star$ 

#### Text (Multi-Line)

As an original manufacturer, ES&S will release security patches as we deem necessary and provide a prompt, written notification to our customers in the event of a necessary release. Security updates/patches and driver updates/certificates are available for the life of the contract provided the customer has a current software license, maintenance and support services agreement in place with ES&S.

#### **3.4.3** Describe support provided if intrusion is detected. ★

#### Text (Multi-Line)

If intrusion is detected, users should contact the ES&S Help Desk at 877-ESS-VOTE (877-377-8683). The support line is open 24 hours a day. An experienced help desk technician will immediately answer this dedicated line from 7 a.m. to 7 p.m. (Central), Monday. Issues that cannot be immediately resolved by the help Desk will be escalated to product and development staff. As further assurance that you can reach ES&S in a critical situation, no matter what the hour or day, your account manager and regional sales manager are available via cell phone 24/7/365.

## **3.4.4** Describe any database backup and disaster recovery services you provide. ★

#### Text (Multi-Line)

• ES&S will work with counties to determine the best methods for backing up the data, as well as a tailoring a disaster recovery plan per industry best practices and Utah/county guidelines. • Backups of the election databases are recommended at intervals consistent with election data change activity. These databases are election-specific, making the task easier to manage. This method allows fallback to a known restart point should a failure of a PC or a media device cause a loss of recent data. • Disaster recovery for the ES&S election setup and tabulation software applications should be consistent with the disaster recovery plan for the other mission-critical data applications used by a jurisdiction's IT department. This should include off-site backup storage and the possible availability of off-site systems that contain the applications or can be quickly configured with the applications from previously prepared system images. The availability of high-speed data links would provide for electronic processes and eliminate the need for manual handling and control. • Should the DS200, DS450, or the DS850 experience a media failure, the election administrator would rescan the ballots. In the event of a device failure, data checkpoints are taken at the end of every cast ballot so that a new device can be brought up and media from the original device can be placed into it, allowing voting to restart at the point of the last cast ballot's completion.

**3.4.5** Describe any techniques used by your proposed system to secure the data in the database and in any other data files  $\star$ 

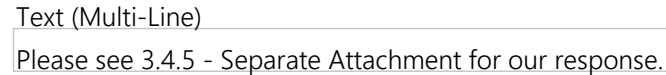

**3.4.6** With regards to access controls included in EMS, describe different types of user accounts and their capabilities. ★

## Text (Multi-Line)

• Users are assigned to user groups on the Microsoft Windows server and workstations based the following overall access controls. Electionware further refines their access capabilities: - ElectAdmin – Election administrators - ElectDefine – Election personnel responsible for coding the elections - ElectResult – Election personnel responsible for election results processing • The system administrator also may define election personnel who allowed to use a shared folder on the server and who can shut down the system.

**3.4.7** With regards to access controls included in EMS, how are user accounts managed and who can establish user accounts?  $\star$ 

#### Text (Multi-Line)

• The system administrator creates unique login credentials for each user allowed to log onto EMS workstations. Election personnel allowed access to the shared folder on the server receive a second unique share user ID and password. • Within Electionware, only the election administrator role can set up users, assigning them to roles that limit their access.

**3.4.8** With regards to access controls included in EMS, please describe the different roles available that limit access to features depending on role?  $\star$ 

#### Text (Multi-Line)

• First, as part of the hardening process, three special Microsoft Windows User Groups are established for logging into the EMS workstations and/or server: - ElectAdmin: Has access to all ES&S applications installed on the system - ElectDefine: Has access to applications required to define the election - ElectResult: Has access to applications required to create and report election night results • The Microsoft Windows user accounts and groups are created in the Windows User Management module. An Electionware user is not required to be a Windows operating system administrator. The Election Administrator may also ask the system administrator to create other roles with further restrictions • Then, Electionware Administrators use the Electionware Setup module to create and configure different levels of user permissions. Electionware displays only the modules applicable to a given user. This ensures control over your election definition. Each user has a unique name and password. There are five levels of Electionware users: - Administrators: Access to all modules - Users: Access to all modules except the Setup module - Ballot Producers: Access to only modules related to printing ballot PDFs - Media Creators: Access to only modules related to creating USB memory device tabulator media - Ballot Reviewers: access to only modules related to reviewing ballot images and their corresponding Cast Vote Records

**3.4.9** How does your system prevent unauthorized applications from being loaded on the system or running on the system (including in the background)?  $\star$ 

#### Text (Multi-Line)

• First, EMS computers are "hardened," which means they are set up to be separated from any outside interaction. This complete security process hardens the basic input/output system (BIOS), the operating system, and the User Access Controls so data cannot be modified outside the intended flow of the application or by a malicious hacker. The EMS system is password-protected both via Microsoft Windows and the Electionware/ERM software applications themselves. • The EMS provides security access controls to limit or detect access to critical system components and to guard against loss of system integrity, availability, confidentiality, and accountability. System functions are only executable in the manner and order intended, and only under the intended conditions. The EMS does not offer any data entry feature that can be used to alter programming. The database data directory is only accessible by the operating system administrator group and not by the regular user role. The database server accesses data through a service account, protecting data files from direct access. • Software restriction policies provide administrators with a policydriven mechanism that identifies software running in the system and controls the ability of that software to run.

#### **Group 3.5: Tabulation System General Information**

**3.5.1** Describe the make/model; hardware, software and firmware versions; and all components of the proposed system(s).  $\star$ 

- Electionware Election Management Software – v. 4.7.1.1 - Paper Ballot – v. 4.6.1.0 - Event Log Service (ELS) – v1.5.5.0 - Election Reporting Manager (ERM) – rev. 8.12.1.1 - Removable Media Service (RMS) – v1.4.5.0 - ExpressVote Previewer – v1.4.1.2 - DS450 Central Scanner – v. 3.0.0.0, rev. 1.0 - DS850 Central Scanner – v. 2.10.2.0, rev. 1.0 - DS200 Central Scanner – v. 2.12.2.0, rev. 1.2, 1.2.3.0, 1.3 - ExpressVote Universal Voting System – v. 1.4.1.2, rev. 1 - DS200 Plastic Ballot Box - Balotar Ballot-on-Demand – v. Okidata C711 - COTS Adobe Acrobat Standard v. XI - COTS RMCOBOL v. 12.06 - COTS Symantec Endpoint Protection v12.1.6 - COTS Windows 7 SP1 - COTS Windows Server 2008 R2 SP1 - Cerberus FTP Server – v8.0.6 - Election Management System Hardware – \*System can vary based on solution architected. Standalone and Local Area Network (LAN) solutions are available. Minimum hardware requirements listed in section 3.1.20.

**3.5.2** Provide a functional diagram and system overview document of the Tabulation System(s). Only a single file may be attached, if Offeror has multiple files to attach in response to this question, please attach as a zipped file.  $\star$ 

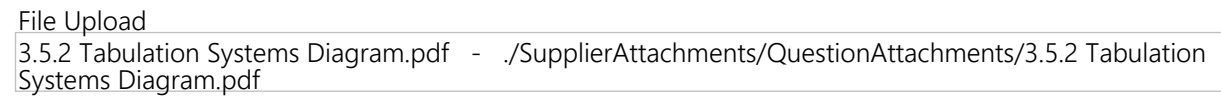

**3.5.3** Specify the physical dimensions (height, width, depth, weight) and system specifications of the proposed system(s).  $\star$ 

Text (Multi-Line)

• DS200 Tabulator - DS200 unit: o Weight – 23 lbs. o Size – 5.5" x 14" x 16" - Carrying case: o Weight – 29 lbs.  $\overline{a}$  Size – 8" x 27" x 24" - DS200 ballot box w/ metal doors and base plate: o Weight – 45 lbs. o Size – 26" x 36¼" x 24" - DS200 Removable tote: o Weight – 14 lbs. o Size – 15" x 13¼" x 23¼" • DS450 Tabulator: - DS450 unit: o Weight – 137 lbs. o Size – 32" x 45" x 20" - DS450 Cart o Weight – 178 lbs. o Size – 30" x 48" x 26" - DS450 Cart with accessories o Weight – 262 lbs. o Size – 30" x 48" x 26" - Cart extension o Weight – 16 lbs. o Size – 2" x 20" x 26" - DS850 - DS850 unit - Weight – 200 lbs. - Size – 37" x 41" x 18" - Cart - Weight – 200 lbs. - Size – 30" x 48" x 23" - Cart with accessories - Weight – 284 lbs. - Size – 30" x 48" x 23" - Cart extension - Weight – 14 lbs. - Size – 2" x 18" x 23" - ExpressVote - ExpressVote w/ stand collapsed - Weight – 25 lbs. -Size – 17" x 20" x 5" - ExpressVote w/ stand extended - Weight – 25 lbs. - Size – 16" x 20" x 13" - ExpressVote on rolling kiosk - Weight – 54 lbs. - Size – 55" x 24" x 28" - ExpressVote in soft carrying case; transport or storage - Weight – 3 lbs. - Size – 19" x 25" x 7" - Balotar - Balotar compact BOD - Weight – 81.6 lbs. - Size – 20.75" x 17.1" x 23.8" - NOTE: Size is height by width by depth.

**3.5.4** Do you offer carts for storing and transporting? If so, list costs on the tab labeled Miscellaneous Costs of the WA17018 Voting Systems Detailed Cost Proposal Spreadsheet.  $\star$ 

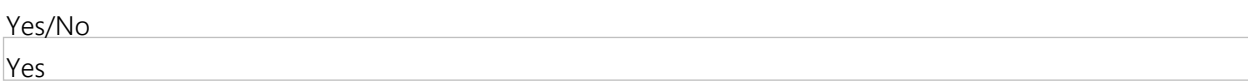

**3.5.5** Describe the scanning capability of each proposed system (if multiple options are available) regarding speed at which ballots are processed (ballots per minute).  $\star$ 

#### Text (Multi-Line)

• DS200: The DS200 nominal processing speed (scan, image, tabulate) in ballots per minute (bpm): 11 inches - 12 bpm; 14 inches - 11 bpm; 17 inches – 10.5 bpm; 19 inches - 10 bpm. • DS450: The DS450 nominal processing speed (scan, image, tabulate, sort) in ballots per minute (bpm): 11 inches - 92 bpm; 14 inches - 75 bpm; 17 inches - 63 bpm; 19 inches - 50 bpm. • DS850 The DS850 nominal processing speed in ballots per minute (bpm): 11 inches - 368 bpm; 14 inches - 300 bpm; 17 inches - 250 bpm; 19 inches - 200 bpm

**3.5.6** Describe the scanning capability of each proposed system (if multiple options are available) regarding duty cycle (i.e. ability of machine to process x number of ballots per hour for x number of hours per day).  $\star$ 

• DS200 - The DS200 was designed to provide a very cost-effective, efficient tabulator for smaller jurisdictions. The DS200 can be used as a central scanner, or precinct based scanner, as ballots are manually fed into the machine, which scans, images and tabulates the ballot with the average throughput of approximately 10-12 ballots per minute or 720 ballots per hour and 5,760 ballots per 8 hour day. - The DS200 mean time before failure meets the VVSG minimum of 163 hours. • DS450 - The DS450 operates at the same speed for both folded and non-folded ballots. The average optimum throughput for 14-inch ballots is approximately 75 ballots per minute, with full sorting options enabled. With full sorting options enabled, the DS450 scans at the following rates: 11-inch ballots: 5,520 per hour; 14-inch ballots: 4,500 per hour; 17-inch ballots: 3,780 per hour; 19-inch ballots: 3,000 per hour. Additional time is required to load ballots, empty output hoppers, clear jams and print reports. The DS450 mean time before failure the VVSG minimum of 163 hours. • DS850 - The DS850 operates at the same speed for both folded and non-folded ballots. The average optimum throughput for 14-inch ballots is approximately 300 ballots per minute, including folded ballots, with full sorting options enabled. With full sorting options enabled, the DS850 scans at the following rates: 11 inch ballots: 21,600 per hour; 14-inch ballots: 18,000 per hour; 17-inch ballots: 15,000 per hour; 19-inch ballots: 13,800 per hour. Additional time is required to load ballots, empty output hoppers, clear jams and print reports. The DS850 mean time before failure the VVSG minimum of 163 hours.

**3.5.7** Describe the scanning capability of each proposed system (if multiple options are available) regarding length of ballot the system is able to accommodate.  $\star$ 

Text (Multi-Line)

The DS200, DS450, and DS850 can accommodate 11", 14", 17" and 19" ballots. Likewise, the ExpressVote can accommodate the same lengths for the vote activation card.

**3.5.8** Describe the scanning capability of each proposed system (if multiple options are available) regarding the ability to handle two-sided ballots. ★

## Text (Multi-Line)

The DS200, DS450, and DS850 can read one-, two-sided or multiple page ballots.

**3.5.9** Describe the scanning capability of each proposed system (if multiple options are available) regarding the ability to handle multipage ballots. ★

Text (Multi-Line)

The DS200, DS450, and DS850 can handle multiple-page ballots. When reading a multiple-page ballot, the tabulators record page one in a multiple-page ballot as an indicator of a ballot being cast.

**3.5.1 0** Describe the scanning capability of each proposed system (if multiple options are available) regarding the ability to accept ballots in any possible orientation.  $\star$ 

Text (Multi-Line)

The DS200, DS450, and DS850 can accept ballots in any possible orientation – face up, face down, bottom of the ballot first, top of the ballot first, etc.

**3.5.11** Describe the scanning capability of each proposed system (if multiple options are available) regarding the ability to accurately capture votes marked by a voter or a ballot marking device.  $\star$ 

• The tabulators use ES&S' robust scanning and vote tabulation technology for the most accurate vote capture capabilities on the market. Our unique, patented technology provides exceptional mark recognition, including the ability to successfully recognize common voter marks like slashes, check marks, and X's. ES&S' Intelligent Mark Recognition (IMRTM) and Positive Target Recognition & Alignment Compensation (PTRACTM) routines are the basis for our certified products and available only on ES&S products. These routines work together to positively track and pinpoint target locations, accommodating for ballots inserted at irregular angles, smudges, and stray ballot marks to create unparalleled accuracy in determining voter intent. This improved accuracy results in fewer ballots needing to be manually reviewed or adjudicated. Elections are smoother, faster, less costly and with less chance for debate and controversy. • The technology first corrects for variations in ballot alignment and printing, allowing the tabulators to zero in on the marking area. It then digitally subtracts the outline of the voting target to read only the voter's mark. Our competitors' tabulators require you to set an arbitrary pixel threshold to determine what counts as a mark. ES&S tabulators do the work for you. To determine which marks were intentional, sophisticated algorithms analyze not only the mark's darkness (pixel density) but also its directionality. ES&S tabulators are not fooled by erasures or other stray marks and are not confused by lighter or thinner marks that would be missed by a simple threshold-based method. • ES&S tabulators provide the following benefits: - Fewer rejected ballots - The ability to correctly identify voter intent - Shorter lines to cast ballots - Elimination of manual adjudication during canvassing - More accurate results, which boost administrator confidence levels if a recount is required - Compensation of print flaws

**3.5.1 2** Describe the scanning capability of each proposed system (if multiple options are available) regarding the ability to notify the voter of errors (undervotes or overnotes) before the ballot is accepted. --Note: This option may be limited to precinct based scanners. If so, please specify. Also note if the system offers the option to "turn off" undervote notification.  $\star$ 

## Text (Multi-Line)

• The ExpressVote will not let a voter illegally mark an overvoted race and will notify a voter if they have undervoted a race on the summary screen before the vote summary card/ballot is printed. • The DS200 tabulator can be programmed to query a voter when an overvoted ballot has been inserted before it casts the ballot. If programmed accordingly, the machine will prompt the voter to either cast the ballot "as marked" or return the ballot to be corrected. If the voter chooses to cast the ballot is, all races besides the illegally overvoted race will be tabulated. The same process goes for undervoted ballots, but generally, undervotes are accepted as is without querying the voter. This function is available if needed. • DS450 and DS850 tabulators can be configured to outstack overvoted or undervoted ballots accordingly. The sorting can also be changed on the fly if a county decides they no longer want to outstack either of these types. It will be up to each individual county to determine how they want to process these.

**3.5.1 3** List all acceptable off-the-shelf writing implements (pens, pencils, markers, etc.) that can be used to mark paper ballots.  $\star$ 

## Text (Multi-Line)

The paper ballot can be marked with almost any writing utensil but we recommend the BIC Grip Roller Ball Black pen with a 0.7mm tip and the BIC Round Stick, black, medium point pen.

- **3.5.1** List all restrictions on writing implements that are known to cause inaccurate or unreadable votes during the
- **4** processing of the ballots (including the type of implement, type of ink, color of ink, etc.).  $\star$

## Text (Multi-Line)

While the ballot can be marked with almost any writing utensil, fast drying ink pens like Sharpies can bleed through the ballot paper and slow drying pens can smear on the ballot. Some pencil marks may be too light. • The ES&S system is built to handle mail-in ballot processing where there is little control over the writing utensil a voter uses. If a voter uses a writing utensil that is too light or causes indeterminate marks, the ES&S system simply sorts the ballot to a bin where it can be reviewed.

**3.5.1 5** Document the type of printer utilized by the proposed tabulator (external or internal, thermal, inkjet, etc.).  $\star$ 

## Text (Multi-Line)

• The DS200 uses an internal integrated thermal printer. • The DS450 and DS850 use an external laser printer (to print reports) and an external dot matrix printer (to print an audit log).

**3.5.1 6** List all pertinent paper ballot production specifications for each system (e.g., ink, paper weight/thickness to prevent bleed through, etc.) and all other requirements related to ballot printing should counties and local jurisdictions wish to utilize commercial ballot print vendors of their choice. If necessary, provide a list of certified ballot printing vendors.  $\star$ 

Text (Multi-Line) Please see 3.5.16 - Separate Attachment for our response.

**3.5.17** Describe the storage requirements of the type of paper utilized by the proposed tabulator. Is the type of paper affected by heat or sun exposure?  $\star$ 

Text (Multi-Line)

• Traditional paper ballot: - ES&S recommends the use of 80 lb. ES&S CountRight Ballot Stock as our testing and certifications are completed using this type and weight of paper. ES&S recommends storing paper at a temperature of 68°F/20°C to 76°F/24.4°C and a relative humidity of 35 to 55 percent. • ExpressVote: - Shelf Life – Store unused ExpressVote thermal card stock in a dark place at a relative humidity between 45% and 65% and a temperature below 77°F (25°C). Adhering to these recommendations will ensure satisfactory performance for at least three years from the date of manufacture. - Image Life – Once an ExpressVote vote summary card has been imaged, the image is expected to remain completely legible for at least seven years, assuming the documents are properly stored with compatible materials under normal filing conditions, with a relative humidity between 45% and 65%, as well as a temperature below 77°F (25°C).

- **3.5.1 8** Provide, in detail, the make, model, and storage capacity for the internal and external memory used by the proposed system.
	-

## Text (Multi-Line)

 $\cdot$  INTERNAL MEMORY - DS850/DS450 – 16GB/8GB RAM - DS200 – 2 GB RAM - ExpressVote – 1 GB RAM  $\cdot$ EXTERNAL MEMORY - Delkin USB 2.0 flash drives fare used for the DS200, DS450, and DS850 tabulators and the ExpressVote marking device. These drives are modified-COTS (Commercial Off the Shelf) and proprietary. - The DS200 tabulator and ExpressVote come with a 4GB flash drive. The DS450 and DS850 central tabulators come with three 8GB USB memory devices. - Our manufacturer registers each drive with the USB Consortium for added security, allowing the Vendor Identification (VID) and Product Identification (PID) to be coded into our firmware. The Delkin drives selected are certified as industrial-grade memory devices using Single Level Cell (SLC) flash technology. SLC devices operate at faster speeds with 10 times the reliability of standard consumer grade devices. In addition, using these USB devices reduces the possibility of bit error or physical failure and provides a much longer read/write lifetime compared to standard COTS USB flash drives. - Our devices are made along the same lines as military and industrial devices, ensuring they are available in the correct specifications for many years. - ES&S memory devices pass the EAC requirement of a 22-month archival period, with no data loss; the manufacturer guarantees data retention for 10 years. - Key features include: o Solid state – no batteries required. o High-speed USB 2.0 certified (backward-compatible with all USB 1.1 ports) o Static and dynamic wear-leveling o 8-symbol error correction code (ECC) o Lifetime warranty

**3.5.1** Is the internal and external memory used by the proposed system commercially available?  $\star$  Yes

- **3.5.2** Does the internal and external memory used by the proposed system include batteries or removable parts?
- **0** (select all that apply)  $\star$

Multiple Select (Pick Many)

Batteries included Removable parts

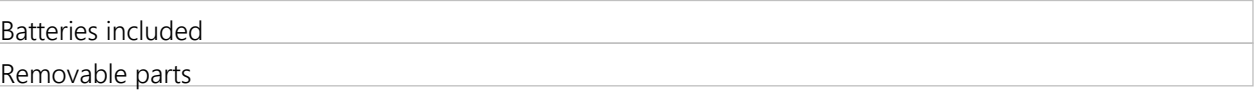

**3.5.2** What are the special requirements related to the use, purchase, or replacement of the internal and external **1** memory used by the proposed system?  $\star$ 

Text (Multi-Line)

• External memory: The proposed equipment is certified for use only with Delkin 2.0 SLC industrial-grade USB memory devices, which are modified-COTS and proprietary. Our manufacturer registers each drive with the USB Consortium for added security, allowing the Vendor Identification (VID) and Product Identification (PID) to be coded into our firmware. • Replacement external memory devices can be obtained by visiting shop.essvote.com. • Internal memory: Only a trained, certified ES&S technician can replace internal memory. To ensure that only certified memory devices are used, ES&S highly recommends purchasing all memory devices from ES&S.

**3.5.2** Describe how the internal and external memory device is able to store and recall multiple ballot styles. **2**

#### Text (Multi-Line)

• The ES&S USB flash drives can store and recall up to 9,900 precincts/ballot styles per election. The memory devices, tabulators, and election management system are all designed to handle that capacity per election. • The Balotar ballot-on-demand system can store and provide even more than 9,900 precincts/ballot styles per election.

**3.5.2** Describe security features of the internal and external memory device (encryption, security seals, etc.). **3**

## Text (Multi-Line)

• DS200: The DS200 election media device (USB flash drive) is in a locked compartment. For added security, the flash drive can be fastened in place with a wire seal and the door of the compartment can be secured with a tamper-evident seal. Election definition files, vote results, and ballot image files on the DS200 USB removable memory device are encrypted using FIPS-compliant Advanced Encryption Standard (AES) encryption using a certified library from RSA. The results are digitally signed and remain encrypted until imported into Election Reporting Manager for results accumulation. All data transmissions to the Data Comm SFTP server have been designed and configured to be FIPS 140-2 compliant. • DS850 and DS450: The DS850 and DS450 store all data to the hard disk drive. Data exported is digitally encrypted with military grade technology and signed to prevent tampering with results. The DS850 and DS450 secure all data ports behind clear plastic lockable and sealable access doors to protect access and allow election officials to easily detect unauthorized access. All critical hardware components can be locked and sealed as well. The DS850/DS450 logs when the imaging heads are accessed. It provides additional alerts and logs access to the back-service door. • ExpressVote: The ExpressVote marking device election definition media device is secured behind a locking panel on the left side of the device. Tamper-proof seals can be applied. The election definition is protected with the same strong encryption used for the tabulators.

- **3.5.2** Describe the backup battery for the system and indicate the amount of backup battery life (i.e., number of hours)
- **4** in the event of a power outage.  $\star$

## Text (Multi-Line)

• The DS450 and DS850 are both certified with a COTS UPS (Uninterruptible Power Supply), which is included with the price proposal. In the event of external power failure, the DS450 and DS850 automatically transition to being powered by the UPS. When running on UPS power, the tabulator will complete any ballot scanning that is taking place at the time of power transition. From there, the operator can save the current results and print any desired reports. The operator can then shut the unit down manually, or the unit will automatically and gracefully shut down when the UPS battery is exhausted. • The DS200 contains an internal backup battery that maintains the system in the case of a power failure during the election process. The battery is a 21-volt, 10 cell lithium-ion battery that needs no special maintenance. The battery obtains its charge automatically from the system power supply any time the unit is plugged in. It ensures complete protection from power failure and provides a minimum of three to four (3-4) hours of normal operation in the event of a power failure. The battery is floating on the system, meaning the battery kicks in immediately without system impact. When the battery gets low, the system will have a graceful shutdown to ensure no ballots are being scanned or data is being written to the USB flash drive when it loses power completely. When power returns, a recovery procedure allows voting to continue where it left off. • If external power is lost, the ExpressVote marking device seamlessly reverts to a backup battery that provides sufficient capacity to allow normal operation for at least four (4) hours.

**3.5.2** Is there a second backup battery in case the first fails?

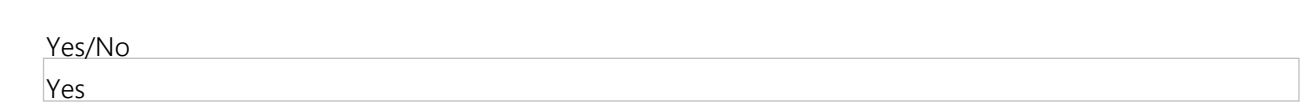

**3.5.2** Indicate if there is a difference in battery usage for a tabulator in use vs. a tabulator at rest, and describe the total **6** projected life of the batteries.  $\star$ 

Text (Multi-Line)

• DS450/DS850: The UPS battery is designed to be used primarily to allow a unit to complete a scanning run. The total projected life of the UPS battery is 3-5 years. • DS200: There is no major difference in battery usage for a tabulator in use vs. a tabulator at rest. The total projected life of the DS200 internal battery is 3-5 years. • ExpressVote: There is no major difference in battery usage for a vote marker in use vs. a vote marker at rest. The backup battery for the ExpressVote has an average life expectancy of 5 years.

## **3.5.2** Describe the capabilities of the system to support a post-election audit.

**7**

**5**

Text (Multi-Line)

All user events are logged and available as readable reports. Our system contains the ability to select any ballot and showed the scanned image and associated cast vote record (CVR); therefore, any ballot can be visually audited. Ballots can be randomly selected and reviewed until an appropriate confidence level for a risk limiting audit (RLA) is achieved based on the vote spread. Most counties also recount on a sampling of precincts on a different unit to confirm the results and/or reconcile differences.

- **3.5.2** How does the system facilitate the audit of scanned batches of ballots?
- **8**

• The DS450 and the DS850 central tabulators provide batch/bin reports that provide information about the ballots in each output bin at the time a batch is saved. The batch/bin reports contain ballot totals for a sort bin for the last batch saved. If ballots have been out-stacked to the not-processed bin, the user can view or print the corresponding bin report on-demand, which indicates why each ballot in the bin was outstacked. A user can manually print reports on- demand or set batch/bin reports to print automatically when a scanned batch of ballots is saved. These reports can be maintained with the physical ballot batch to speed identification and retrieval for audits and recounts. • Each ballot scanned has a front and back image file and a CVR. These files are given a unique index number as part of the name. The batch/bin ports identify these ID ranges and with simple processes can be used to match individual ballots paper to their corresponding image and CVR files. • The ES&S voting solution also contains audit logs with sufficient information to allow the auditing of all operations related to ballot tabulation, results consolidation and report generation. The system audit logs are created and maintained by the system in the sequence in which operations were performed. • All audit logs contain an identification of the program and version being run, identification of the election file being used, record of all operations entered by the operator, record of all actions performed by the system or subsystems, record of all tabulation and consolidation input and a record of all ballot or system overrides performed. Only an authorized system administrator can locate, read and print the system audit logs.

**3.5.2 9** Does the system contain a summary report of how each batch was tabulated to compare with a hand counted total from the same batch?  $\star$ 

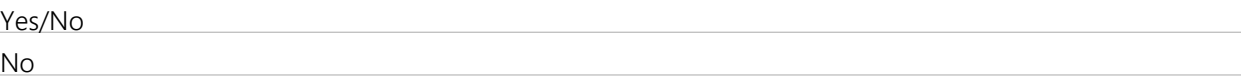

**3.5.3 0** Describe how the system can accommodate vote centers that must provide any ballot style in the jurisdiction, either during the early voting period or on Election Day. Note that UCA 20A-3-701 requires voting center ballots to be retrievable by the election official during the canvass if the voter cast a ballot at another location or before election day. Describe the capabilities of your system to accomplish this.  $\star$ 

Text (Multi-Line)

• The system can accommodate up to 9,900 ballot styles and precincts. Thus, every ballot style in the jurisdiction could be available at vote centers. • Both the ExpressVote universal voting system and the Balotar ballot-on-demand system can store and provide to the voter any ballot style in use in any given jurisdiction; the ExpressVote and Balotar can maintain all ballot style combinations for a county or jurisdiction on a single unit. • The tabulators can likewise tabulate all ballot styles. • Any ballot that may be questioned as to whether it should be counted should be treated as a provisional ballot and stored separately until it has been determined whether it can be tabulated. Once the ballot has been deemed valid, it can be tabulated and the results uploaded to the proper reporting group, such as Election Day, early voting, etc. • For paper ballots, a unique number can be written on each ballot corresponding to the voter ID. If it is deemed that a voter voted twice, the ballot image could be located and the Cast Vote Record (CVR) used to manually adjust the totals to remove the votes from the totals.

**3.5.3** Describe how the system can accommodate ballots electronically returned (i.e. emailed or faxed).  $\star$ 

**1**

• The returned ballots with voters' choices would be duplicated onto a ballot that can be scanned. The Balotar ballot-on-demand system could print a blank replacement ballot. A voter's choices would be transferred using the State's and/ or jurisdiction's defined process. • This duplication can also be done using the ExpressVote. In this scenario, a voter's choices are entered on the Express Vote (again using the State's and/or jurisdiction's defined process), which will then print a completed vote summary card/ballot containing the vote choices. • Using either method to duplicate ballots eliminates any waste associated with pre-printing ballots for this use, and ensures all ballot styles needed are readily available for this purpose. Ballots produces by either method are fully readable on all proposed tabulation devices.

**3.5.3** Does the election official have to manually recreate the electronically returned ballot for scanning purposes?  $\star$ 

**2**

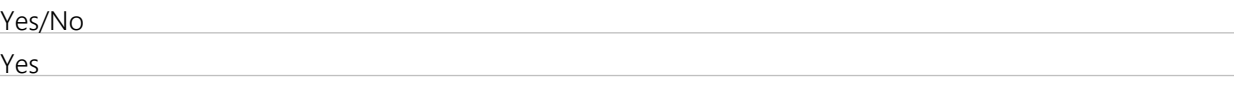

**3.5.3 3** Provide information on the electronic ballot delivery and return process, the type of ballots supported and any

## audit/recount capabilities.  $\star$

Text (Multi-Line)

Outbound ballots (as well as any required attachments) are automatically sent via email or fax based on lists created by the jurisdiction. Voters will print out the ballot and mark it manually. The completed ballot can be returned by mail or electronic means, based on what is allowable by the State. In all cases, the returned ballots from the voter will be duplicated using the methods described in our response to 3.5.31 and 3.5.32.

## **Group 3.6: Tabulation System Reliability and Durability**

- **3.6.1** Describe acceptance/rejection criteria for ballot marks for your scanner(s). ★
	- Text (Multi-Line)

Please see 3.6.1- Separate Attachment for our response.

# **3.6.2** Describe how the system identifies and handles marginal and/or stray marks. ★

# Text (Multi-Line)

The DS200, DS450, and DS850 central tabulators use ES&S' robust scanning and vote tabulation technology for the most accurate vote capture capabilities on the market. Our unique, patented technology provides exceptional mark recognition, including the ability to successfully recognize common voter marks like slashes, check marks, and X's. ES&S' Intelligent Mark Recognition (IMRTM) and Positive Target Recognition & Alignment Compensation (PTRACTM) routines are the basis for our certified products and available only on ES&S products. These routines work together to positively track and pinpoint target locations, accommodating for ballots inserted at irregular angles, smudges, and stray ballot marks to create unparalleled accuracy in determining voter intent. In the event that IMR determines a mark is marginal, the DS850 and DS450 sort the ballot to a separate unprocessed tray so that the ballot marks can be reviewed by an adjudication team. Once the ballot is reviewed and adjudicated, the adjudicated ballot is rescanned. On the DS200, the voter can be alerted that the ballot contains marginal marks. As an alternative, the DS200 can be configured to reject ballots with marginal marks.

**3.6.3** Describe how the system handles ballots with paper or printing irregularities (including folds, creases, etc.).  $\star$ Text (Multi-Line)

• The DS200 has been uniquely designed to accept ballots that have been folded, those with creases, ballots with stubs torn off, and otherwise damaged ballots. The scanner's paper transport safely guides folded ballots through the read heads to avoid paper jams or misreads. • The DS850/DS450 can scan folded and other damaged ballots with full sorting options enabled. The DS850/DS450 has been uniquely designed to accept ballots that have been folded. The DS850/DS450 uses a patented technology known as TruGrip™, to provide constant contact with each ballot. By using axled, double-rollers throughout the transport and triple rollers in the imaging area, full control of the ballot is ensured from start to finish. • The DS850/DS450's TruGrip™ transport and motorized input and main output bins provide exceptional high speed scanning of folded and damaged ballots. The DS850/DS450 has successfully counted hundreds of thousands of folded mail-in ballots for customers in numerous elections with excellent handling of the ballots, even when the ballots were damaged.

## **3.6.4** What is the error rate of the system? ★

#### Text (Multi-Line)

• Voting system accuracy addresses the accuracy of data for each of the individual ballot positions that could be selected by a voter, including the positions that are not selected. For a voting system, accuracy is defined as the ability of the system to capture, record, store, consolidate and report the specific selections and absence of selections, made by the voter for each ballot position without error. • Required accuracy is defined in terms of an error rate that, for testing purposes, represents the maximum number of errors allowed while processing a specified volume of data. This rate is set at a sufficiently stringent level that the likelihood of voting system errors affecting the outcome of an election is exceptionally remote, even in the closest of elections. • For testing purposes, the acceptable error rate is defined using two parameters: the desired error rate to be achieved, and the maximum error rate that should be accepted by the test process. • For each processing function indicated above, the DS200 and DS850/DS450 were tested to achieve a target error rate of no more than one in 10,000,000 ballot positions, with a maximum acceptable error rate in the test process of one in 500,000 ballot positions. • The ES&S tabulators have been tested and certified to sustain reading accuracy during the required operating period with a reliability level exceeding 99.999 percent. • The ES&S voting devices comply with the error standards established under this section of the voting systems standards issued by the Federal Election Commission. The ExpressVote was tested as part of the proposed system. Per the results of certification testing, the proposed system successfully met the requirements of the Data Accuracy Test.

## **3.6.5** Identify features of the system designed to avoid ballot jams. ★

#### Text (Multi-Line)

• The DS850/DS450 uses a patented technology known as TruGrip™, to provide constant contact with each ballot. By using axled, double-rollers throughout the transport and triple rollers in the imaging area, full control of the ballot is ensured from start to finish. • The DS200 has been uniquely designed to accept ballots that have been folded, those with creases, ballots with stubs torn off, and otherwise damaged ballots. The scanner's paper transport safely guides folded ballots through the read heads to avoid paper jams or misreads. • The ExpressVote has been designed to minimize jamming of the thermal card stock/ballots. The easy side door access allows the ability to quickly and simply clear jams of damaged thermal card stock/ballots.

#### **3.6.6** Describe how the system handles a ballot jam. ★

• ES&S responseDS850/DS450: In the event of a jam or misfeed, the DS850/DS450 user interface guides the user through a step-by-step process to clear the device. All exception messages are displayed on the large LCD screen in easy-to-understand text, along with instructions on how to clear the exceptions. The DS850/DS450 user interface ensures users understand which ballots are counted and complete, and which ballots must still be counted. • The DS850/DS450 has an open transport design that allows for easy jam identification and removal. If a ballot is damaged to the point where it cannot be read, it is out-stacked to the top bin for review and subsequent repair, remake, or hand count of the ballot. • DS200: The DS200 is designed to recover from errors such as feed jams, multiple feeds, or any other type of feed error that causes the machine to reject an individual ballot. The DS200 will detail the nature of the error or failure condition and provide the means to correct, without loss or corruption of ballot count or data previously stored. If a ballot is jammed in the DS200, the user will receive a message on the large LCD screen stating, "Ballot Jammed; the ballot has not been counted." The DS200 ballot transport mechanism area is easily accessible by the poll official by simply lifting the reader door to reveal the ballot for easy removal. At that point, all the voter needs to do is feed the ballot back into the scanner for processing. • ExpressVote: The ExpressVote has been designed to minimize jamming of the thermal card stock/ballots. The easy side door access allows the ability to quickly and simply clear jams of damaged thermal card stock/ballots.

**3.6.7** In case of a ballot jam, does the tabulator state whether the ballot was tabulated?  $\star$ 

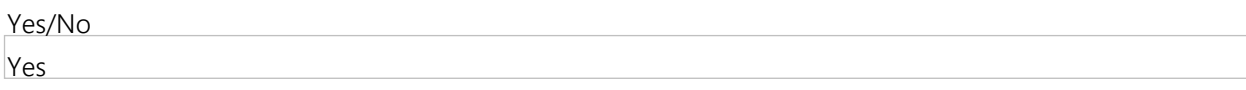

**3.6.8** Is the ballot jam information available in the system audit log?  $\star$ 

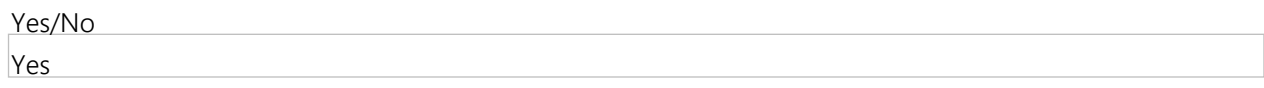

**3.6.9** Indicate the amount of backup battery life (in hours), while under normal usage, in the event of a power outage.  $\star$ 

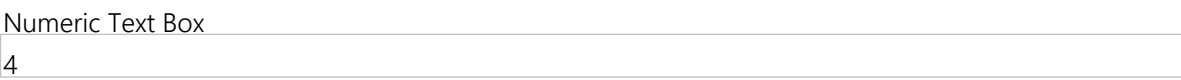

**3.6.1** Describe the capability of the system to generate exportable backup files for offsite storage.  $\star$ 

**0**

Text (Multi-Line)

• Electionware backups can be easily done using the one-step Electionware backup process – click the Create button. Clicking the Create button backs up the entire Electionware database for this election to a single file. Electionware will also increment the backup file's version automatically to ensure that a previous backup file is not overridden. Storing this backup on another system allows for simple replication of all Electionware data. • In addition, Election Reporting Manager (ERM) results may also be periodically backed up to provide a known "checkpoint restart" in the event of system or procedural failure. Restoring the archived file set brings ERM back to that point and allows restarting the system at that known point from any server/workstation combination and continuing with the results aggregation and reporting process. After restoration of files, a summary report can be created to document the restart point.

**3.6.11** Describe all types of automatic diagnostic tests that are available to run before the opening of the polls and while polls are open. Include a description on access controls related to these tests.  $\star$ 

• ExpressVote: Self-diagnostic tests verify firmware is properly installed upon system startup. Initial reports identify the installed election program and firmware versions. Any errors loading system firmware or election programming result in equipment shutdown with a clear error message. • DS200: Upon startup, the DS200 automatically performs a series of internal system diagnostic checks, including checking the scanner software, checking the printer, and more. A report of the test results will be generated automatically. Reports include the automatic printing of the configuration, status, and zero reports, which provide all the information needed to verify equipment readiness. Users also can print the Audit Log, a report showing all scanner operations since election definition loading. If any of the system tests fail, the unit will not enter the vote mode. In addition, the device has significant hardware diagnostic capabilities via the administrative menu, allowing technicians to run and diagnose key hardware components. The DS200 can be locked to prevent users from initiating the startup process without a key. • DS450 & DS850: Both perform automatic self-tests that verify equipment readiness at startup, including checking the scanner software, checking the printer, and more. Both can generate and automatically print various reports, including Configuration, Status, and Zero reports, which provide information needed to verify equipment readiness. Users also may print these reports on demand. In addition, the device has significant hardware diagnostic capabilities via the administrative menu, allowing technicians to run and diagnose key hardware components. If any checks fail, the failure is logged and system operation may be limited or disallowed. Access to the DS450/DS850 can be controlled by requiring a login password to enter the menus. Access to test and administrative menus require proper access codes and a toggle switch behind a locked door.

- **3.6.1** Describe how the proposed system handles unreadable/rejected ballots.  $\star$
- **2**

## Text (Multi-Line)

Please see 3.6.12 - Separate Attachment for our response.

**3.6.1 3** Describe how the proposed system notifies an authorized user whether a ballot was scanned successfully or not.

## Text (Multi-Line)

• All ES&S tabulators indicate if ballots could not be read or contained conditions that might require review. They also clearly indicate whether a ballot was scanned successfully or not. • When the DS850/DS450 encounters a ballot with an error or unreadable mark, the DS850/DS450 outstacks those ballots, keeping those ballots physically separated from ballots that were successfully tabulated. When a ballot is out-stacked, the device's outstack indicator is incremented. With the DS850/DS450, the operator never need to count down through a stack of ballots to remove a ballot that requires attention. Counted ballots and ballots that require attention are physically separated, greatly reducing the chance for error. • If ballots have been outstacked to the not-processed bin, the user can view or print the corresponding batch/bin report ondemand, which indicates why each ballot in the bin was outstacked. These batch/bin reports can be maintained with the physical ballot batch to speed identification and retrieval for audits and recounts. • With the DS850/DS450, the location of the outstack bins makes it easy for the operator to see whether a scan run contains ballots that have been sent to outstack bins, even before the entire scan run has been completed. • Depending on settings in the election definition, the DS200 will alert the user to various ballot exception conditions. In addition, the DS200 provides a clear message on its touch screen when a ballot was successfully scanned.

- **3.6.1** Describe how the proposed system notifies an authorized user that a ballot was previously scanned.  $\star$
- **4**

## Text (Multi-Line)

The DS850/DS450 have the ability to print the ballot sequences number in the margin of every ballot. Ballots that have more than one sequence number have been scanned multiple times.

- **3.6.1** Describe how the proposed system identifies where a voter marked the box for a write-in but did not write in a
- **5** name, and where the voter did not mark the box but did enter a write-in candidate on the line.  $\star$

## Text (Multi-Line)

The DS200, DS450, and DS850 can detect pixels in the write-in box area, or in the write-in oval target. Whether the voter marked the oval for a write-in but did not write in a name, or whether the voter did not mark the oval but did enter a write-in candidate on the line, the ES&S system can identify the vote as a writein, depending on the election definition.

#### **Group 3.7: Security**

#### **3.7.1** Describe security measures/procedures for securely uploading vote count results to the EMS. ★

#### Text (Multi-Line)

• Both the Electionware election management system (EMS) and Election Reporting Manager (ERM) are installed on hardened systems and separated from both public internet and network access (unless otherwise stipulated). • Because these systems are password-protected via Microsoft Windows, as well as the Electionware and ERM programs, if security protocols are adhered to, the systems are protected from unauthorized access or manipulation. • Results are saved to USB flash drives and these flash drives are inserted into the PC housing Election Reporting Manager (ERM) to upload them into the software. • Files on the USB removable memory devices are digitally signed and encrypted with military-strength encryption: FIPS-compliant Advanced Encryption Standard (AES) encryption using a certified library from RSA. ES&S employs strong AES-128 and AES-256 encryption to FIPS 140-2 standards using the RSA BSAFE Library with ECDSA (Certificate 1058).

## **3.7.2** Describe security in place to protect for the audit logs. ★

#### Text (Multi-Line)

The Electionware Election Management System (EMS) audit log is stored in the password-protected database on a closed, hardened network. Only the election administrator may access the log via role-based access privileges. Equipment logs are digitally signed and brought into the EMS where they become part of the overall system log.

**3.7.3** Does your system documentation contain suggested security auditing procedures? ★

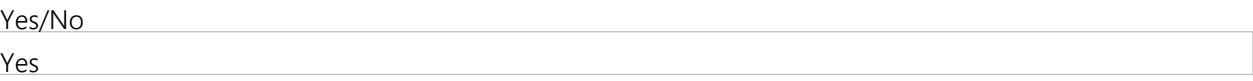

**3.7.4** If Offeror responded 'Yes' to Question 3.7.3, provide a copy of system documentation containing suggested security auditing procedures.

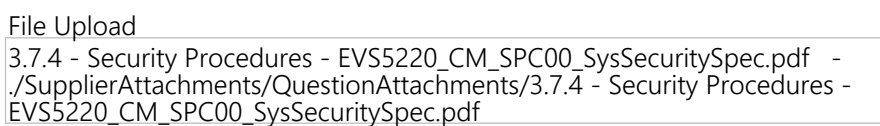

**3.7.5** What are your processes for system hardening? ★

• Each workstation, as well as the server, has a certified hardening script that must be used to conform to the certified system. Our voting systems are held to the Election Assistance Commission (EAC), 2005 Voluntary Voting System Guidelines (VVSG). • ES&S uses an extensive hardening process that allows the system to be protected. The process includes wiping the computer's hard drive, installing the operating system, hardening the EMS Service/Workstation BIOS, hardening the workstation, installing virus protection, installing COTS and proprietary software, securing files and folders, securing the Administrator User account, and creating other user accounts. • In addition, ES&S election setup and tabulation software applications require each user to be identified to Microsoft Windows via its User Credentials system. The system hardening process establishes strong user credential settings that conform to industry best practices. • Each user must have his/her own credentials. - User passwords must be constructed in accordance with the following complexity rules: Not contain the user's account name or parts of the user's full name that exceed two consecutive characters; be at least 12 characters in length; contain characters from three of the following four categories: uppercase, lower case, numbers, characters. Non-keyboard characters such as symbols are not allowed. User passwords are never stored in the clear. - Each user must be assigned to a specific user group which determines the functions that the user can execute. - The Windows configuration is set to use FIPS-compliant configuration for the design and implementation of the application password encryption algorithms. - User passwords may be optionally set to expire every 90 days. - Electionware will stop a user after three wrong attempts. Thereafter the user must know the password on each first attempt.

**3.7.6** How are updates delivered to the server and tabulation equipment? ★

#### Text (Multi-Line)

Our EMS system updates/upgrades are fully documented and all-inclusive to assist you when upgrading or handling patches. Given the security of the system, the software would be tracked with a new EMS version number. All portions of the upgrade are included within the step-by-step installation wizards. This ensures that the fully certified system is kept intact, secure and accurate. Each PC/Server on the system would be upgraded. This can be completed at the customer's site with the assistance of our installation team.

**3.7.7** Describe other security features and capabilities of your proposed system and processes. ★

#### Text (Multi-Line)

Please see 3.7.7- Separate Attachment for our response.

#### **Group 3.8: Digital Image of Ballots Cast**

**3.8.1** Regarding the features and capabilities of the system to scan paper ballots and store them as digital images or electronic cast vote records, identify the format of the ballot image. --Note: ballot images should be stored in a non-proprietary format.  $\star$ 

#### Text (Multi-Line)

• The ballot Cast Vote Records (CVRs) and the ballot images are digitally signed and encrypted to allow for secure transport. Ballot images can be exported from the DS850 to USB media devices for electronic review or printing. • The Produce module enables the user to view and filter the list of ballot records included in loaded results, print ballot scan images and facsimiles, export the ballot records table or a set of ballot images and Cast Vote Records (CVRs); view, print and save ballot images and CVRs; view, print and save the Election Summary Results report in HTML or XML format. • As the ballot images are reviewed in the Electionware Produce module, the images are saved as front and back. If a user is reviewing a group of ballots, the software will allow the user's viewing preference to persist from one ballot to the next. For example, if you zoom in to a certain contest to view write-ins, the zoom and placement of where you are focusing will stay until the user changes them. This allows you to quickly move from one ballot to the next while retaining focus on the same section of the ballot image. • Electionware can export the ballot images to PDF. During export, the ballots can be filtered by any district and/or party combination. There are also options to include the CVR for the image and to apply a watermark to the PDF file. • The PDF files are in TIFF format, 200 by 200 pixels per inch, with International Telegraph and Telephone Consultative Committee (CCITT) Group 4 compression.

**3.8.2** Regarding the features and capabilities of the system to scan paper ballots and store them as digital images or electronic cast vote records, how does the system ensure adequate resolution of saved images?  $\star$ 

## Text (Multi-Line)

High-resolution ballot images are captured by high-speed cameras. The scanners use a G4 (lossless) compression of the native TIFF image from the scanner which causes no reduction in resolution when the image is stored for retention.

**3.8.3** Regarding the features and capabilities of the system to scan paper ballots and store them as digital images or electronic cast vote records, how does the electronic image maintain its relationship with the voted paper ballot?  $\star$ 

#### Text (Multi-Line)

The digital images of the scanned paper ballots and electronic cast vote records are linked with a common file name. The ballot image and CVR are tied via a CVR ID. As you review ballot images in the Produce module, the software will allow you to view the corresponding CVR report. These screens can be displayed side by side so that as you move from one ballot image to the next, the linked CVR report is also displayed. A paper ballot could be linked to these files with an optional imprinter on the DS450 or DS850.

**3.8.4** Regarding the features and capabilities of the system to scan paper ballots and store them as digital images or electronic cast vote records, is the equipment capable of sorting and filtering images of ballots by ballot style, precinct, polling location, contest, candidate for purposes of recounts or post-election audits?  $\star$ 

#### Text (Multi-Line)

• The election media after being read into Electionware can be viewed in the Produce module. There are numerous search/filtering options available to retrieve the ballots of interest. Images can be sorted and filtered by ballot style, precinct, polling location, machine, ballot type, write-in images, and ballots with exceptions (such as overvotes, blanks, undervotes, marginal marks) for the purposes of recounts or postelection audits. The Cast Vote Record for the ballot image can be viewed alongside the ballot image as well. • There is an export facility in the Produce module which would allow the user to export the ballot images to a PDF file which can be viewed using an external PDF viewer. During export the ballots can be filtered down by any district and/or party combination. There are also options to include the CVR for the image and to apply a watermark to the PDF file.

**3.8.5** Regarding the features and capabilities of the system to scan paper ballots and store them as digital images or electronic cast vote records, describe features that help maintain ballot secrecy while also retaining images of all ballots scanned.  $\star$ 

#### Text (Multi-Line)

• DS200: Every ballot cast is assigned a random 16-byte identifier and all the ballot CVRs and ballot images are stored on the inserted memory media with the same timestamp. This effectively decouples any association of the ballot to the voting order to guarantee voter privacy. • DS850/DS450: In a central count solution, voter privacy does not come into question since the voter is not present upon operation of the unit.

**3.8.6** Regarding the features and capabilities of the system to scan paper ballots and store them as digital images or electronic cast vote records, describe redundancy/back up measures. ★

• Cast Vote Records (CVRs) can be written to election media for backup purposes without aggregating vote data for reporting purposes. This prevents data from being read into the EMS system for the purposes of reporting. The aggregation of data is access-code controlled and can be locked out until re-enabled by an administrator. All CVRs are digitally signed and are encrypted when exported via USB media or network. • Electionware can create backup files of the election definition and the entire election, including ballot images and machine log reports. Electionware also enables the user to back up the entire election database for archiving in offsite storage.

**3.8.7** Is the equipment able to retain ballot images and tabulated results in a redundant memory location, in a nonproprietary format, in the event of a power or device failure?  $\star$ 

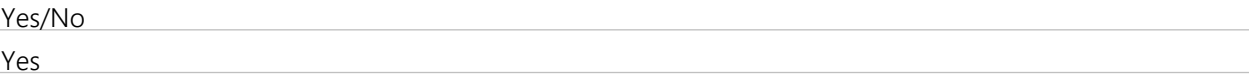

**3.8.8** What is the digital storage capacity of the system? ★

#### Text (Multi-Line)

• The DS200 stores all cast vote records, ballot images (front and back sides), election definition files, and audit data to a removable USB flash drive that has a standard storage capacity of 4 GB (8 GB or larger drives available, if necessary). On average, a 4GB USB flash drive will hold approximately 12,000 ballot images. • The DS850/DS450 has capacity for 9,990 precincts, 40 ballot styles per precinct in a ballots-by-style election. It contains 1 TB HDD and holds approximately 5 million ballot images and related data.

## **3.8.9** How long can images be stored? ★

#### Text (Multi-Line)

• DS200: - The DS200's USB memory device is certified to pass the U.S. Election Assistance Commission (EAC) Voluntary Voting System Guideline (VVSG) Section 4.1.3.2 requirement of an archival period of at least 22 months with no data loss. - The standard device used in the DS200 is the Delkin Single-Level Cell (SLC) Industrial USB Flash Drive with 4GB capacity with additional devices available in 1GB, 2GB, or 8GB capacities. The manufacturer has tested and guarantees that the drives will retain data for 10 years with a MTBF (Mean Time Between Failures) exceeding 2 million hours. • DS850/DS450: - The internal 1TB HDD on the DS850/DS450 can store ballot images until another election definition is uploaded to the machines. Only one election definition can run on the machine at one time. When a new election definition is added, the former election definition (including stored ballot images in the memory) is wiped clean. - However, before an election definition is cleared, ballot images can be exported to a USB. The results and images on that USB can be stored for the recommended archival period.

- **3.8.1** Is there a way to remove images from the device? If so, describe the process.  $\star$
- **0**

## Text (Multi-Line)

The ballots images can be loaded and viewed in Electionware.

## **Group 3.9: Ballot Adjudication**

**3.9.1** Does your system permit authorized users to electronically adjudicate ballots to reflect voter intent while retaining the originally marked ballot image?  $\star$ 

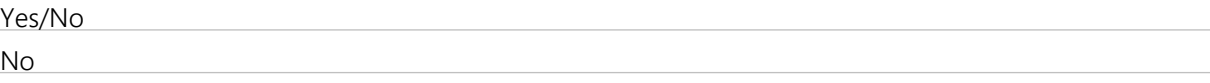

**3.9.2** Describe the proposed system's capability to permit authorized users to electronically adjudicate ballots to reflect voter intent while retaining the originally marked ballot image.  $\star$ 

Text (Multi-Line)

• Although our system does not currently have electronic adjudication, it has patented auto-adjudication. The DS850/DS450 central tabulator was designed to process vote-by-mail ballots faster than any device on the market today, which will ultimately save you time and money. Its patented auto-adjudication intelligently recognizes common voter marks and voter intent while reducing the number of ballots sent to the adjudication board by up to 68 percent. • ES&S' development team is building electronic adjudication functionality that will be available in the upcoming release and will combine the speed and throughput of the DS850 with the convenience of electronic adjudication. This will revolutionize the processing of ballots as it combines the best of both worlds.

**3.9.3** Describe the capabilities of the proposed system to identify and segregate ballots or ballot images with overvotes for adjudication.  $\star$ 

> Text (Multi-Line) Please see 3.9.3 - Separate Attachment for our response.

**3.9.4** Describe the capabilities of the proposed system to identify and segregate ballots or ballot images with write-ins for adjudication.  $\star$ 

Text (Multi-Line)

Please see 3.9.4 - Separate Attachment for our response.

**3.9.5** Describe the capabilities of the proposed system to identify and segregate ballots or ballot images with ballots that cannot be read for adjudication.  $\star$ 

## Text (Multi-Line)

• DS850/DS450 – Unreadable ballots can quickly be identified and segregated to the top of the three ballot bins for faster adjudication. There is no need to stop scanning as these exception ballots are sorted for further review. A batch/bin report reports the reason for sorting, down to the contest level for efficient review of the physical ballot. Such a report can be viewed on the screen or printed and sent with the ballots to be reviewed by an election official. • Any ballot image that cannot be processed by the DS450/DS850 is sorted to the top output tray of the scanners. In most cases these ballots do not need adjudication -- the scanned image is simply not within the specification of the image processing algorithms. A second scan of these ballots in most cases creates a new scanned image that falls within the tolerances of the image processing algorithms and allow the ballot to process without the need for adjudication. This process of a second scan of a ballot greatly reduces the number of ballots that require adjudication. • DS200 – The DS200 will reject unreadable ballots.

**3.9.6** Describe the capabilities of the proposed system to identify and segregate ballots or ballot images with blank ballots for adjudication.  $\star$ 

#### Text (Multi-Line)

• DS850/DS450 – Blank ballots can quickly be identified and segregated to one of the three ballot bins for faster adjudication. There is no need to stop scanning as these exception ballots are sorted for further review. A batch/bin report reports the reason for sorting, down to the contest level for efficient review of the physical ballot. Such a report can be viewed on the screen or printed and sent with the ballots to be reviewed by an election official. • DS200 – The DS200 can be set to reject unreadable ballots. • In the upcoming release, blank ballots may be adjudicated in the new Reporting module. Blank ballots can be filtered in the Ballot Review workflow based on batches, precincts, polls or many other filter criteria. An administrator can specify that blank ballots may be reviewed and adjudicated. Ballot reviewers can review blank ballots to update any contests that need the voter's intent captured. Adjudicated ballots are corrected, approved and verified multiple times if needed. An administrator can then specify when to commit any changes to be reflected in the results reports.

**3.9.7** Describe how your system establishes acceptance/rejection criteria for ballot marks. ★

Text (Multi-Line)

Please see 3.9.7 - Separate Attachment for our response.

## **3.9.8** What constitutes a mark? ★

## Text (Multi-Line)

Please see 3.9.8 - Separate Attachment for our response.

## **3.9.9** How does the system differentiate between a vote and a stray/marginal mark?  $\star$

## Text (Multi-Line)

• ES&S' patented Intelligent Mark Recognition (IMR™) and Positive Target Recognition & Alignment Compensation (PTRAC™) technology ensure ballots are read accurately and consistently, protecting voter intent and eliminating manual adjudication time. • PTRAC™ corrects for variations in ballot alignment and printing, allowing the digital scanners to zero in on the marking area. IMR™ digitally subtracts the outline of the voting target to read only the voter's mark. Our competitors' optical scanners require you to set an arbitrary pixel threshold to determine what counts as a mark. • The DS450/DS850 do the work for you. To determine which marks were intentional, sophisticated algorithms analyze not only the mark's darkness (pixel density) but also its directionality. Unlike other scanners, the DS450/DS850 are not fooled by erasures or other stray marks, and is not confused by lighter or thinner marks that would be missed by a simple threshold. IMR™ means faster results for you and assurance for voters that their votes were counted as they intended.

#### **3.9.1** Is there an option to adjust the acceptance thresholds?  $\star$

## **0**

# Text (Multi-Line)

ES&S strongly discourages the use of systems that rely only on thresholds, especially systems that require a manual adjustment of the threshold for the entire election. Because variations in ballot printing and scanner calibration can be inconsistent across the election, a single threshold setting may resolve issues with some ballots or machines, but introduce issues with others. Large-scale manual ballot counting has been necessary at customers that have used these systems because a single threshold setting would not accurately read all ballots.

**3.9.11** Describe the contents of the audit log and adjudication history for the ballot adjudication function. ★

• Because ballot exceptions are auto-adjudicated and sorted to the three configurable bins on the DS450/DS850, there is no electronic adjudication log. However, after a batch is auto-adjudicated and saved, an audit log is available. A Batch/Bin Report can also be viewed and printed. • The DS450/DS850 audit log holds entries from all internal components capable of producing an audit log entry, including the power management board, the scanner hardware board, and the election processing firmware. • The audit log report lists all events (standard system messages, system errors, exceptions, operator actions, system responses to each operator action, etc.) that occur on the system from the time an election worker inserts the DS450/DS850's USB media device until the drive is removed. For example, the DS450/DS850 logs all pass code attempts, whether successful or failed, to the digitally signed audit log. In addition, all user actions (such as administrative selections and open and close poll events), whether successful or failed, are written to the audit log. Each event appears in the audit record with a date and time stamp. • Only the DS450/DS850 system can create, read, modify, and delete the audit log/inventory as the user interface is locked out of this functionality. All low-level access to the file systems is protected. • The DS450/DS850 comes equipped with a dot matrix printer to print the continuous audit log. • The EMS, Electionware, can be set to prevent the DS450/DS850 user from disabling audit log printing.

**3.9.1** Does it identify the user that made a given change?  $\star$ 

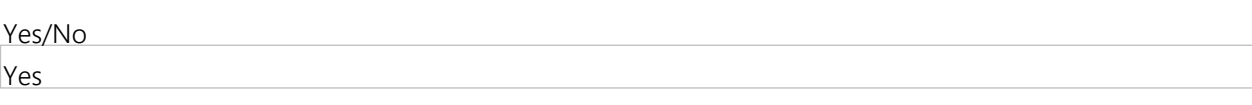

**3.9.1** Does it have a timestamp for when a given change was made?  $\star$ 

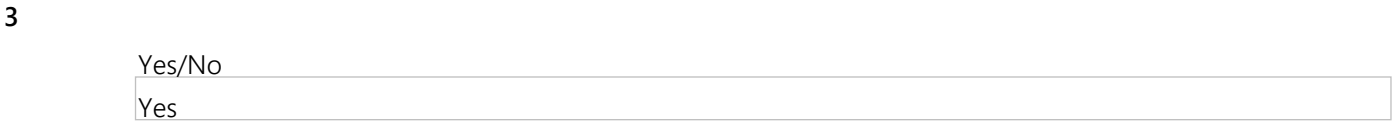

#### **Group 3.10: Ballot-on-demand**

**2**

**3.10.1** If a ballot-on-demand printer is included as part of the proposed system, describe the process for replacing lost or spoiled mail ballots in a county clerk's office or at a vote center, including how the systems allows for the issuance of numerous ballot styles in a single jurisdiction.

If not, respond with "N/A."  $\star$ 

#### Text (Multi-Line)

The proposed Balotar solution can accommodate the issuance of any ballot style applicable for that jurisdiction for that election. There are several options to re-issue a lost or spoiled ballot. Requests for these ballots can be re-issued from the electronic pollbook or voter registration system, if that capability exists, or a user can manually request a replacement ballot for these situations. Security settings can be configured on the Balotar to limit who can generate these ballots and provide reporting regarding their issuance.

**3.10. 2** If a ballot-on-demand printer is included as part of the proposed system, describe the printer utilized by the proposed system (external or internal, thermal, inkjet, etc.). If not, respond with "N/A." ★

#### Text (Multi-Line)

The proposed Balotar solution utilizes a toner-based, four-color printer that is capable of printing official ballots in either a simplex or duplex mode up to 19 inches in length.

**3.10. 3** If a ballot-on-demand printer is included as part of the proposed system, describe software needed for balloton-demand system. If not, respond with "N/A."

The proposed Balotar solution includes a laptop computer which hosts the Balotar software needed to integrate, print and report on all ballot production. The software is capable of automatically printing ballots based on information generated by a jurisdiction's VR system or electronic pollbook, ensuring accurate and timely production of ballots without requiring manual entry or intervention.

- **3.10. 4** If a ballot-on-demand printer is included as part of the proposed system, list all pertinent paper specifications for the system (e.g., ink, paper weight/thickness to prevent bleed through, etc.). If not, respond with "N/A."  $\star$ 
	- Text (Multi-Line)

• As the manufacturer of the scanning equipment, ES&S understands the critical synergy required between the ballot paper, the ink on the paper, and the tabulator logic. The proposed Balotar solution utilizes the same ballot stock recommended by ES&S for printing of any official ballot, which is 80 lbs., ES&S CountRight Ballot Stock. • This stock has been specially engineered to run on ES&S tabulators, meets all ES&S specifications for the equipment and is the specific type and weight of paper used during the testing and certifications of the tabulation systems. Specifications for this paper is as follows: - Grain direction on finished ballot: Long - Basis weight: 80 lb. text weight (36.2874 kg) - Thickness: 0.0061 in. (0.015494 cm) - Smoothness: 130 Sheffields - Moisture: 5.5 percent - Opacity: 97.0 - Brightness: 96 - PPI: 338

- **3.10.** If a ballot-on-demand printer is included as part of the proposed system, include all costs on the WA17018
- **5** Voting Systems Detailed Cost Proposal Spreadsheet including, but not limited to hardware, software, paper costs (indicate whether proprietary or off-the-shelf) and "click charges." If not, respond with "N/A."  $\star$

Text (Multi-Line) Please see included Pricing.

## **Group 3.11: COTS Options**

**3.11.1** Identify any and all Commercial-off-the-shelf (COTS) components of the proposed system, including any COTS printers or tablets that may be used as part of the proposed system.  $\star$ 

Text (Multi-Line) Please see 3.11.1 - Separate Attachment for our response.

**3.11.2** Identify any and all Commercial-off-the-shelf (COTS) components of the proposed system, including any COTS scanners that may be used as part of the proposed system, including whether there needs to be any changes/customizations to the drivers.  $\star$ 

## Text (Multi-Line)

Please see our response to 3.11.1, which was uploaded as a separate attachment.

**3.11.3** Identify any and all Commercial-off-the-shelf (COTS) components of the proposed system, including any COTS supplies and replacement parts (memory devices, ink cartridges, batteries, etc.) that may be used by the proposed system.

Text (Multi-Line)

Please see our response to 3.11.1, which was uploaded as a separate attachment.

**3.11.4** Identify any and all Commercial-off-the-shelf (COTS) components of the proposed system, including any other COTS components. ★

Text (Multi-Line)

Please see our response to 3.11.1, which was uploaded as a separate attachment.

**3.11.5** Identify replacement purchase sources for all identified COTS components listed as part of the response. ★

#### Text (Multi-Line)

Please see our response to 3.11.1, which was uploaded as a separate attachment.

**3.11.6** Describe any plans under development for upgrades/enhancements to the system that further utilize COTS components, supplies or replacement parts.  $\star$ 

#### Text (Multi-Line)

• ES&S incorporates COTS items where practical. Internal components such as displays, touch screens, motherboards (CPU), and memory modules are some examples where the required functionality is readily available off the shelf. For these, ES&S constantly monitors availability, changes in technology, and opportunities for improvement. Countering this are a handful of election processes that ES&S keeps a tight rein on. These are the imaging of the paper ballot and the transport of election results. By controlling our scanners and election media, we can assure accurate and secure results. ES&S continues to look for COTS alternatives, but so far the risks have outweighed the benefits. • All ES&S constantly monitors the supply chain for new COTS components that offer our customers cost or performance improvements to their existing system. When the team identifies COTS components that decrease product cost or increase product performance, the certification and development costs are weighed against the product benefits. If the benefits outweigh the implementation cost, the new COTS component enters development. • We must balance the value of lower-cost COTS components with the requirements of sustainability for the election industry. If the sustainability costs are too high for a COTS component over the 10-plus year life of the product, then we decide COTS is not the direction to go for that instance.

#### **Group 3.12: Ranked Choice Voting**

**3.12.1** Provide a detailed description of the capabilities of the system for Ranked Choice or Instant Runoff Voting (if available). This capability is not currently required in Utah, but it is a possible option in the future. If Ranked Choice Voting is not available, respond with "N/A."  $\star$ 

#### Text (Multi-Line)

Instant Runoff Voting, also known as RCV (Ranked Choice Voting), has been implemented with many different rules. ES&S is intimately familiar with many of these variations. Our system has been used for RCV for jurisdictions including Maine and Hennepin County, Minnesota. Electionware enables the use of RCV voting with integrated support for ballot layout and CVR (cast vote record) generation upon tabulation. Post tabulation and results collection, Electionware exports an Excel file containing all CVR candidate selections. The RCV algorithm can be externally applied to determine contest winners when needed. Results of the additional ranking rounds can them be amalgamated back into Election Reporting Manager for single official results.

**3.12. 2** If you do not have this option currently available, describe how your proposed system could be customized to accommodate ranked choice voting in the future. Include detailed steps on the process. If there is an additional cost that would be incurred for this service, provide details on the Miscellaneous Costs tab of the WA17018 Voting Systems Detailed Cost Proposal Spreadsheet. If Ranked Choice Voting is available, respond with "N/A." ★

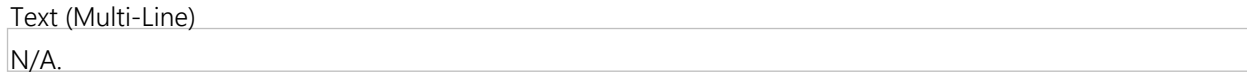

**3.12. 3** If Ranked Choice Voting is available, is the component/module that tabulates ranked choice voting certified by the EAC?

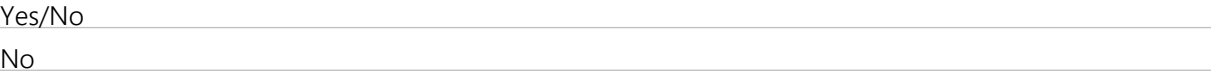

**3.12.** If Ranked Choice Voting is available, provide a detailed description of how the system can tabulate ranked

**4** choice ballots.
• Electionware has been used to support rank choice voting elections. Each choice is created as a unique contest. The system creates a Cast Vote Record spreadsheet which includes all results. This spreadsheet can be used to apply rank choice voting algorithms needed by the user. • The system can be modified in the future to provide additional Ranked Choice Voting features that may be unique to the state of Utah..

**3.12. 5** If Ranked Choice Voting is available, without disclosing cost, does the overall cost of the system include an option to tabulate ranked choices? If not, detail this information and any additional costs on the Miscellaneous Costs of the WA17018 Voting Systems Detailed Cost Proposal Spreadsheet.

Yes/No Yes

# **Group 3.13: Accessible Voting System General Information**

**3.13.1** Describe the make/model; software, hardware and firmware versions; and all components of the proposed accessible voting system(s).  $\star$ 

Text (Multi-Line)

- Electionware Election Management Software – v. 4.7.1.1 - Paper Ballot – v. 4.6.1.0 - Event Log Service (ELS) – v1.5.5.0 - Election Reporting Manager (ERM) – rev. 8.12.1.1 - Removable Media Service (RMS) – v1.4.5.0 - ExpressVote Previewer – v1.4.1.2 - DS450 Central Scanner – v. 3.0.0.0, rev. 1.0 - DS850 Central Scanner – v. 2.10.2.0, rev. 1.0 - DS200 Central Scanner – v. 2.12.2.0, rev. 1.2, 1.2.3.0, 1.3 - ExpressVote Universal Voting System – v. 1.4.1.2, rev. 1 - DS200 Plastic Ballot Box - Balotar Ballot-on-Demand – v. Okidata C711 - COTS Adobe Acrobat Standard v. XI - COTS RMCOBOL v. 12.06 - COTS Symantec Endpoint Protection v12.1.6 - COTS Windows 7 SP1 - COTS Windows Server 2008 R2 SP1 - Cerberus FTP Server – v8.0.6 - Election Management System Hardware – \*System can vary based on solution architected. Standalone and Local Area Network (LAN) solutions are available. Minimum hardware requirements listed in section 3.1.20.

**3.13. 2** Provide a functional diagram and system overview document of the Accessible Voting System. Only a single file may be attached, if Offeror has multiple files to attach in response to this question, please attach as a zipped file.  $\star$ 

File Upload

3.13.2 Accessible Voting System Diagram.pdf - ./SupplierAttachments/QuestionAttachments/3.13.2 Accessible Voting System Diagram.pdf

**3.13. 3** Specify the physical dimensions (height, width, depth, weight) and system specifications of the proposed accessible voting system(s).  $\star$ 

#### Text (Multi-Line)

• ExpressVote w/ stand collapsed - Weight – 25 lbs. - Size – 17" x 20" x 5" • ExpressVote w/ stand extended - Weight – 25 lbs. - Size – 16" x 20" x 13" • ExpressVote on rolling kiosk - Weight – 54 lbs. - Size – 55" x 24" x 28" • ExpressVote on voting booth - Weight – 20 lbs. - Size – 58" x 22" x 32" • ExpressVote in soft carrying case; transport or storage - Weight – 3 lbs. - Size – 19" x 25" x 7" • NOTE: Size is height by width by depth. • Please see the 3.13.3 – Separate Attachment for the ExpressVote specifications.

**3.13. 4** Provide a list of supplies utilized by the proposed accessible voting component, including paper, ink cartridges, batteries, etc. Indicate whether such supplies are available via commercial off-the-shelf (COTS) sources. What is the projected life of batteries used by the system?  $\star$ 

The ExpressVote is extremely cost-effective because it requires no toner or ink cartridges. Instead, it uses inexpensive blank card stock for printing vote choices on an on-demand basis. The ExpressVote generates vote records on 4.25-inch x 11-, 14-, 17-, and 19-inch thermal card stock/ballot. The thermal card stock/ballot uses thermal heat-sensitive paper with 134 Microns +/- 6 Microns (0.005275" +/- 0.00236") thickness. Unused cards can be used in future elections. Otherwise, a COTS Energizer coin cell battery, CR 2013, with an average battery life of five years, is the only supply used.

**3.13. 5** Describe how the accessible voting system produces or displays ballots that are easy to read, intuitive and follow a logical progression.  $\star$ 

# Text (Multi-Line)

• The ExpressVote presents the election information in an easy to understand format that looks much like a paper ballot. With the increasing use of touch-screen technology, many individuals with various abilities benefit from the widespread availability of this familiar and easy-to-use technology. • The ExpressVote's interactive visual and audio ballot easily guides the voter through the voting process. Elections using multiple languages provide language choices at the beginning of the voting session. Once a language is chosen, voters can easily switch to another language from any contest selection. • The ExpressVote presents the ballot contest-by-contest in an intuitive, logical progression. The ballot choices are displayed with large, attractive graphics that make clear what choice(s) has/have been selected. At any time, the voter can go back to previous contests or move forward to additional contests. Zoom and contrast buttons are available on every contest screen. • While the default instructions were created using best practices for human interface design, jurisdictions can easily customize them in Electionware. These changes may be saved to an election template for re-use as needed.

**3.13. 6** Describe how the accessible voting system ensures voter privacy and independence for all portions of the voting process. Please include but do not limit your answer to the following portions of the voting process: initial review of ballot, candidate selection, review of all selections made, casting the vote, spoiling the ballot, and voter notifications (i.e. overvote, undervote or system alert for poll worker assistance).  $\star$ 

# Text (Multi-Line)

Please see 3.13.6 - Separate Attachment for our response.

**3.13.7** Describe the process for a voter to cast a write-in vote on the proposed accessible voting system. ★

#### Text (Multi-Line)

• The ExpressVote enables the voter to select a write-in candidate and enter the letters of the candidate's name to print it on the vote summary card. • The write-in names can be entered on the touch screen onscreen keypad or with any of the assistive devices.

**3.13. 8** Which languages does the accessible voting system support? (languages used in Utah may include Spanish, Ute and Navajo)  $\star$ 

#### Text (Multi-Line)

• The system fully supports English, Spanish, Chinese, Korean, Japanese, Vietnamese, Tagalog, Creole, Russian, Bengali, and French. • For other languages, such as like Ute or Navajo, the ExpressVote is capable of presenting on-screen information in English while presenting audio information in Ute or Navajo.

- **3.13.** Explain how the accessible voting system adequately accommodates and provides privacy for a seated voter.  $\star$
- **9**

• When placed on a table that is wheelchair accessible, the recommended table height will ensure the proper height for the seated voter, but will still allow a standing voter to comfortably operate the unit. • The ExpressVote comes with an ADA keypad that is tethered to the ExpressVote with a cord. It is portable and easily maneuvered. The ExpressVote can also be easily picked up, held, and used by a voter in a wheelchair. • ExpressVote has features that provide privacy while voting. ExpressVote generates all notifications and instructions using the voter's chosen language to preserve privacy and confidentiality of the card. • ExpressVote protects a voter's selections both on the screen and in printed form. The ExpressVote unit can be set up with privacy shields to obscure viewing of the contest choices and ballot summary. In paper form, the card is always fully inside the unit. Also, you can display a blank black touch screen to prevent others from viewing contest choices. • Privacy sleeves can be used for transporting the card to be scanned on the DS200. If a card must be spoiled (destroyed by an election official) to obtain a replacement card, the card or cards can be transferred to the poll worker in a privacy sleeve to prevent any breach of privacy. • The audio interface is accessible through headphones to preserve privacy. On the audio-tactile keypad, you can use the raised buttons to adjust the audio volume and tempo, and repeat the contests as desired. A jurisdiction can provide headphones with disposable earpieces.

**3.13.1** Explain how the proposed accessible voting system accommodates a variety of voters with disabilities. Include **0** any information about the ability of the voter to independently adjust the device settings or voting options.  $\star$ 

# Text (Multi-Line)

Please see 3.13.10 - Separate Attachment for our response.

- **3.13.1** Explain how the voter can fast forward through instructions and ballot measure text.
- **1**

# Text (Multi-Line)

The voter can repeat, pause, skip, and move backward or forward within the ballot as his or her needs demand. The tempo control can be increased to 200% to listen in fast forward mode.

**3.13.1** Describe the accessible devices provided as part of the system.

#### **2**

# Text (Multi-Line)

Headphones and an ADA keypad are included with our proposed solution. In addition, the ExpressVote features a 3.5 mm port for connecting dual input switch assistive technology devices, such as A/B paddles or a sip-and-puff device.

**3.13.1** List such devices and explain the operation of each device and how it accommodates voters with disabilities.

**3**

# Text (Multi-Line)

• Headphones: Used to hear the audio ballot privately. Voters can use the provided headphones or bring their own. The headphones plug into 3.5 mm headphone jack. • ADA Keypad: The ExpressVote terminal's touch screen controls and ADA keypad keys are interconnected. Voters not using the touch screen control the audio ballot with the ADA keypad. The keys are arranged and shaped to provide an intuitive voting session. Braille and printed text labels describe each key's function. - Arrow keys are used to indicate up, down, left, and right. - The square key serves as an "enter" key. - The diamond-shaped key turns the screen on and off for audio only voting. - The round key repeats the last audio prompt. - Two sets of long oval keys control the volume and tempo of audio files. • The ExpressVote's front auxiliary panel provides a 3.5 mm port for connecting assistive technology devices. The ADA port allows voters with disabilities to connect a sip-andpuff tube device, rocker/paddle control switch, or another two-way device to navigate the ballot and mark votes with complete independence. • Using any of the interfaces, voters can easily change ballot selections by navigating back to the appropriate contest and selecting the change.

**3.13.1** Does the system allow for connection of personal auxiliary devices, such as sip/puff or jelly switch?

#### **4**

# Text (Multi-Line)

Yes, the ExpressVote's front auxiliary panel provides a 3.5 mm port for connecting peripheral audio headphones and another 3.5 mm port for connecting assistive technology devices. The ADA port allows voters with disabilities to connect a sip-and-puff tube device, rocker/paddle control switch, or another twoway device.

**3.13.1** If your proposed accessible system uses an activation card, explain how it may be used easily by voters, including **5** voters with a variety of disabilities.  $\star$ 

# Text (Multi-Line)

The ExpressVote activation card includes a cut corner that can guide the user to insert the card correctly. If the ballot style was printed on the card, the voting session begins immediately and all assistive devices are simultaneously activated.

**3.13.1** Describe any system limitations (length of ballot, number of screens, maximum number of precincts, etc.) of your **6** proposed accessible voting system. ★

# Text (Multi-Line)

The longest ballot length is 19 inches. The maximum number of ballot styles and precincts per election is 9,900 and the number of screens will accommodate that number of ballot styles and precincts.

**3.13.1** Describe how the accessible voting system allows the option of programming multiple precincts or single **7** precincts on each device. ★

# Text (Multi-Line)

The accessible voting system can accommodate programing between 1 to 9,900 precincts on each device.

**3.13.1** Describe any additional features of your system that are designed to accommodate voters with disabilities. **8**

# Text (Multi-Line)

• If required, the ExpressVote could be used for curbside voting. • An ExpressVote voter can use the handheld keypad and headphones at any point during the voting session. Voters can switch among the interfaces at any time, independently, without poll worker assistance. Switching interfaces does not impact the progress of the voting session. The audio and visual ballot is presented simultaneously. • Please see our uploaded document in response to 3.13.18 that provides reviews of the ES&S ExpressVote by disabled voters: 3.13.18 – Separate Attachment.

# **Group 3.14: Accommodation for Voters with Visual Disabilities**

**3.14.1** Describe the features of the proposed system that assist voters with visual disabilities. ★

# Text (Multi-Line)

• The ExpressVote allows voters with visual disabilities to privately listen to instructions and selections at a low volume, tone, and speed that will meet their unique needs. They cast their votes unassisted, thereby maintaining their privacy and anonymity. • Features included are: multiple user interfaces that include touch screen, Braille-embossed keypad, audio voting session via text-to-speech or .wav files, high-visibility onscreen ballots, and voter-selected font size and contrast settings. Other available features not included in our pricing, and normally brought by the voter that the ExpressVote can accommodate are two-way switch devices like a sip-and-puff tube or foot pedal.

- **3.14.** Explain the process for providing audio instructions for the ballot and the way in which voters with visual
- **2** impairments can cast a ballot or print a marked ballot. The process should imitate the process used by sighted voters to the extent possible and should ensure that the voter's ballot selections remain secret.  $\star$

• Voters using the ES&S ExpressVote are offered many audio ballot options. ES&S has worked with disability groups to determine the ideal clarity of the audio messages, feedback and instructions required for the disabled voter. ES&S will work with Utah election officials to develop audio ballots that meet voters' language and comfort needs. Key features of the audio presentation include: - Audio presentation in either real voice or text to speech created .wav files. - Tempo and volume controls for adjusting audio ballot presentation. - Multiple ballot navigation and selection methods including touch-screen, Braille-embossed keypad, sip and puff tube, rocker pedal, or any other two-position switch • Voters with disabilities who mark their ballot on the ExpressVote can cast their marked ballot in the DS200 with limited or no assistance. Ballot handling exceptions for ballots marked with either system are almost non-existent as the systems will not allow an overvoted contest and will challenge the voter if a contest is undervoted or left blank. In all cases, the disabled voter who marks their ballot on the ExpressVote will be aware of any ballot handling exceptions before submitting his/her ballot into the DS200 scanner.

**3.14.** Describe the procedures for construction of an audio version of the ballot.  $\star$ 

**3**

### Text (Multi-Line)

• The ExpressVote provides voters with an audio ballot option. An audio voting session can be created using text-to-speech or .wav files. The audio ballot is created using the Electionware EMS Design module along with Toolbox Text-To-Speech. The audio ballot is created in .wav format. Using our text-to-speech utility, .wav files may be creates using synthesized audio software. Each pronunciation may be reviewed and updated as needed. • Alternatively, the audio production process could be created using a human voice. This process can be completed in either a professional studio environment or in the average office environment using a dedicated audio production computer, digital USB microphone, and audio editing software. After editing is complete, the audio recordings can be imported into Electionware. All languages can be supported through these recordings. • Note that when the Text-To-Speech utility is used, complete translations can be completed and imported into Electionware in minutes.

**3.14. 4** Does the procedure for construction of an audio version of the ballot allow for importing of audio ballot content from an outside source (e.g. candidates or pre-recorded audio)?  $\star$ 

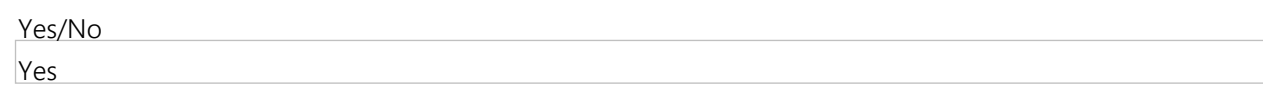

- **3.14.** Does the procedures for construction of an audio version of the ballot use "text-to-speech" to record the audio
- **5** version?  $\star$

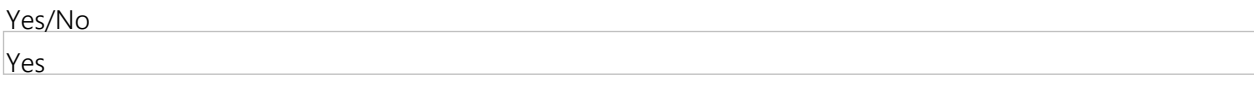

- **3.14.** If the use of "text-to-speech" to record the audio version of the ballot is available , can it accommodate
- **6** languages such as Ute and Navajo? ★

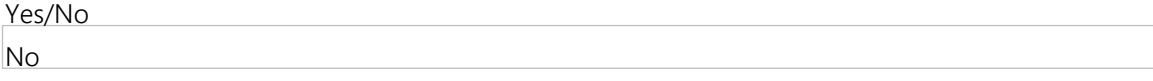

- **3.14.** Are audio recordings done by the vendor? By the county? Other options? -- Note: If this is a service provided by
- **7** the vendor at an additional cost to the county indicate this on the tab titled Miscellaneous Costs of the WA17018 Voting Systems Detailed Cost Proposal Spreadsheet.  $\star$

• Audio recordings can be done by ES&S, the county, or other options. • Using our Text-to-Speech utility, .wav files for natively supported languages may be created using synthesized audio software. Each pronunciation may be reviewed and updated as needed. Alternatively, the audio production process could be created using a human voice. This process can be completed in either a professional studio environment or in the average office environment using a dedicated audio production computer, digital USB microphone, and audio editing software. After editing is complete, the audio recordings can be imported into Electionware. Audio recordings are provided at an additional cost for Electionware Reporting only. Please see Pricing Sheet.

**3.14. 8** Explain the process and procedure, with time frames, required to reprogram the audio read-back on the system in the event that there is a change to a name or contest on the ballot in the final few weeks before an election.  $\star$ 

# Text (Multi-Line)

Audio files can be changed or updated within the Text-To-Speech utility in Electionware Toolbox. After editing is complete, the files can be imported back into Electionware. The process of changing the audio for a name or contest is very short. The creation of the changed audio file, as well as importing that audio file into Electionware, takes a matter of seconds.

- **3.14.** Describe options and processes for increasing/decreasing the size of the ballot display.  $\star$
- **9**

Text (Multi-Line)

• Voters can use the zoom feature to increase the font size displayed on the viewing touch screen. • The voter can use the zoom feature by simply pressing the zoom button found at the lower edge of the ExpressVote screen to enlarge or reduce the size of the screen display.

- **3.14.1** Describe options and processes for changing the contrast of the ballot display.
- **0**

# Text (Multi-Line)

• Adjustable brightness contrast helps voters with limited vision or macular degeneration. • The ExpressVote provides voters the ability to change the contrast of the touch screen by selecting the contrast button.

# **Group 3.15: Accessible Voting System Reliability and Durability**

**3.15.1** If the proposed accessible voting systems uses a touch screen interface, provide details on the methods used to calibrate and maintain calibration.  $\star$ 

Text (Multi-Line)

The option to calibrate the touch screen appears when the machine is powered on and begins the boot up process. Screen Calibration can also be accessed from the Main Menu. Screen calibration is a straightforward process: The user touches a cross-hair target in three successive locations on the screen to calibrate it.

**3.15. 2** If a table or other type of base is utilized, describe the design, shape and use of the table/base, as well as durability features of the table/base.  $\star$ 

# Text (Multi-Line)

ES&S offers tables for the ExpressVote; however, we recommend using your current tables. The ExpressVote can be placed on any third-party table.

- **3.15.** If a privacy screen is utilized, describe the design, shape and use of the privacy screen, as well as durability
- **3** features of the privacy screen.  $\star$

• The ExpressVote privacy screen is specifically designed to provide maximum privacy and easy access by voters. It is made of heavy corrugated plastic with interlocking tab construction, providing long lasting strength and durability when deploying, or folding and for storage. • If the privacy screen is not used, a blind voter using the ExpressVote always has the option to turn off the display using only audio eliminating the possibility of others seeing the voters' selections. Additionally, any voter can utilize this feature to protect their privacy when seeking assistance from a poll worker. The ExpressVote can be setup and positioned so the display screen is viewable to only that voter eliminating the need for a privacy screen altogether.

#### **Group 3.16: Ability to Support System**

**3.16.1** Financial information. Utah is concerned about the Offeror's financial capability to perform. Therefore, please provide sufficient data to lead evaluators to the conclusion that your firm has the financial capability to perform. Utah reserves the right to perform additional due diligence in this area, at the sole discretion of Utah, prior to award of any contract. Provide copies of the last two (2) year-end financial audit reports signed by a CPA.  $\star$ 

File Upload

Registration software

3.16.1 - Audited Financial Statements.pdf - ./SupplierAttachments/QuestionAttachments/3.16.1 - Audited Financial Statements.pdf

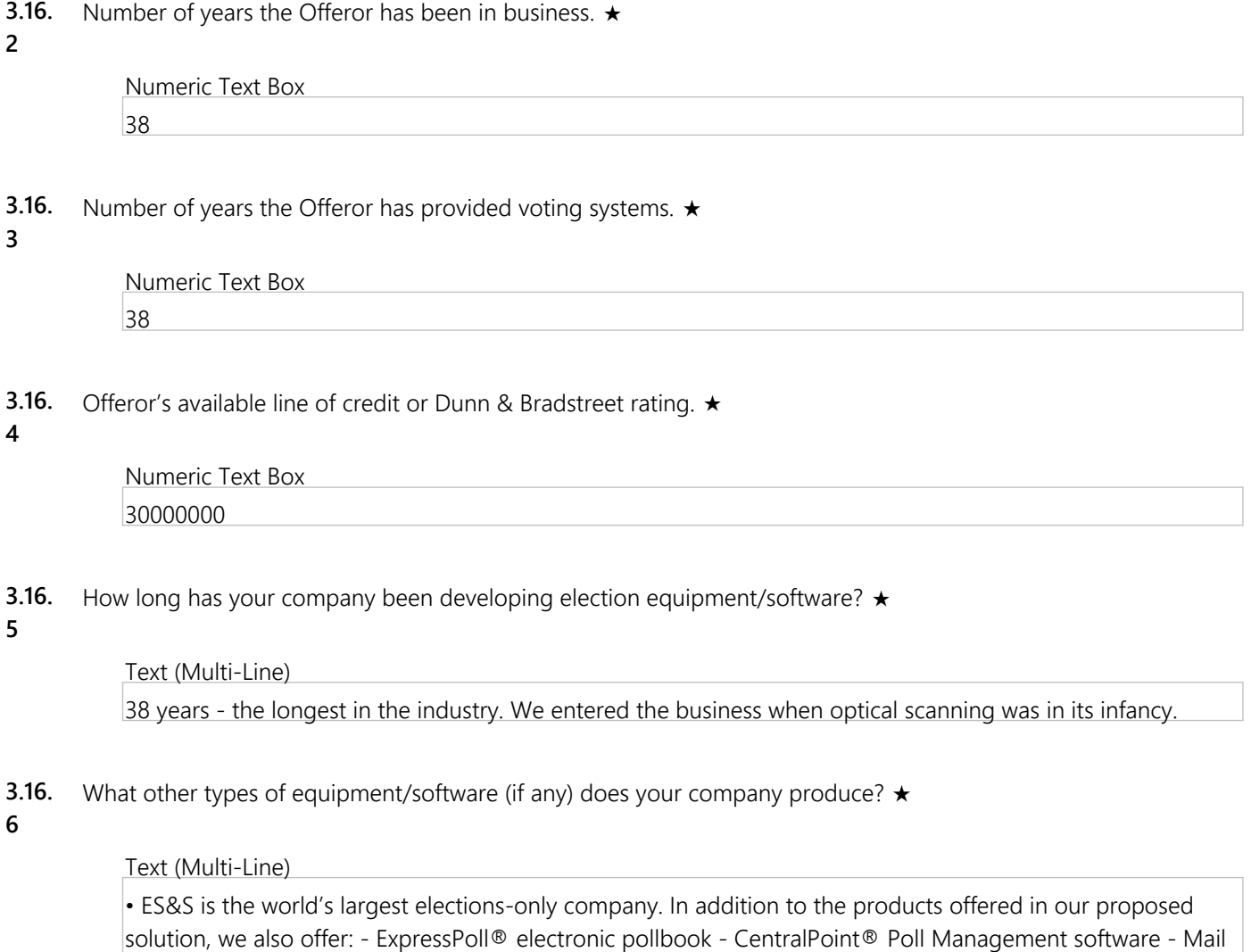

Ballot Verifier™ returned mail ballot processor - VoteRemote® outgoing absentee vote-by-mail - Voter

**3.16.7** What types of equipment/software (if any) was your company producing before entering into the voting system market? $\star$ 

Text (Multi-Line) None, ES&S has always been an elections-only company for 38 years.

- **3.16.** Identify key personnel assigned to implementing the new voting system in Utah.  $\star$
- **8**

Text (Multi-Line)

- Sales – Dan Clark - Account Manager – Josh Quinn - Project Manager – Luke Belant - Field Services Manager – Gary Jacobsen

**3.16. 9** Provide adequate documentation, references, and certifications to substantiate the expertise of your personnel. Resumes must describe each individual's educational background, experience, other pertinent professional data, and should be sufficiently detailed to demonstrate an individual's qualifications and experience. Only a single file may be attached, if Offeror has multiple files to attach in response to this question, please attach as a zipped file  $\star$ 

```
File Upload
3.16.9 - Project Team Resumes.docx - ./SupplierAttachments/QuestionAttachments/3.16.9 - Project Team
Resumes.docx
```
**3.16.1** List experience in the State of Utah. If Offeror has no experience in the State of Utah, respond with "N/A" **0**

### Text (Multi-Line)

Your regional sales manager, Dan Clark, is a resident and registered voter in the State of Utah and as such, has become very accustomed to the intricacies and nuances of state laws and requirements for voting. Dan works with counties across the State to help with all aspects of their election needs, from ballot printing and vote-by-mail operations to troubleshooting and piloting elections with the new system.

- **3.16.1** Provide a list of all states or jurisdictions that have implemented the proposed voting system in the last two
- **1** years. The evaluation committee will select at least three of the provided references to contact. Each reference should include the following information: (a)Description of the project, (b)Reference contact information, (c) Quantity, type and version of voting equipment and software installed, (d) Size and demographics of jurisdiction, (e) Level of support and training provided, (f) Duration of contract(s) and current relationship. Only a single file may be attached, if Offeror has multiple files to attach in response to this question, please attach as a zipped file.  $\star$

```
File Upload
3.16.11 - References List.docx - ./SupplierAttachments/QuestionAttachments/3.16.11 - References List.docx
```
#### **Group 3.17: Maintenance and Support**

**3.17.1** Without disclosing any cost information, what purchase options do your company offer (e.g. payment in full upon delivery, financing, leasing)? Include cost information on the WA17018 Voting Systems Detailed Cost Proposal Spreadsheet. ★

#### Text (Multi-Line)

Counties have the option to purchase in full or lease. Please see our pricing response for details concerning the pricing and payment terms for each option.

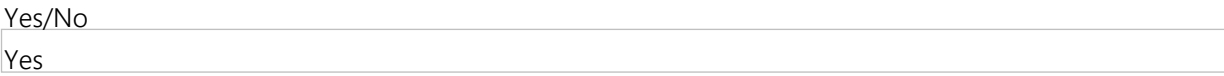

**3.17.3** What is your coverage, terms, and duration for warranties of the hardware, software, and other proposed components of your voting system?  $\star$ 

Text (Multi-Line)

As set forth in our response to requirement 2.18.1, ES&S provides a standard one (1) year warranty on its proprietary equipment, software and firmware. Such warranty provides that ES&S will repair or replace any component of our proprietary equipment, software or firmware which, while under normal use and service, (a) fails to perform in accordance with its documentation in all material respects, or (b) is defective in material or workmanship. ES&S also warrants that its proprietary equipment, software and firmware will operate in conjunction with all third-party equipment and software that meets ES&S' specifications. In addition, during the warranty period, ES&S shall provide the State with new releases, upgrades or maintenance patches to the software and firmware, together with appropriate documentation ("Updates"), on a schedule defined by ES&S as well as provide help desk hardware, software and firmware support. The specific details regarding ES&S' warranty is set forth in ES&S' Standard Agreement.

- **3.17.** When must a county purchase coverage or extend existing coverage before they have to pay list price for **4**
- services/upgrades/repairs?  $\star$

# Text (Multi-Line)

Upon the expiration of the warranty period and at the State of Utah's option, ES&S will provide maintenance and support of ES&S' proprietary hardware purchased under a resultant agreement with the State of Utah upon the payment by the state of the applicable hardware maintenance and support fees. The terms and conditions under which such services are provided are set forth in ES&S' Standard Agreement. The optional maintenance includes both remedial and preventive maintenance services, including all labor and parts (except consumables items). ES&S offers both an annual and biennial preventative maintenance program.

**3.17.5** Describe, in detail, proposed maintenance packages after the warranty period. Proposed packages may be based on the County Examples document, or provide information on generic maintenance packages available. Include the following information: (a) Specify all services included under the maintenance agreement, (b) Schedule/frequency of onsite inspections and preventative maintenance, (c) Describe the support provided for election officials on election day. Will there be a technician available in-state on Election Day to troubleshoot any potential technical problems? Will election officials have access to telephone support or support through electronic means (e-mail, website, etc.)? (d) In addition to what is included in the maintenance agreement, what other services do you provide that a county could choose to take advantage of? Detail any costs associated with these additional services on the tab titled Miscellaneous Costs of the WA17018 Voting Systems Detailed Cost Proposal Spreadsheet

Text (Multi-Line)

Please see 3.17.5 - Separate Attachment for our response.

**3.17.6** Describe availability of spare parts for maintenance and repair of any system you provide. ★

• ES&S stocks over \$800,000 of available repair inventory (spare parts and subassembly inventory) in our Omaha warehouse to support the product line in our proposal. • Our commitment to maintaining high inventory levels is supported through solid supply chain and inventory parts management systems. These include minimum buy commitments and lead time management policies. Our field technicians carry more than \$100,000 in available repair inventory for the product line in our proposal. • Our perpetual inventory system coupled with an ongoing supply chain assessment with our key manufacturers and suppliers provides our customers and field technicians with immediate access to our certified spare parts inventory. This is the primary reason that we suggest the State of Utah maintain an ES&S warranty service contract as maintenance of a service and support contract quarantees availability of service staff and a certified spare parts inventory. • ES&S tracks parts usage to maintain our perpetual inventory of parts.

**3.17.7** What is your practice for maintaining inventories of consumables and replacement parts? ★

# Text (Multi-Line)

• Our perpetual inventory system coupled with an ongoing supply chain assessment with our key manufacturers and suppliers provides our customers and field technicians with immediate access to our certified spare parts inventory. This is the primary reason that we suggest the State of Utah maintain an ES&S warranty service contract as maintenance of a service and support contract guarantees availability of service staff and a certified spare parts inventory. • ES&S tracks parts usage to maintain our perpetual inventory of parts.

**3.17.8** Describe your disaster recovery plan in the case of an emergency occurring just prior to, or on, Election Day. For example, if a jurisdiction loses its equipment in a fire just prior to Election Day, how do you propose to provide replacement equipment in order to support the jurisdiction with administering its election? Would replacement equipment be readily available? Would replacement equipment be provided at no cost?  $\star$ 

## Text (Multi-Line)

• Disaster recovery for the ES&S election setup and tabulation software applications should be consistent with the disaster recovery plan for the other mission-critical data applications used by the county and state IT departments. This should include off-site backup storage and the possible availability of off-site systems that contain the applications or can be quickly configured with the applications from previously prepared system images. • ES&S will work with Utah election officials to determine the best methods for backing up the data, as well as a tailoring a disaster recovery plan per industry best practices and state guidelines. • ES&S stocks over \$800,000 of available repair inventory (spare parts and subassembly inventory) in our Omaha warehouse to support the product line in our proposal. Our commitment to maintaining high inventory levels is supported through solid supply chain and inventory parts management systems. These include minimum buy commitments and lead time management policies. Our field technicians carry more than \$100,000 in available repair inventory for the product line in our proposal. • Our perpetual inventory system coupled with an ongoing supply chain assessment with our key manufacturers and suppliers provides our customers and field technicians with immediate access to our certified spare parts inventory. ES&S tracks parts usage to maintain our perpetual inventory of parts. ES&S will work with each individual county to determine the best way to replace equipment with the goal of ensuring you have a successful Election Day. Costs will be discussed after the replace equipment is provided.

**3.17.9** Describe your disaster recovery plan in the case of an emergency occurring just prior to, or on, Election Day. How would you support a jurisdiction experiencing equipment failure on Election Day?  $\star$ 

# Text (Multi-Line)

Please see 3.17.9 - Separate Attachment for our response.

- **3.17.1** What post-election audit capabilities are provided by your system and what processes or procedures do you
- **0** offer to support a post-election audit?  $\star$

• All user events are logged and available as readable reports. Our system contains the ability to select any ballot and showed the scanned image and associated cast vote record (CVR); therefore, any ballot can be visually audited. Ballots can be randomly selected and reviewed until an appropriate confidence level for a risk limiting audit (RLA) is achieved based on the vote spread. Most counties also recount on a sampling of precincts on a different unit to confirm the results and/or reconcile differences. • In addition, the DS850/DS450 Batch/Bin Report is useful for post-election audits.

**3.17.1** In the event of future legislative mandates, are updates and modifications to any and all of the systems proposed **1** above part of your support agreement or are they custom enhancements?  $\star$ 

### Text (Multi-Line)

Depending on the type of legislative mandate and if such mandate can be used by other ES&S customers outside of the State of Utah, ES&S may consider the cost of a generic legislative update to be included in the annual software and firmware license, maintenance and support fee. However, if the legislative mandate is only applicable to the State of Utah, then ES&S reserves the right to charge the State for such legislative update as more fully set forth in ES&S' Standard Agreement. ES&S and state officials will review each legislative mandate on a case-by-case basis.

**3.17.1** Without disclosing cost, do you provide the option of upgrading components, including software, when **2** improvements become available? Is this included as part of your maintenance contract?  $\star$ 

#### Text (Multi-Line)

As a part of ES&S' standard one year warranty for our proprietary equipment and software, ES&S may provide new releases or upgrades to the software, along with appropriate documentation, on a schedule defined by ES&S.

**3.17.1** Without disclosing cost, describe the licensing required and licensing options, including what is covered under **3** each licensing option and advantages of the various options. The Offeror must specifically outline the associated licensing fees on the WA17018 Voting Systems Detailed Cost Proposal Spreadsheet. ★

#### Text (Multi-Line)

ES&S provides an annually renewable nonexclusive, nontransferable license to use the ES&S software and documentation described in our response. The license allows a customer to use and copy the ES&S software (in object code only) and the documentation, solely for the purposes of defining an election and tabulating and reporting election results in the applicable jurisdiction. The licenses granted by ES&S do not permit a customer to use the source code for the ES&S software unless pursuant to an escrow release event. Further, the license does not permit a customer to undertake specific actions all as set forth in ES&S' Standard Agreement.

- **3.17.1** Describe your firm's Open Source Software (OSS) strategy.
- **4**
- Text (Multi-Line)

ES&S employs a disclosed source strategy by which interested parties, such as Independent Voting System Test Labs and the State & County Election Authorities, can review ES&S source code. ES&S believes this strategy balances the critical demands of both transparency and security. In addition, all executables and installation files are compiled in a trusted build environment by a third party. The third party then hashes all files and escrows them, along with the respective source code, to ensure field installations match the trusted builds identically.

- **3.17.1** Describe how your company handles patch management activities relating to source code changes, security
- **5** patches, and dependency modifications within your code base.  $\star$

• Upon learning of a bug or patch, ES&S would immediately engage a risk management team to assess the severity of the issue. This team would likely consist of members from the jurisdiction, ES&S, Voting System Test Labs, and potentially the EAC (Election Assistance Commission). In addition to this team, ES&S would engage our Change Control Board for assistance with release planning for a potential fix/patch. • At this time, we should have adequate data to supply the jurisdiction with timelines for development, testing, certification (if applicable), and installation of the fix/patch at the jurisdiction's site. ES&S will make every attempt to comply with releasing security patches within no more than 72 hours of release. • ES&S' voting systems are EAC-certified as closed networks without exposure to the internet or other outside networks, and therefore not as vulnerable to virus or other attacks. This information will be provided to the State of Utah and the EAC.

**3.17.1** Describe how your company ensures that software, including both closed and open source, is secure enough to **6** release and any tools that you use to make that determination.  $\star$ 

### Text (Multi-Line)

• In addition to standard functional requirements, the software development process considers security requirements for preventing or mitigating the impact of any security issues that the solution will face during its deployment and normal use. Security vulnerabilities will be analyzed and mitigated using secure software development practices that include security controls implemented at the application level and physical and procedural security measures that must be considered when deploying and managing the final solution. • As part of the secure software development lifecycle, the presence of the security controls implemented by the solution is tested during the development process. This testing is based on two approaches: automated testing and manual testing. • Automated testing is implemented as part of the continuous integration development process by means of using static code analysis tools. These tools detect software-coding patterns in the source code that could be susceptible to exploitation if not properly designed. • Manual testing is implemented by ensuring the security controls defined during the software design phase are properly implemented. This second testing guarantees that there are no security controls pending to implement or that have been implemented incorrectly. A bad implementation of a security control does not only invalidate this control, but can open the door to unexpected security issues. Therefore, these manual tests are of paramount importance to control that the solution is achieving the claimed security objectives. In critical projects, this testing also includes independent security expert testing.

**3.17.1** Provide details on any open source code within your code base.

**7**

Text (Multi-Line)

ES&S continually reviews open source tools and software components for their potential inclusion as part of ES&S voting system solutions. Currently, ES&S leverages a Linux-based OS for most of its tabulators and a few open source components, including Chromium for ballot display and user interface. ES&S also leverages code from the Code Project Open License as part of the system's cryptography solution.

# **Group 3.18: Ability to Accommodate Different County Needs**

**3.18.1** Offeror understands that Utah election law permits counties to choose the method to administer elections. As a result, counties use diverse models. In the 2016 November election 21 of 29 used an all-vote-by-mail system. The number using this model may expand in future elections, but the state legislature has not mandated counties adopt the vote-by-mail model. In counties that automatically mail ballots to all voters, in-person voting is available at county clerks' offices on Election Day and most counties also offered additional vote center locations to accommodate any voter in the county. Eight counties used traditional precinct polling places on Election Day, and 11 counties (combination of those offered vote by mail and traditional polling place options) offered inperson early voting opportunities. Due to varying needs of the counties including timing of replacements and budget constraints, it is unlikely that the rollout of a new system will occur statewide at the same time.  $\star$ 

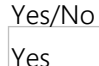

**3.18. 2** Taking into account the information provided in Question 3.18.1, provide an implementation and staffing plan detailing support for State and counties during a multi-year rollout.  $\star$ 

#### Text (Multi-Line)

ES&S will continuously provide an available project manager, sales manager and account manager for the duration of the contract. Our implementation plans provided for 3.18.9 detail our support plans for a multiyear rollout.

**3.18. 3** Taking into account the information provided in Question 3.18.1, describe your approach to project management and support for voting system implementations.  $\star$ 

Text (Multi-Line) Please see 3.18.3 - Separate Attachment for our project management approach.

**3.18. 4** Taking into account the information provided in Question 3.18.1, how many county implementations do you feel you could support simultaneously?  $\star$ 

Numeric Text Box 15

**3.18. 5** Taking into account the information provided in Question 3.18.1, provide the name of a designated Project Manager who will be the single point of contact for all aspects of implementation.  $\star$ 

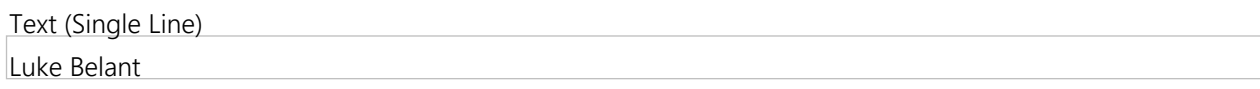

**3.18. 6** Taking into account the information provided in Question 3.18.1, provide the quantity and qualifications of personnel to install and perform initial configuration of all equipment, software, firmware and peripherals and conduct performance testing. ★

Text (Multi-Line)

Please see the staffing plan included with 3.18.9 for the quantity of personnel for implementation. The entire team's experience ranges from working with some of our nation's largest to some of our smallest jurisdictions. Their experience with such a vast range of intricacies and complexities, combined with their technical prowess, make them an asset to any system implementation. Please see the attached Project Team Resumes in 3.16.9 for qualifications of the project team.

**3.18.7** Taking into account the information provided in Question 3.18.1, describe your proposed acceptance testing standards and methods used to ensure the new system is working properly in each county installation. The description must address test plan creation, test case or script generation, test phases, the execution of the test plan, and proposed participation by State or county staff. In some cases counties may prefer to perform acceptance testing independently, and in other cases onsite vendor support may be preferred. Describe the services and support that you propose to provide in either circumstance.  $\star$ 

#### Text (Multi-Line)

ES&S agrees and will comply with this requirement. ES&S will provide all installation and will conduct acceptance testing with county staff. Our implementations services provide for planning and analysis, design and development, deployment and support of equipment and software, acceptance testing, and training on the new hardware and software organization and staffing along with the ever-ready support of our Help Desk support system. ES&S provides an acceptance testing structure, including acceptance checklists for each product. This acceptance testing structure has proven successful in thousands of implementations across the country.

- **3.18.** Taking into account the information provided in Question 3.18.1, describe proposed in-person training for all
- **8** aspects of system hardware and software use, and materials and tools for continuing education and training. This can include manuals, instructional videos, exercises, computer-based training, and any other method deemed suitable. ★

Please see 3.18.8 - Separate Attachment for our response.

- **3.18.** Upload a file proposing, without including any cost information, a solution that would best meet the needs of
- **9** each of the Example Counties listed in the Example Counties Document including (a) How your solution best fits the profile of each county, including its combination of mail ballot, early voting, Election Day vote center and/or traditional polling place options. (i) Which and how many tabulation system(s) do you propose?, (ii) How many accessible voting systems?, (iii)

What and how many hardware/software is required?

 (iv) How many ballot-on-demand systems?, (v) Proposed number of annual software/hardware licenses associated with each system; (b) A proposed support and maintenance plan that would best fit each county's profile; (c) Preliminary project schedule and staffing plan for implementation of your system for each example county; (d) Integration timeline for different each example county. List detailed time frames from contract execution the election administration  $\star$ 

#### File Upload

3.18.9 - Example Counties Description.pdf - ./SupplierAttachments/QuestionAttachments/3.18.9 - Example Counties Description.pdf

#### **Group 3.19: Training**

**3.19.1** Provide details on proposed plan for training and supporting county election officials. Comment on any differences in proposed training in large, urban counties as opposed to small, rural counties.  $\star$ 

#### Text (Multi-Line)

ES&S TRAINING PLAN • Introducing new technology presents unique challenges. Training is a primary concern when ES&S implements a new voting system. ES&S measures the success of new equipment installations by the quantifiable way in which our clients can manage their own unique election processes when using ES&S systems. Our comprehensive training program promotes a strong level of competency for all intended users through training modules developed to provide your election team with the skills to perform necessary operations. • Our specific approach for training is classroom-based. Please see 3.18.8 - Separate Attachment for details on our training courses. Our proposed training is the same for both large, urban and small, rural counties.

**3.19. 2** Provide details on all training opportunities to State and county election officials (full time and temporary) and poll workers.  $\star$ 

#### Text (Multi-Line)

The ES&S training approach places a premium on "real world" experience. We incorporate a high degree of hands-on instruction to simulate as much as possible the election process. Please see our response to 3.19.1 for details on our training courses.

**3.19. 3** Describe the time frame for training and approximate number of hours needed for training. The training must be sufficient to the point that State and local election personnel must be able to operate the system without continuous support from a vendor.  $\star$ 

- Depending on the type of class, training can range from two (2) hours to four (4) days. - DS200 Operations Course – ½ day - DS200 Poll Worker Course – 2 hours - ExpressVote Poll Worker Course – 2 hours - ElectionWare Course – 5 days - DS850 Operations Course – 1 day - ElectionWare (Results Only) Course – ½ day - DS450 Operations Course – 1 day - ExpressVote Operations Course – ½ day - Balotar Operation Course  $-$  ½ day

**3.19. 4** Describe, in detail, how election officials will be trained on each aspect and function of the proposed systems.  $\star$ 

## Text (Multi-Line)

Election officials will receive step-by-step training for each piece of proposed equipment and software. Trainers will guide participants through the steps used by poll workers and administrators via teaching through the included manuals. Participants will also receive troubleshooting help for common issues. All participants will be able to ask questions throughout the training process.

**3.19.** Do you provide specific training on equipment maintenance?  $\star$ 

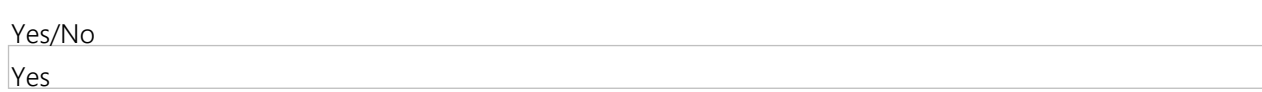

- **3.19.** What training materials will be included for election officials and election judges?  $\star$
- **6**

**5**

Text (Multi-Line)

ES&S offers poll worker training for this specific purpose as well as poll worker, administrative, and troubleshooting guides will be included for election officials and election judges.

**3.19.7** Describe any self-paced or online training products you may provide. ★

Text (Multi-Line) ES&S training manuals will show step-by-step instructions and can be self-paced.

- **3.19.** What performance metrics do you use to access competence and training needs?  $\star$
- **8**

Text (Multi-Line)

During training classes, ES&S trainers will check for knowledge and understanding. Afterwards, a survey is sent asking if objectives were met and if anything needs to be added to the training curriculum.

# **Group 3.20: Documentation**

**3.20.** User manuals for system administrators detailing system functionality, procedures and checklists for all phases of **1** system operation have been provided in the Supplier Attachments section.  $\star$ 

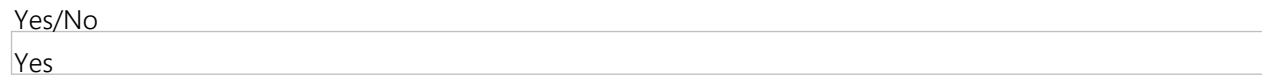

**3.20.** Manuals, which can be modified by counties, for election judges detailing equipment setup and instructions for **2** troubleshooting basic equipment issues have been provided in the Supplier Attachments section.  $\star$ 

Yes/No Yes

- **3.20.** A functional diagram and system overview illustrating the interaction of all system components have been
- **3** provided in the Supplier Attachments section. ★

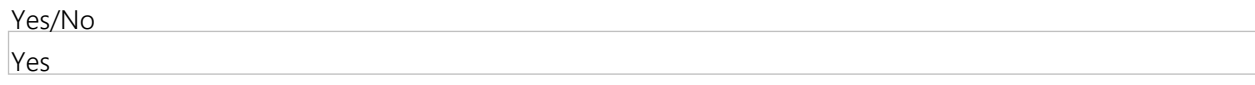

- **3.20.** Data recovery procedures have been provided in the Supplier Attachments section.
- **4**

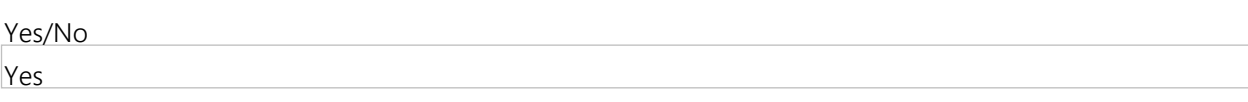

**3.20.** Consumables guide has been provided in the Supplier Attachments section.

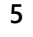

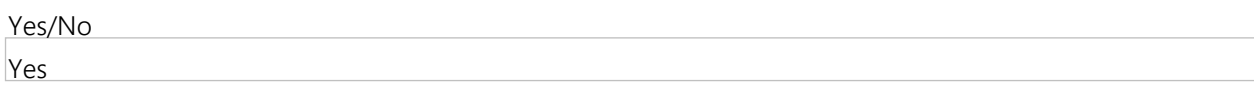

- **3.20.** Documentation regarding environmental requirements for storage, transportation, and operation, including
- **6** temperature range, humidity range and electrical supply requirements and Indicating if machine covers or other protection are available has been provided in the Supplier Attachments section.  $\star$

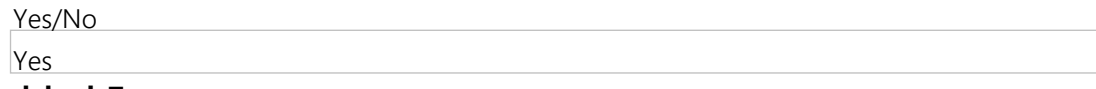

# **Value-Added Features**

#### **Group 4.1: Electronic Signature Verification Software**

**4.1.1** 1.Electronic signature verification software. The signature verification function is typically software driven and performed without human intervention. When exceptions are encountered by the automated system, an authorized user can view the signature captured by the envelope scanner or physically view the actual envelope and compare the signature image with the signature maintained in the voter registration system.

Is electronic signature verification software available by the Offeror? If 'Yes,' please complete all questions in this group.  $\star$ 

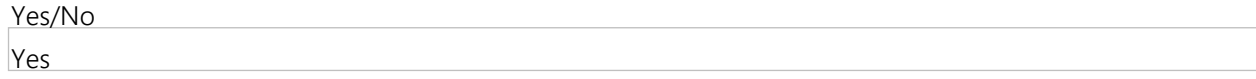

**4.1.2** Is electronic signature verification software offered by the Offeror or through a third-party subcontractor?

Multiple Choice (Pick One)

Software from Offeror

Software from Third-Party Subcontractor

Software from Offeror

**4.1.3** Describe the process for verifying signatures on mail ballots with signatures in the statewide voter registration system, including when and how signatures are examined manually.

**★** Vendor Response Is Required

• To efficiently compare voter signatures on returned mail ballots to that voter's signature in the voter registration system, the envelope must be scanned and the signature captured. The MBV is a complete system that performs all the required functions to automate this process, as follows: - Feeds envelopes through the system at a rate of 100 pieces per minute. - Decodes the barcode on the envelope that uniquely identifies that voter for that election - Captures an image of each envelope and indexes the image by the barcode ID - Crops the signature area for purposes of automated signature verification and/or electronic viewing • Once signatures are cropped, users can elect to have them checked through the ASV process. During this process, the ASV software will compare scanned signatures against those in the voter registration system, and produce a confidence rating for their match. Users can pre-determine the confidence level at which a comparison is rated as "accepted." If it falls below this threshold, it is not accepted and is made available for manual viewing using the MBV's manual signature verification (MSV) client.

**4.1.4** Describe how the electronic signature verification software integrates with your proposed EMS and Tabulation Systems.

# Text (Multi-Line)

The MBV does not integrate with our proposed EMS or tabulation system. Reference signatures, as well as the barcode identifiers placed on the envelopes to index scanned envelope images, are obtained/generated from the jurisdiction's voter registration system.

**4.1.5** Explain configuration options and thresholds for signature acceptance.

# Text (Multi-Line)

The MBV has several configuration options related to signature verification, such as: - Size and location of signature area to be cropped for comparison - Comparison workflow can be set to automatically process through ASV first, or it can bypass ASV and allow only manual electronic comparison. - Setting the confidence threshold through the MBV software - Defining "challenged" reasons. Typically there are different reasons for challenging, or not accepting, a voter's signature. Users can create their own definitions for these when using the MSV client.

**4.1.6** Describe activity or audit logs produced by the electronic signature verification system.

# Text (Multi-Line)

• Activity involved in this process includes: - Creation of signature comparison "results" files that are designed to be imported by a jurisdiction's voter registration system. The file is configurable both from a format and field layout perspective. - Zip files of signatures captured by the MBV. This can be used for potentially updating a jurisdiction's voter registration system with a more recent signature, or for investigative purposes if the image of a scanned signature is required. - Images of the entire envelope are also available for import or viewing purposes. • MBV has several audit levels, including: - User and password authentication and reporting when using the MSV client. - Tasks and roles can be assigned to different user levels, thereby defining the types of actions users can perform during this process - Detailed exports from each batch of compared signature (ASV or MSV) can be viewed/reviewed by authorized personnel.

# **Group 4.2: Mail Ballot Tracking Software**

**4.2.1** Is mail ballot tracking software available by the Offeror? If 'Yes,' please complete all questions in this group. ★

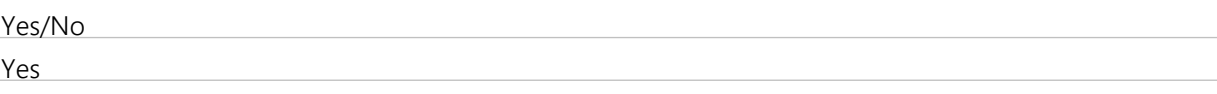

**4.2.2** Describe system for tracking mail ballots from preparation by the election official or vendor through each stage of the U.S. Postal Service process and after the mail ballot is returned to county officials for counting.

-The only action needed by the election official to kick off the tracking of mail ballots is to provide ES&S the voter data file via the ES&S SFT site. Tracking of the job can be viewed from the SFT site via the ES&S Ballot Tracker web portal, which can be accessed by an authorized election official using their provided name and password. -Each voter or job can be tracked through the various stages of production up through the delivery statuses provided by the United States Postal Service (USPS). For each mail ballot piece, ES&S captures an image of the addressed carrier envelope and the image of the ballot that was inserted so the election official can verify with 100 percent certainty the accuracy of the packet's contents. -Once the mail packet is inserted into the USPS mail stream, each scanned entry by the USPS can be viewed through the ES&S portal.

## **4.2.3** How do voters sign up to receive the service?

### Text (Multi-Line)

ES&S' Ballot Tracker is available to election officials and not provided to the voters. Information from Ballot Tracker is exportable, and the system also includes a one-click email attachment function. This feature allows any status to be immediately shared with interested parties.

**4.2.4** What notification mechanisms are provided (i.e. text, email, website, etc.)? At which steps in the process?

# Text (Multi-Line)

The ES&S vote-by-mail process includes automated emails, an assigned customer support representative, and the Ballot Tracker website to provide the jurisdiction access to information. - Automated Emails – Upon the successful upload of each voter data file, the jurisdiction will receive an automated email confirming receipt of the file and confirmation of the number of records identified in the file. Providing this confirmation gives the jurisdiction that the file was successfully transmitted. A second automated email is delivered to the jurisdiction after the file is successfully process through the ES&S Automated Ballot Factory, the software used the track the file through the physical production process, which includes the following steps: -Printing ballots -Folding ballots -Insertion of materials into the carrier envelope -Ink jetting the outer envelope with the voters' name and address information and verifying that the information on the envelope has the appropriate ballot style and additional envelope materials - Customer Support Representative – The ES&S customer support team is available by phone and email to answer any questions throughout the vote-bymail process. They can provide any guidance or additional information requested, and they will notify the customer of any updates on the status of their job. - Ballot Tracker – The Ballot Tracker web portal gives the jurisdiction the ability to look up the status of any mail piece individually as it goes through the ES&S production stages and USPS delivery checkpoints.

# **4.2.5** What reporting options are provided to election official?

#### Text (Multi-Line)

Ballot Tracker has exportable data by individual piece, data file (as provided by the jurisdiction), and zip code reports. These can be exported electronically, printed, or attached to an email.

**4.2.6** Are county election officials able to personalize messages that their voters receive?

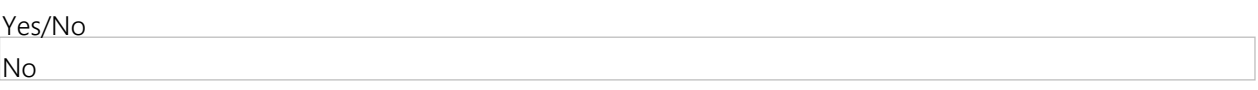

## **Group 4.3: Online Ballot Delivery**

**4.3.1** Online ballot delivery. A ballot delivery system that provides online ballot delivery and marking for military and overseas (UOCAVA), as well as for voters with disabilities. The system should allow the voter to receive the ballot online, mark it (either online or offline) and return via a method that is currently available under Utah law (via postal mail, email or fax). Is online ballot delivery available by the Offeror? If 'Yes,' please complete all questions in this group.  $\star$ 

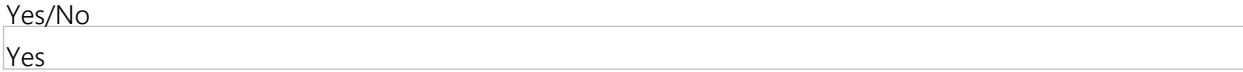

**4.3.2** Describe the proposed online ballot delivery system.

Text (Multi-Line)

The eBalotar feature automatically imports the required list of voters and ballot electronically. It then automatically emails or faxes a .PDF image of their ballot, along with other required vote-by-mail documents.

**4.3.3** Describe the method of marking and returning the ballot, including any steps that would require a printer.

Text (Multi-Line)

The voter would print their ballot on standard paper. The voter then would mark the ballot, after which it can be mailed, faxed or scanned/emailed back to the appropriate election office based on applicable rules for that jurisdiction.

**4.3.4** How would the system integrate with your proposed EMS and Tabulation Systems?

Text (Multi-Line)

The Electionware EMS produces the necessary PDFs needed by the Balotar system to either print or electronically transmit ballots for marking purposes.

**4.3.5** If a ballot is returned electronically, would election officials need to recreate or duplicate it in order to tabulate it using the proposed system?

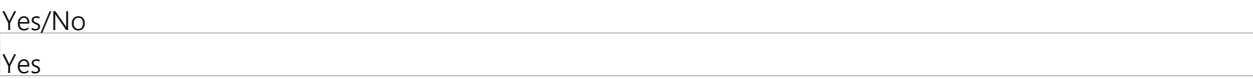

**4.3.6** Is the system capable of importing ballot data from an external source?

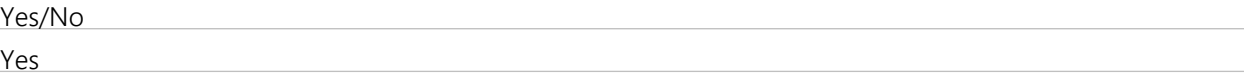

**4.3.7** Can voters with disabilities use their personal auxiliary devices to mark the ballot online?

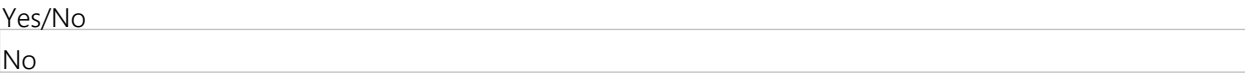

**4.3.8** Describe the system's security protocols.

Text (Multi-Line)

The eBalotar incorporates multiple layers of security. User authentication at the Windows and application level is required and the database is password protected. The system can be configured in a variety of iterations to accommodate customer's specific network and IT security requirements.

# **Group 4.4: Electronic Poll Book (EPB)**

**4.4.1** Is electronic poll book (EPB) available by the Offeror? If 'Yes,' please complete all questions in this group.

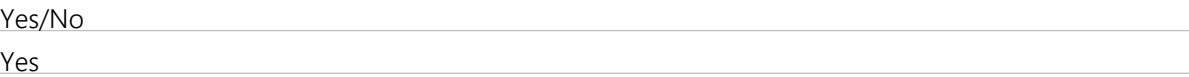

**4.4.2** Describe the make/model; software, hardware and firmware versions; and all components of the proposed EPB. Text (Multi-Line)

Please see 4.4.2 - Separate Attachment for our response.

**4.4.3** Provide a functional diagram and system overview document of the electronic poll book (EPB). Only a single file may be attached, if Offeror has multiple files to attach in response to this question, please attach as a zipped file.

File Upload 4.4.3 - Electronic Pollbook Diagram.pdf - ./SupplierAttachments/QuestionAttachments/4.4.3 - Electronic Pollbook Diagram.pdf

**4.4.4** Is the EPB provided by the Offeror or through a third party vendor or subcontractor?

Multiple Choice (Pick One)

EPB is provided by the Offeror

EPB is provided through a Third Party Subcontractor

EPB is provided by the Offeror

**4.4.5** Is the EPB hardware available from COTS sources?

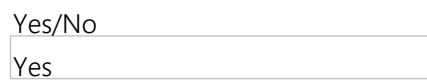

**4.4.6** If the EPB hardware is available from COTS sources, please indicate purchasing sources. If the software is not available from COTS sources, respond with "N/A."

Text (Multi-Line)

• Software: N/A • Pollbook stand – SourceOne • Tablet – FTW (Futureware) • Case – Cases by Source • Sleeve – Payless • Tether, Stylus, 6' USB power cable – FTW • Cleaning kit – Kinetronics Corp • Magnetic stripe reader – CDW • 2D scanner – FTW • Express Pass Printer – Microcom Corporation

**4.4.7** Describe the capabilities of an EPB, including: (a) ability to electronically list, search, identify, and authenticate eligible voters, (b) ability to interface with Utah's existing statewide voter registration database (VISTA), (c) ability to electronically capture voter signatures, (d) customization options.

Text (Multi-Line)

Please see 4.4.7 - Separate Attachment for our response.

**4.4.8** Describe how the EPB verifies that a voter receives the correct ballot style.

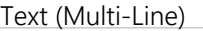

-The ExpressPoll tablet can automatically print and/or designate the ballot style for voter use. The jurisdiction can determine what information is included on a printout that can contain information specific to the respective voter, such as name, party, ballot style and much more. The ExpressPoll screen can clearly present and print the ballot style for each voter, dramatically reducing human errors when paper ballots are distributed. -The ExpressPoll can be connected to the ExpressVote Activation Card printer. Validating a voter on the ExpressPoll electronic poll book will automatically initiate the ExpressVote Activation Card printer to print the correct ballot style bar code on the activation card for the voter. This automated process eliminates the need for the poll worker to manually select the correct ballot style, reducing the risk of a poll worker providing an incorrect ballot style. -The ExpressPoll electronic poll book has already been used to accurately program tens of millions of activation cards for tabulation systems used throughout the country. This proven technology has expedited the validation process while significantly reducing the number of poll worker errors associated with manually distributing ballot styles for voters.

**4.4.9** Describe how the EPB identifies, lists and communicates to poll workers and county election officials whether a voter has previously cast a ballot (at an early voting site, by mail, or on Election Day).

# Text (Multi-Line)

-The ExpressPoll prohibits duplicate voting. ExpressPoll devices query the host server for individual voter updates when a voter is looked up and send transaction records to the host server as voters are processed and transactions are recorded. -Status text and background color in a voter's record clearly indicate if a voter has been issued a ballot. Additional issued ballot statuses and background colors can be created for each status, allowing ballot issued status information to be easily identified in the ExpressPoll interface.

**4.4.1** Describe access controls and other security features to ensure that voter information contained with the EPB **0** remains confidential.

### Text (Multi-Line)

-The ExpressPoll system is designed to require entry of a Consolidation/Precinct name, one or two user names, and one or two jurisdiction-selected passwords to activate the software and load the election data. Sensitive ExpressPoll functions, such as the ability to cancel an issued ballot, require a Supervisor password. Additional ExpressPoll functions can be defined to require entry of a Supervisor password. -To prevent tampering, security seals can be placed on the ExpressPoll unit's case and over the tablet's USB and memory card slots. -The software maintains a complete transaction audit log with tables containing a record of all ballots issued and other significant activity that can be printed or exported. The audit log is stored on the removable microSD card with a backup copy stored on the tablet's internal memory. -The audit log file includes the: • Identification of the program and version being run • Identification of the election files being used • Record of all options entered by the operator • Record of all tabulation and consolidation input • Record of all actions performed by the subsystem -The audit log file records the identification number entered by the user so all transactions performed by this user can be identified.

### **Group 4.5: Other Value-Added Features**

**4.5.1** State and county election officials in Utah seek to understand other systems peripheral to the voting process that may assist with the efficient administration of elections in Utah. Without including cost, upload a file describe any additional functionality, products, optional modules, upgrades or services that you offer and are not a part of the RFP requirements or listed above that you believe would add value to your proposed work on this project. Any cost information should be included on the Miscellaneous Costs tab of the WA17018 Voting Systems Detailed Cost Proposal Spreadsheet.

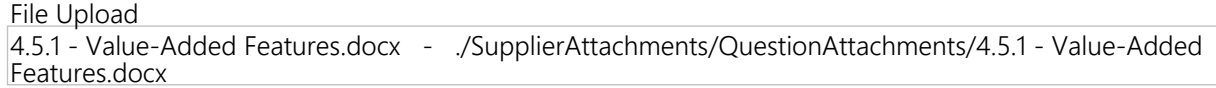

# **Product Line Items**

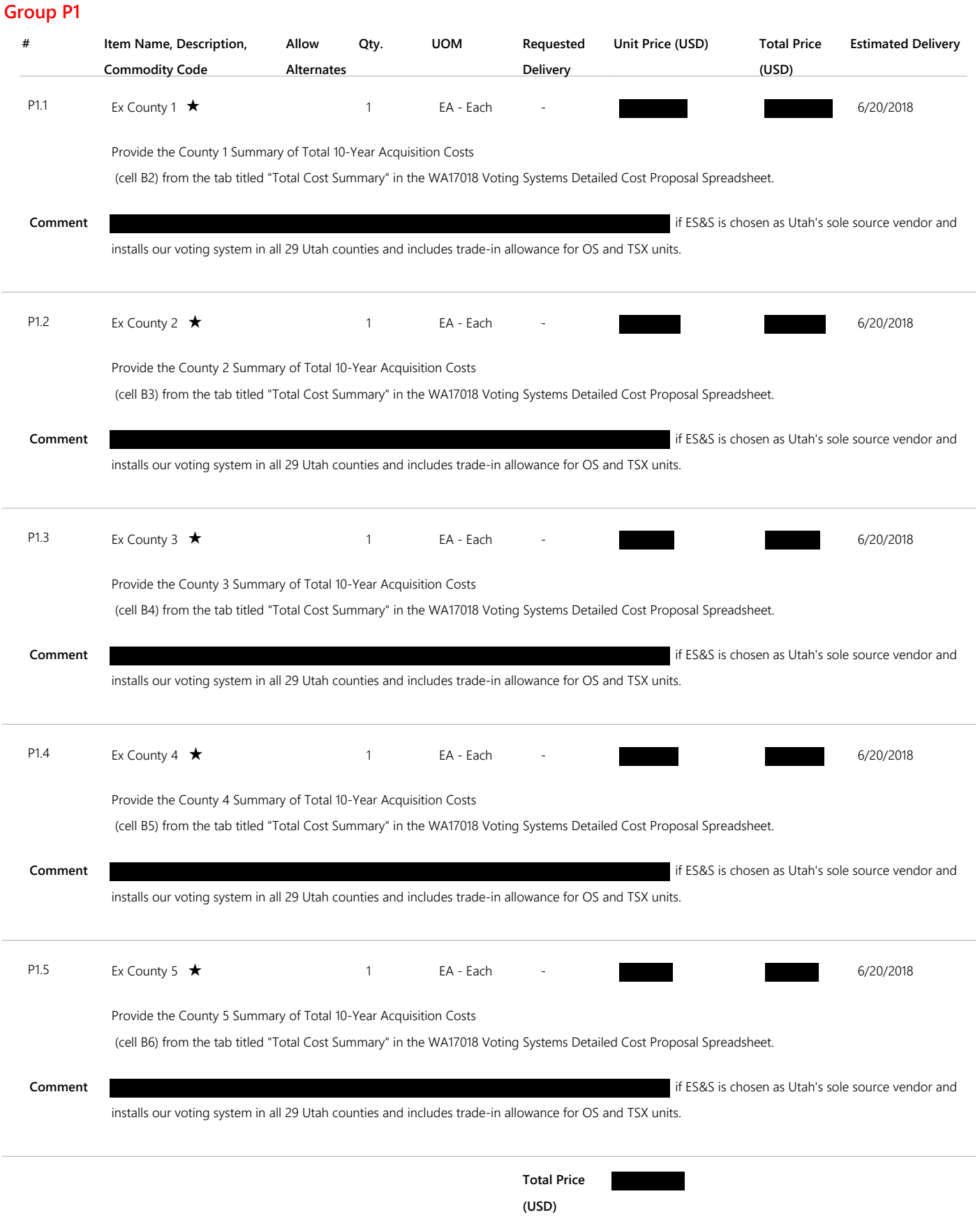

# **Q&A Board**

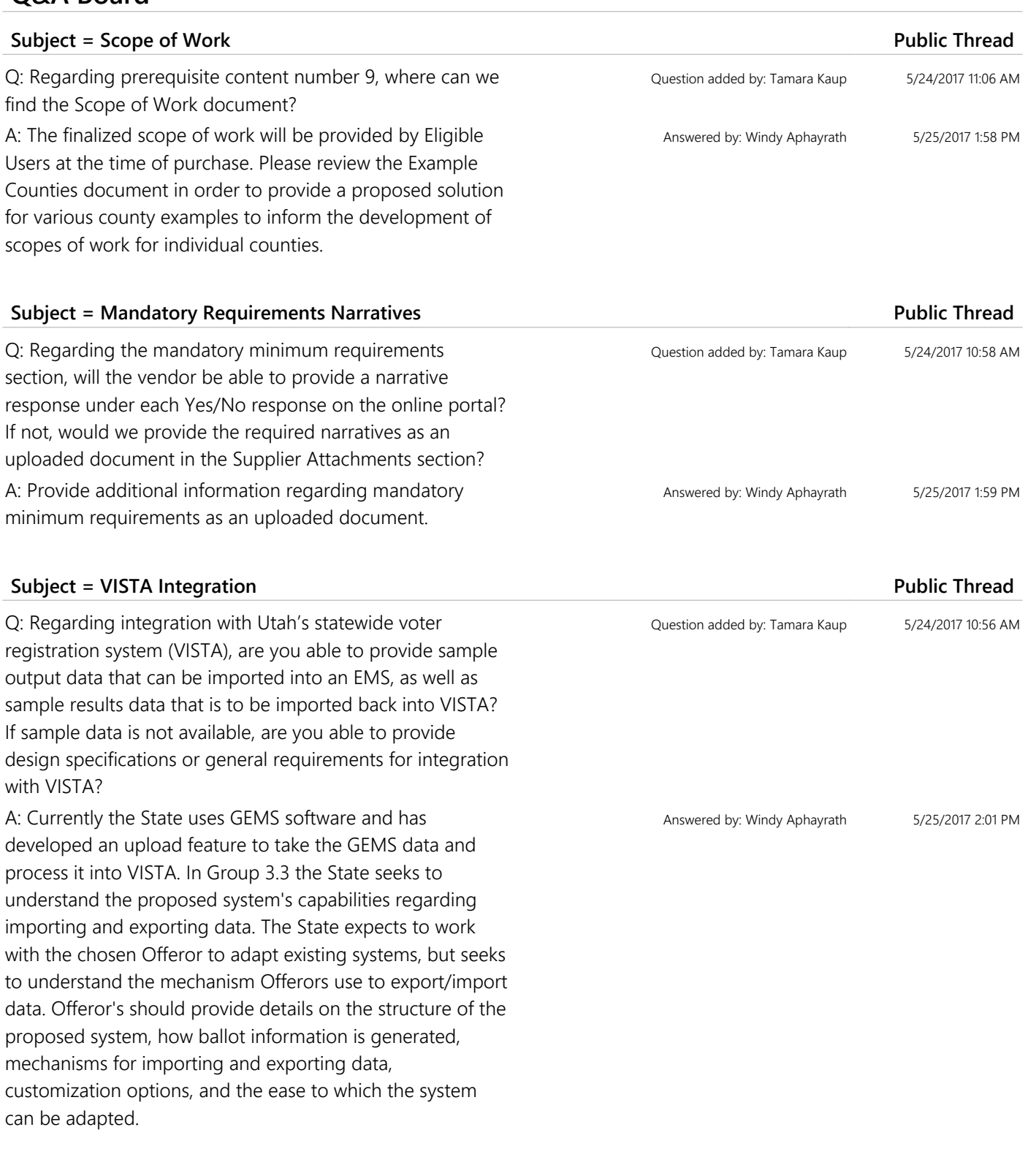

Q: How can an Offeror respond to a question if the format does not allow for open text or if a multiple choice does not provide applicable option?

**Subject = Question Response Formats Public Thread** 

Question added by: Windy Aphayrath 6/12/2017 2:58 PM

A: Offerors may respond to multiple option questions, including Yes/No questions, in the way they see fit and provide an additional clearly labeled document in the Supplier Attachments section to provide more information. For numeric responses the Offeror may respond with a logical number, but provide additional information in a clearly labeled, uploaded document.

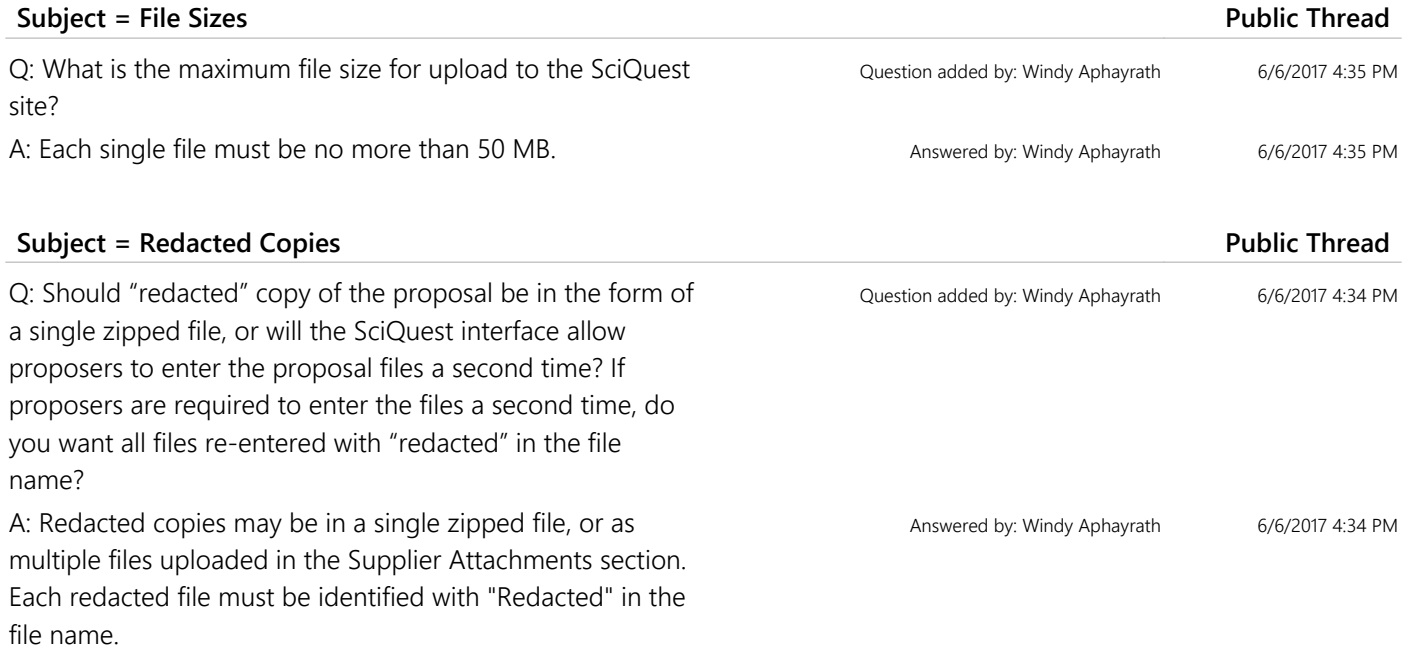

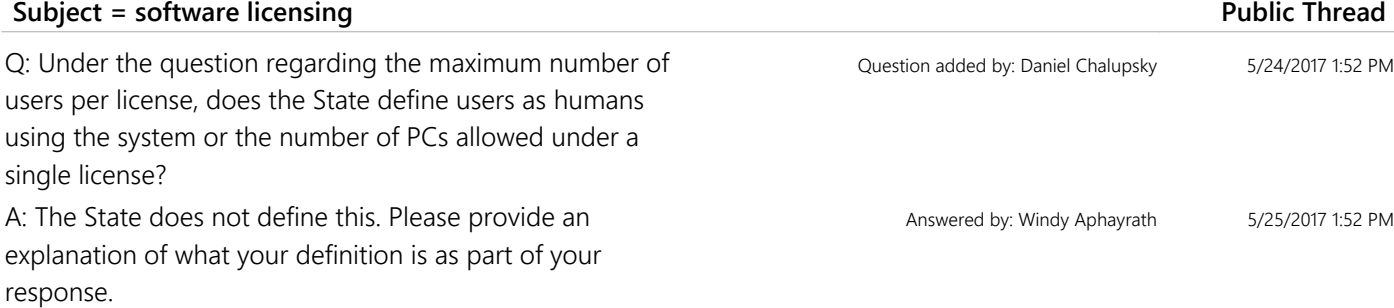

# **Subject = Example county data Public Thread Public Thread Public Thread**

Q: County examples give no guidance on number of poll workers. Size and quantity of materials and classes affects our ability to produce accurate training plans and costs. Please revise example counties to include number of poll workers expected to attend training along with estimated number of county staff. Also, please provide the number of State officials to be trained and the level of proficiency expected of the by the end of any training received.

A: Please indicate the training options you can provide. The number of poll workers in example counties is not available, and may change with any given election year. There is an expectation the State officials should be trained.

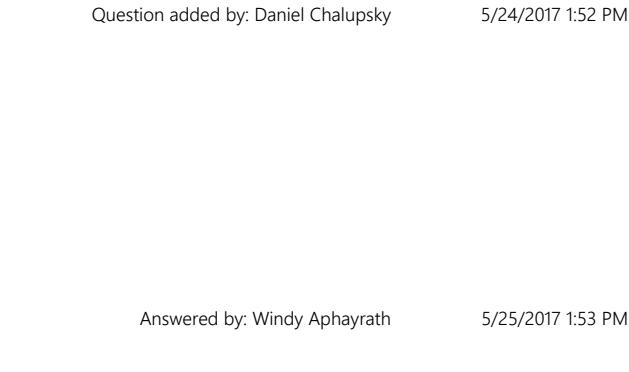

Q: Section 3.10.5 doesn't explicitly request an answer. Is there an answer expected or it is used as a placeholder for instructions

A: The question is for instructional purposes. The Offeror may list, "See Cost Proposal Spreadsheet for details."

# **Subject = VISTA compatibility Public Thread**

Q: 3) In order to properly answer RFP question regarding interaction with VISTA in sections (3.3.1-3.3.3) offerors must better understand how VISTA is coded, works, and imports/exports information. The following is requested from the state: a. Flow charts of data flow in/out of VISTA b. Sample exports of ballot information c. Existing import formats currently accepted d. The ease with which UT IT Services can map new import formats e. Existing results file definitions/map f. Description of how VISTA stores/recalls/organizes ballot information that would be included in any import/export functions A: Currently the State uses GEMS software and has developed an upload feature to take the GEMS data and process it into VISTA. In Group 3.3 the State seeks to understand the proposed system's capabilities regarding importing and exporting data. The State expects to work with the chosen Offeror to adapt existing systems, but seeks to understand the mechanism Offerors use to export/import data. Offerors should provide details on the structure of the proposed system, how ballot information is generated, mechanisms for importing and exporting data, customization options, and the ease to which the system can be adapted.

# **Subject = trade-in and buybacks**

Q: In the past it has been stated that the state owns all HAVA-purchased equipment and counties cannot divest that equipment. Has this policy changed? If so, will any buyback proceeds go to the individual counties or be directed to the state?

A: It's not a State policy, it is a federal policy, when the equipment is sold. It wold be determined by the guidelines required by federal requirements if proceeds are gained by a buyback.

# **Subject = Cost worksheet**

Q: 1) Does the State of Utah expect Offerors to split out each item under the "Other Implementation Costs" section in the Voting System Cost Worksheet or keep them combined as a single line item.

A: These may be split into separate items.

Question added by: Daniel Chalupsky 5/24/2017 1:51 PM

Question added by: Daniel Chalupsky 5/24/2017 1:51 PM

Answered by: Windy Aphayrath 5/25/2017 1:54 PM

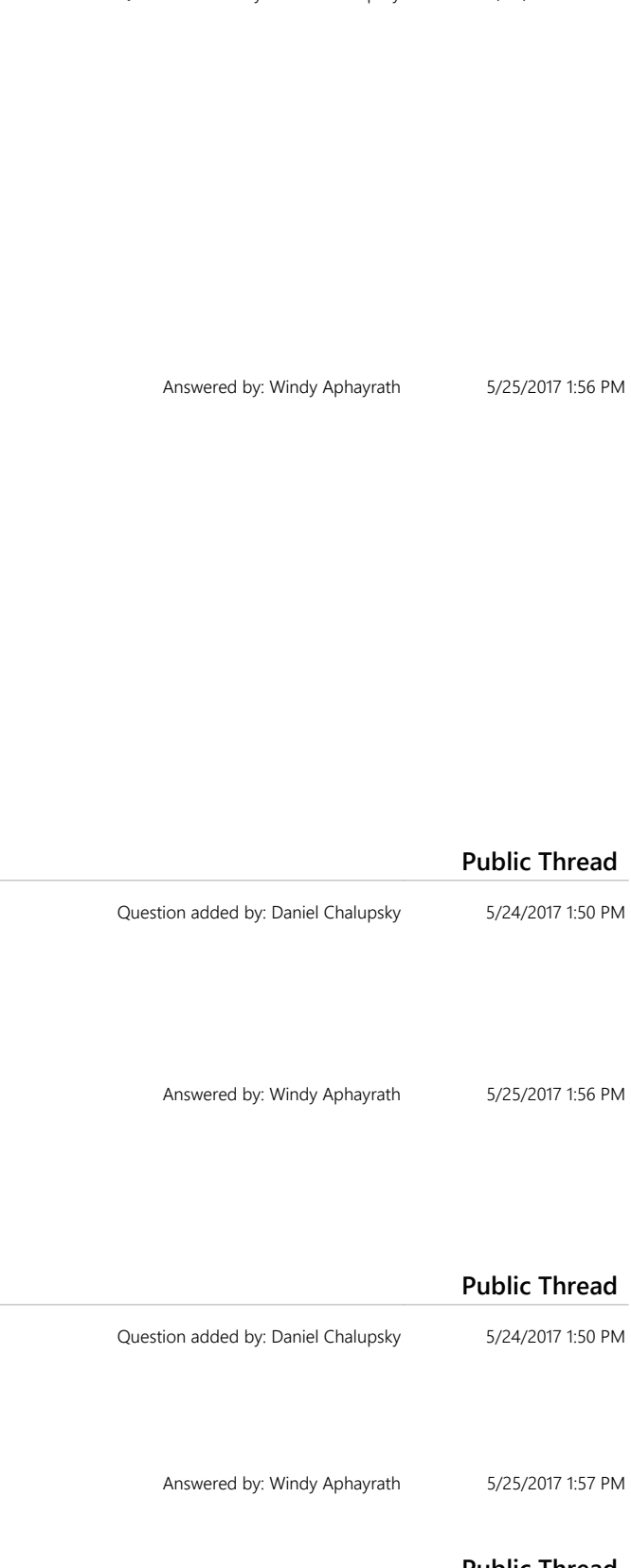

Q: How many counties use modems for the transmission of election night results from the polling location to the EMS? Which counties use modems?

A: No counties use modems. Nothing comes from a polling location. All counties upload their data from a central location using GEMS to send the data to the State.

# **Subject = Languages Public Thread**

Q: How many languages are currently required, and in which counties?

A: According to the December 2016 document issued by the U.S. Census Bureau, only one county in Utah is currently required to provide minority language assistance. San Juan County must provide assistance in Navajo and Ute. Spanish has been a requirement in Utah in the past, specifically in Salt Lake County, and likely will be again in the future.

# **Subject = Pricing question Public Thread**

Q: The cost of software is determined by the size of the county; and various software options are offered depending on whether or not the county wishes to program their own elections. Can additional items be added to the pricing spreadsheet? For example, in the Excel workbook for Count 4, line 4, can additional lines be added to reflect "program your own" software, vs software costs if the vendor programs the election?

A: Include programming costs in the section provided on the cost proposal form. If there are additional costs for the "Program your own" feature in pricing, provide the examples in the "Misc Costs" tab.

# **Subject = Scope of Work Public Thread**

Q: RE: "Prerequisites Scopes of work for this contract will be determined by the Eligible User agencies. The proposed Scope of Work has been attached to this RFP. Offerors should review the Scope of Work before submitting their responses to the Mandatory Minimum Requirements and Technical Response prerequisites. By reviewing the Scope of Work the Offerors will have a better understanding of the procurement item that is being request from this RFP." QUESTION: Which attached document is the "Scope of Work" as mentioned in the "Prerequisites" section? A: The finalized scope of work will be provided by Eligible Users at the time of purchase. Please review the Example Counties document in order to provide a proposed solution for various county examples to inform the development of scopes of work for individual counties.

Answered by: Windy Aphayrath 5/25/2017 2:01 PM

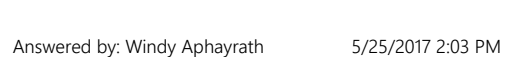

Question added by: Dora Chan 5/24/2017 8:22 AM

Question added by: Dora Chan 5/24/2017 8:23 AM

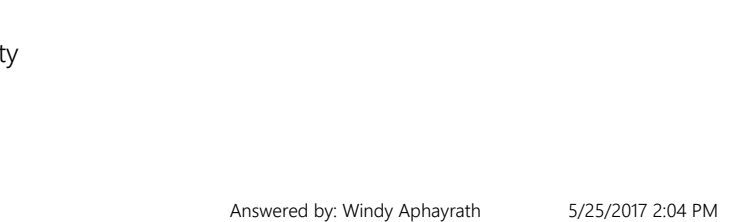

Question added by: Danielle Luney 5/23/2017 6:13 PM

Answered by: Windy Aphayrath 5/25/2017 2:05 PM

Q: It would be helpful to know if the form fields preserve formatting such as text styles, paragraphs, tables and lists, or do they preserve entries as plain text? Also, are spaces counted in the character count? A: The open text fields are plain text. Spaces are included in the character count.

# **Subject = VISTA integration Public Thread**

Q: Regarding VISTA integration: 1. Can the state provide additional descriptive information about how information from VISTA is currently shared with voting systems (e.g., what kind of information is exchanged, when, and for what purpose(s))? 2. Can the state provide a written document with detailed file format specifications for information that is exported from VISTA, and that needs to be imported into the voting system; and 3. Can the state provide sample data file exports from VISTA, along with an explanation of what the files are, and how they are used; and 4. Can the state clarify whether it has any "back-end" reporting requirements for statewide results on Election Night; if so, the same questions above would apply to ENR: 4a. What kind of information is exchanged, when, and for what purpose? 4b. Can the state provide a written document with detailed file format specifications for ENR purposes? 4c. Can the state provide sample data files for purposes of results upload? A: Currently the State uses GEMS software and has developed an upload feature to take the GEMS data and process it into VISTA. In Group 3.3 the State seeks to understand the proposed system's capabilities regarding importing and exporting data. The State expects to work with the chosen Offeror to adapt existing systems, but seeks to understand the mechanism Offerors use to export/import data. Offeror's should provide details on the structure of the proposed system, how ballot information is generated, mechanisms for importing and exporting data, customization options, and the ease to which the system can be adapted.

# **Subject = Incumbent Public Thread**

Q: Is there an incumbent contract currently in place? A: Yes. The current State of Utah contract is with Dominion Voting Systems, Inc.

# **Subject = timeline Public Thread**

Q: Is there an anticipated award date? A: An award for this RFP is anticipated some time in August, pending review and demonstrations of proposed systems.

Question added by: Alice DeLuca 5/23/2017 9:31 AM

Answered by: Windy Aphayrath 5/24/2017 8:17 AM

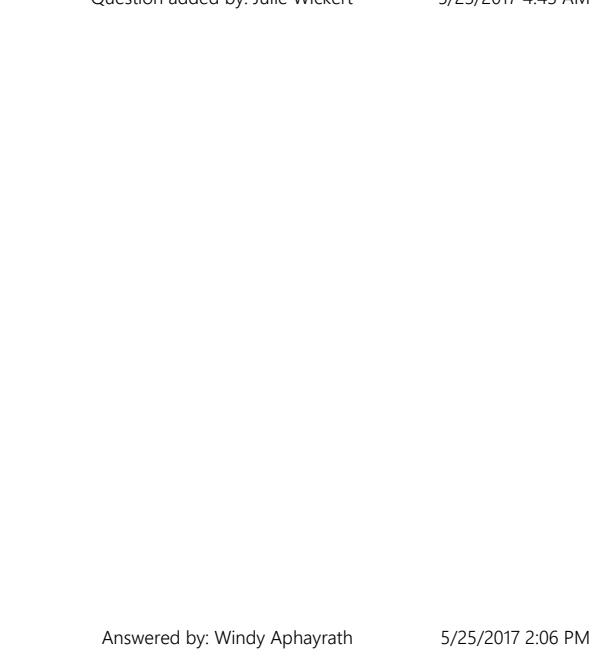

Question added by: Julie Wickert 5/23/2017 4:43 AM

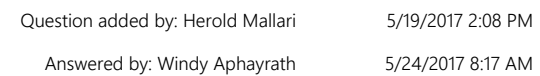

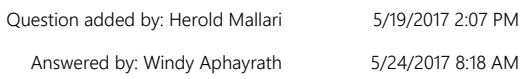

Q: If we need to expand an answer beyond 2,000 characters, may we attach a document?

A: If an Offeror requires more than 2,000 characters to respond to a question, they may do so by uploading a separate attachment in the Supplier Attachments section clearly identifying the question that is being responded to. Each question that requires a response of more than 2,000 characters must be provided in a separate attachment. Per the RFP (Description): Responses should be concise, straightforward, and prepared simply and economically.

Question added by: Alice DeLuca 5/17/2017 2:16 PM

Answered by: Windy Aphayrath 5/18/2017 2:58 PM